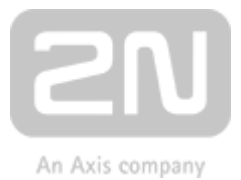

# HTTP API manual for 2N IP intercoms

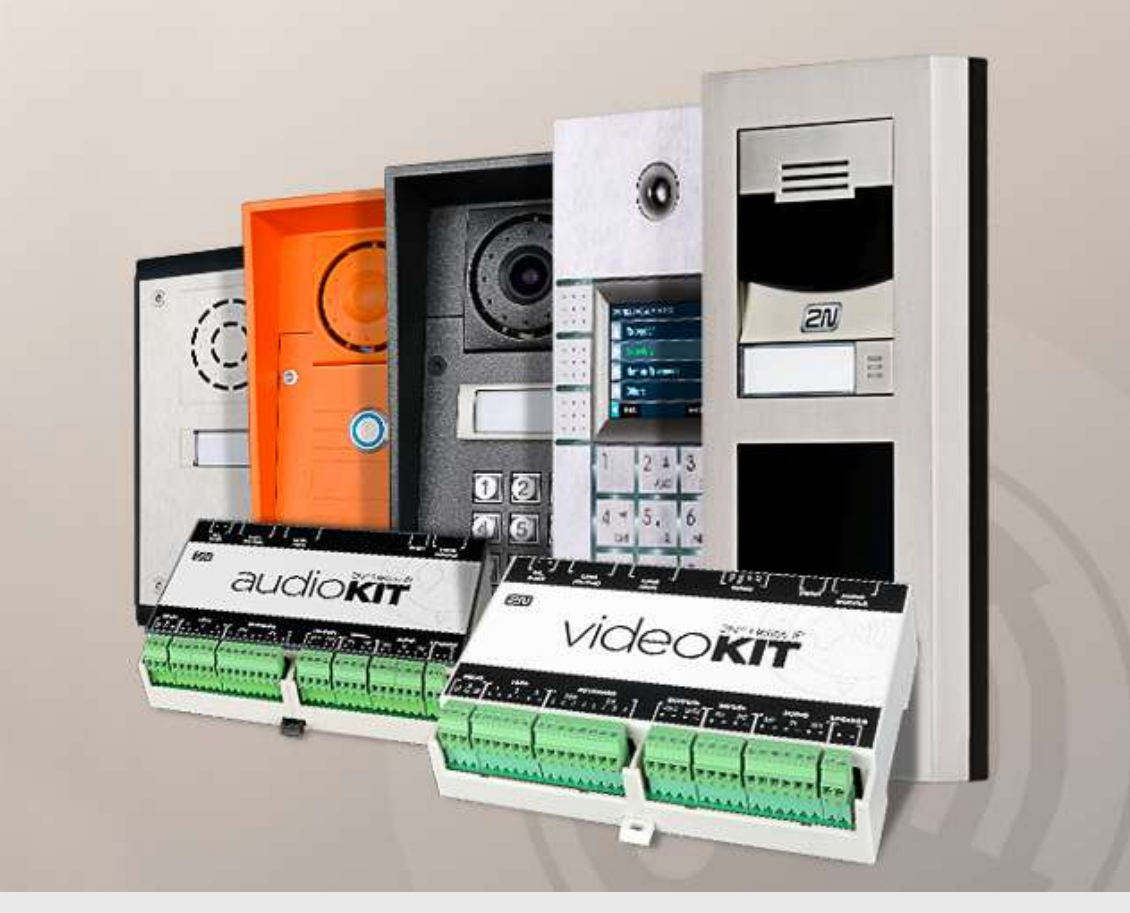

## Configuration Manual

Firmware: 2.30 Version: 2.30

www.2n.cz

The 2N TELEKOMUNIKACE a.s. is a Czech manufacturer and supplier of telecommunications equipment.

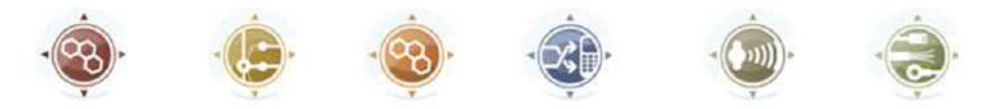

The product family developed by 2N TELEKOMUNIKACE a.s. includes GSM gateways, private branch exchanges (PBX), and door and lift communicators. 2N TELEKOMUNIKACE a.s. has been ranked among the Czech top companies for years and represented a symbol of stability and prosperity on the telecommunications market for almost two decades. At present, we export our products into over 120 countries worldwide and have exclusive distributors on all continents.

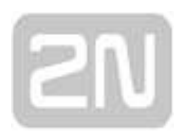

2N<sup>®</sup> is a registered trademark of 2N TELEKOMUNIKACE a.s. Any product and/or other names mentioned herein are registered trademarks and/or trademarks or brands protected by law.

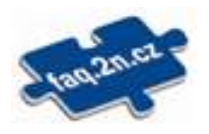

2N TELEKOMUNIKACE a.s. administers the FAQ database to help you quickly find information and to answer your questions about 2N products and services. On www. faq.2n.cz you can find information regarding products adjustment and instructions for optimum use and procedures "What to do if...".

 $\epsilon$ 

2N TELEKOMUNIKACE a.s. hereby declares that the 2N product complies with all basic requirements and other relevant provisions of the 1999/5/EC directive. For the full wording of the Declaration of Conformity see the CD-ROM (if enclosed) or our website at www.2n.cz.

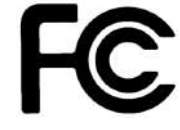

This device complies with part 15 of the FCC Rules. Operation is subject to the following two conditions: (1) This device may not cause harmful interference, and (2) this device must accept any interference received, including interference that may cause undesired operation.

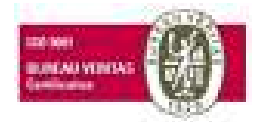

The 2N TELEKOMUNIKACE a.s. is the holder of the ISO 9001:2009 certificate. All development, production and distribution processes of the company are managed by this standard and guarantee a high quality, technical level and professional aspect of all our products.

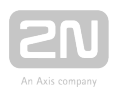

## Content:

- [1. Introduction](#page-4-0)
- [2. HTTP API Description](#page-8-0)
- [3. HTTP API Services Security](#page-15-0)
- [4. User Accounts](#page-17-0)
- [5. Overview of HTTP API Functions](#page-18-0)

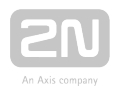

## <span id="page-4-0"></span>1. Introduction

HTTP API is an application interface designed for control of selected 2N IP intercoms functions via the HTTP. It enables 2N IP intercoms to be integrated easily with third party products, such as home automation, security and monitoring systems, etc.

HTTP API provides the following services:

- System API provides intercom configuration changes, status info and upgrade.
- Switch API provides switch status control and monitoring, e.g. door lock opening, etc.
- I/O API provides intercom logic input/output control and monitoring.
- Audio API provides audio playback control and microphone monitoring.
- Camera API provides camera image control and monitoring.
- Display API provides display control and user information display.
- E-mail API provides sending of user e-mails.
- Phone/Call API provides incoming/outgoing call control and monitoring.
- Logging API provides reading of event records.

Set the transport protocol (HTTP or HTTPS) and way of authentication (None, Basic or Digest) for each function. Create up to five user accounts (with own username and password) in the HTTP API configuration for detailed access control of services and functions.

Use the configuration web interface on the **Services / HTTP API** tab to configure your HTTP API. Enable and configure all the available services and set the user account parameters.

Refer to http(s)://ip\_intercom\_address/apitest.html for a special tool integrated in the intercom HTTP server for HTTP API demonstration and testing.

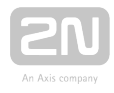

#### **A** Caution

In order to ensure the full functioning and guaranteed outputs we strongly recommend a verification of the timeliness of version of product or facility already during the installation process. The customer takes into consideration that the product or facility can achieve the guaranteed outputs and be fully operational pursuant to the producer's instructions only by using the most recent version of product or facility, which has been tested for full interoperability and has not been determined by the producer as incompatible with certain versions of other products, only in conformity with the producer's instructions, guidelines, manual or recommendation and only in conjunction with suitable products and facilities of the other producers. The most recent versions are available on the website https://www.2n.cz/cs\_CZ/, or specific facilities, depending on their technical capacity, allow updating in the configuration interface. Should the customer use any other version of product or facility than the most recent one, or the version that has been determined by the producer as incompatible with certain versions of other producers' products of facilities, or the product or facility in a way incompatible with the producer's instructions, guidelines, manual or recommendation or in conjunction with unsuitable products or facilities of the other producers, he or she is aware of all potential limitations of functionality of such a product or facility and all relating consequences. Should the customer use any other than the most recent version of the product or facility, or the version that has been that has been determined by the producer as incompatible with certain versions of other producers' products of facilities, or the product or facility in a way incompatible with the producer's instructions, guidelines, manual or recommendation or in conjunction with unsuitable products or facilities of the other producers, he or she agrees that the company 2N TELEKOMUNIKACE a. s. is not liable neither for any limitation of such a product's functionality, nor for any damage, loss or injury relating to such a potential limitation of functionality.

#### [1.1 HTTP API Release Notes](#page-6-0)

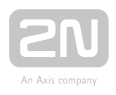

### <span id="page-6-0"></span>1.1 HTTP API Release Notes

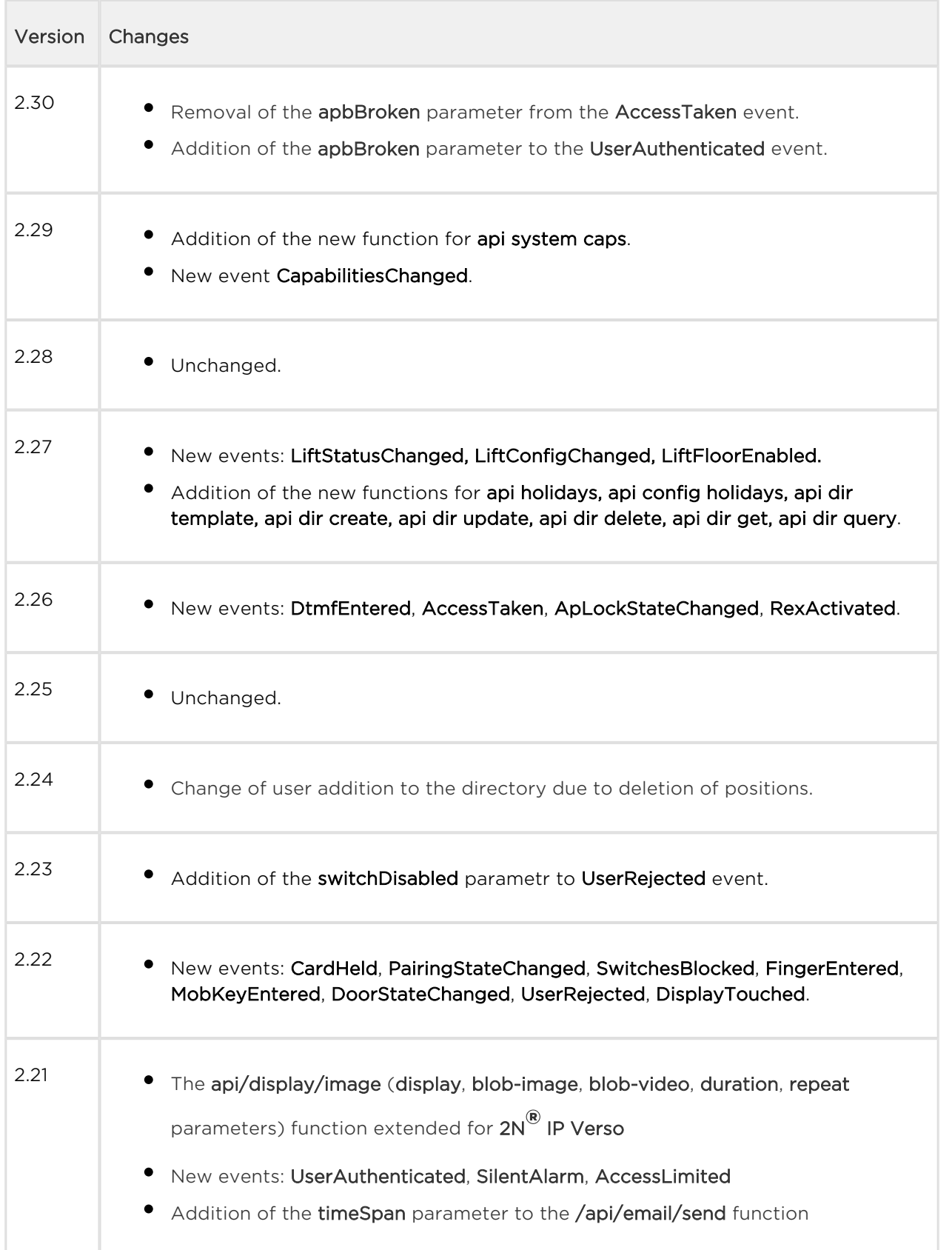

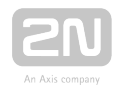

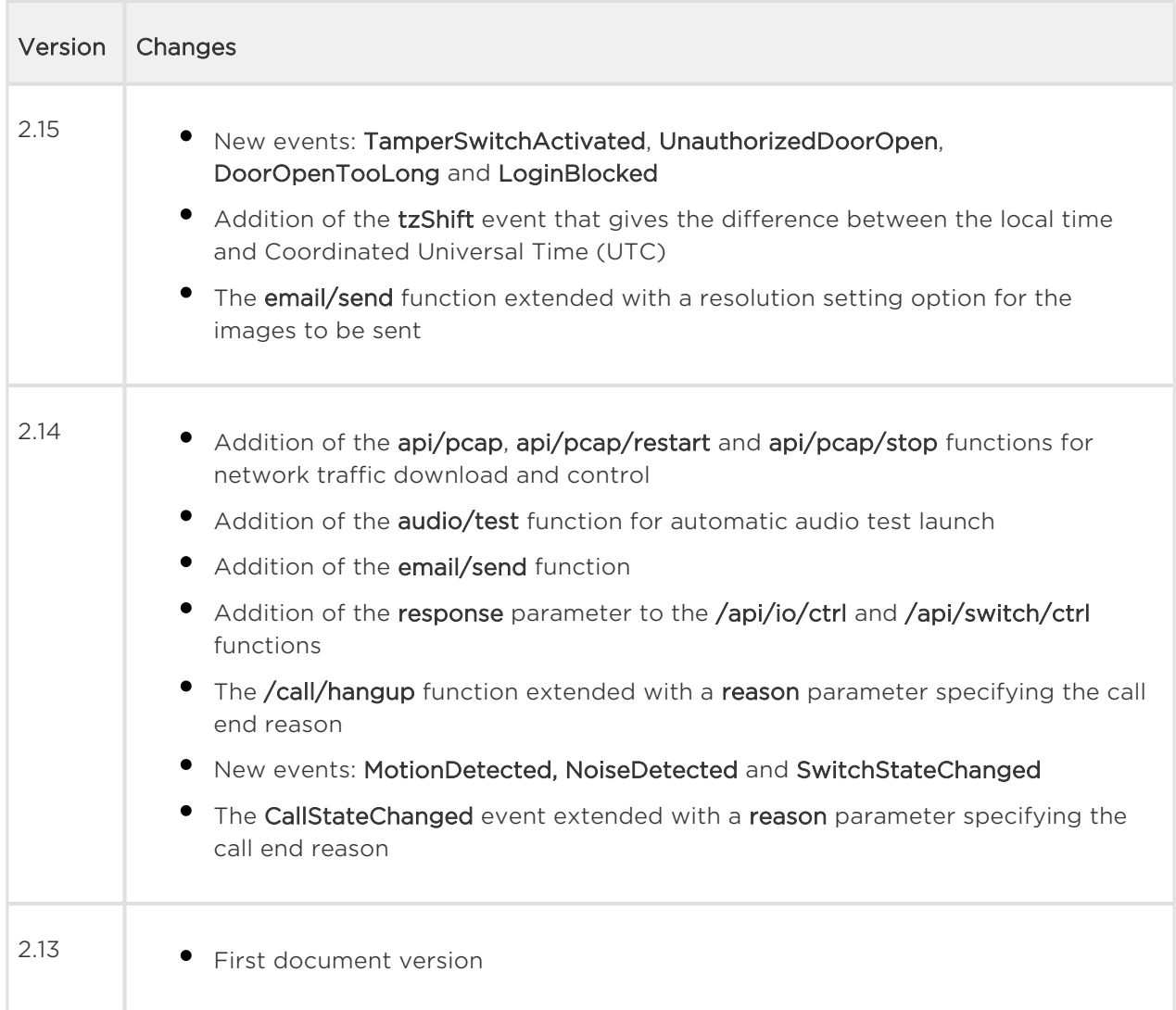

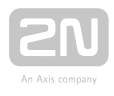

## <span id="page-8-0"></span>2. HTTP API Description

All HTTP API commands are sent via HTTP/HTTPS to the intercom address with absolute path completed with the **/api** prefix. Which protocol you choose depends on the current intercom settings in the Services / HTTP API section. The HTTP API functions are assigned to services with defined security levels including the TLS connection request (i.e. HTTPS).

#### Example: Switch 1 activation <http://10.0.23.193/api/switch/ctrl?switch=1&action=on>

The absolute path includes the function group name (system, firmware, config, switch, etc.) and the function name (caps, status, ctrl, etc.). To be accepted by the intercom, a request has to include the method and absolute path specification followed by the Host header.

```
GET /api/system/info HTTP/1.1
Host: 10.0.23.193
Intercom HTTP Server reply:
HTTP/1.1 200 OK
Server: HIP2.10.0.19.2
Content-Type: application/json
Content-Length: 253
{
   "success" : true,
   "result" : {
     "variant" : "2N Helios IP Vario",
     "serialNumber" : "08-1860-0035",
     "hwVersion" : "535v1",
     "swVersion" : "2.10.0.19.2",
     "buildType" : "beta",
     "deviceName" : "2N Helios IP Vario"
   }
}
```
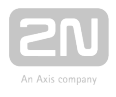

This chapter also includes:

- [2.1 HTTP Methods](#page-10-0)
- [2.2 Request Parameters](#page-11-0)
- [2.3 Replies to Requests](#page-12-0)

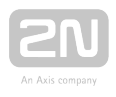

### <span id="page-10-0"></span>2.1 HTTP Methods

2N IP intercom applies the following four HTTP methods:

- GET requests intercom content download or general command execution
- POST requests intercom content download or general command execution
- PUT requests intercom content upload
- DELETE requests intercom content removal

The GET and POST methods are equivalent from the viewpoint of HTTP API but use different parameter transfers (refer to the next subsection). The PUT and DELETE methods are used for handling of such extensive objects as configuration, firmware, images and sound files.

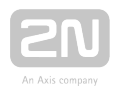

### <span id="page-11-0"></span>2.2 Request Parameters

Practically all the HTTP API functions can have parameters. The parameters (switch, action, width, height, blob-image, etc.) are included in the description of the selected HTTP API function. The parameters can be transferred in three ways or their combinations:

- 1. in the request path (uri query, GET, POST, PUT and DELETE methods);
- **2.** in the message content (application/x-www-form-urlencoded, POST and PUT methods);
- 3. in the message content (multipart/form-data, POST and PUT methods) RFC-1867.

If the transfer methods are combined, a parameter may occur more times in the request. In that case, the last incidence is preferred.

There are two types of the HTTP API parameters:

- 1. Simple value parameters (switch, action, etc.) can be transferred using any of the above listed methods and do not contain the blob- prefix.
- 2. Large data parameters (configuration, firmware, images, etc.) always start with blob- and can only be transferred via the last-named method (multipart/formdata).

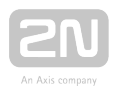

### <span id="page-12-0"></span>2.3 Replies to Requests

Replies to requests are mostly in the JSON format. Binary data download (user sounds, images, etc.) and intercom configuration requests are in XML. The Content-Type header specifies the response format. Three basic reply types are defined for JSON.

#### Positive Reply without Parameters

This reply is sent in case a request has been executed successfully for functions that do not return any parameters. This reply is always combined with the HTTP status code 200 OK.

```
\{ "success" : true,
}
```
#### Positive Reply with Parameters

This reply is sent in case a request has been executed successfully for functions that return supplementary parameters. The result item includes other reply parameters related to the function. This reply is always combined with the HTTP status code 200 OK.

```
{
   "success" : true,
   "result" : {
      ...
   }
}
```
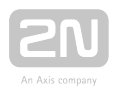

#### Negative Reply at Request Error

This reply is sent in case an error occurs during request processing. The reply specifies the error code (code), text description (description) and error details if necessary ( param). The reply can be combined with the HTTP status code 200 OK or 401 Authorisation Required.

```
{
   "success" : false,
   "error" : {
     "code" : 12,
     "param" : "port",
     "description" : "invalid parameter value"
   }
}
```
The table below includes a list of available error codes.

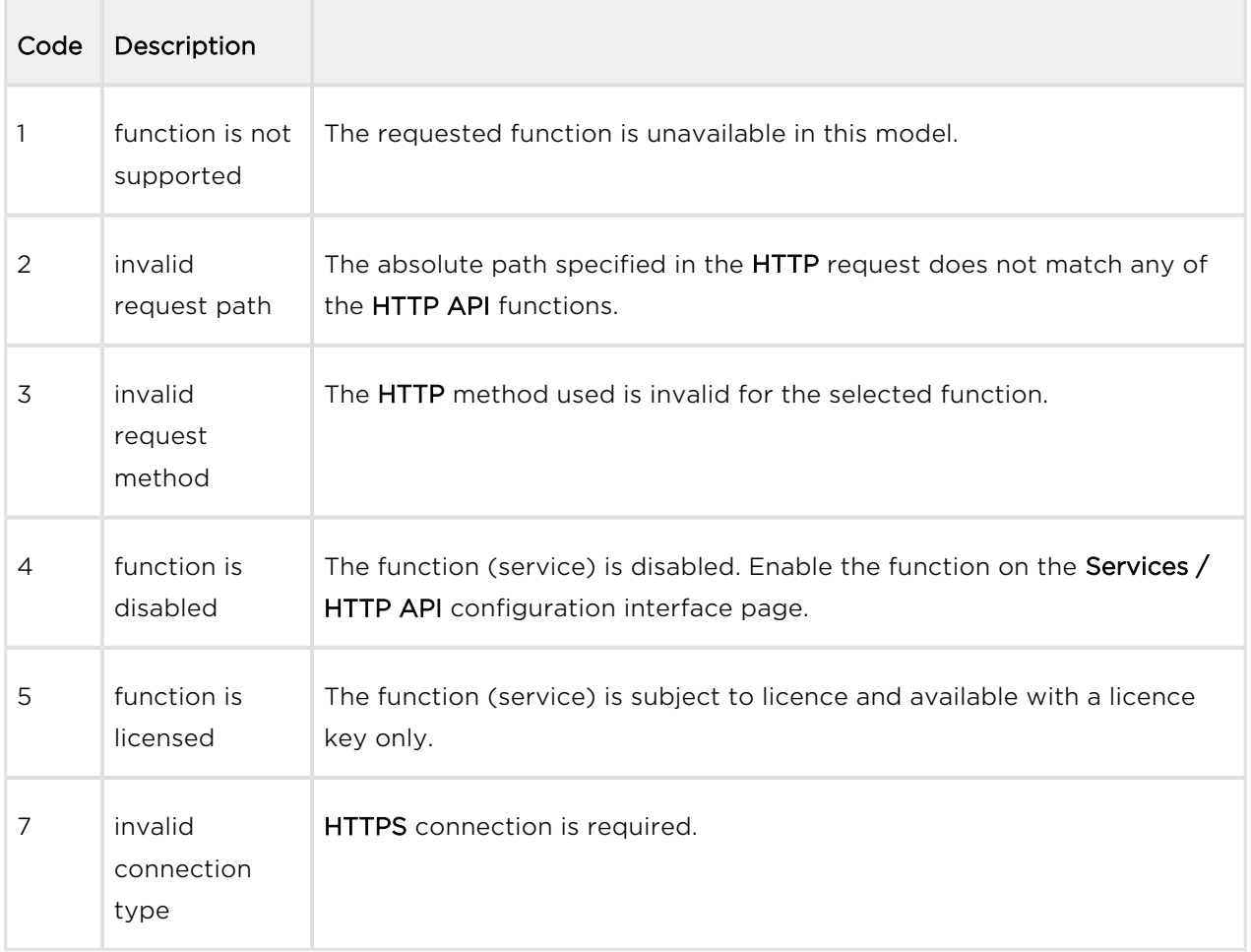

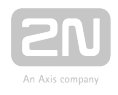

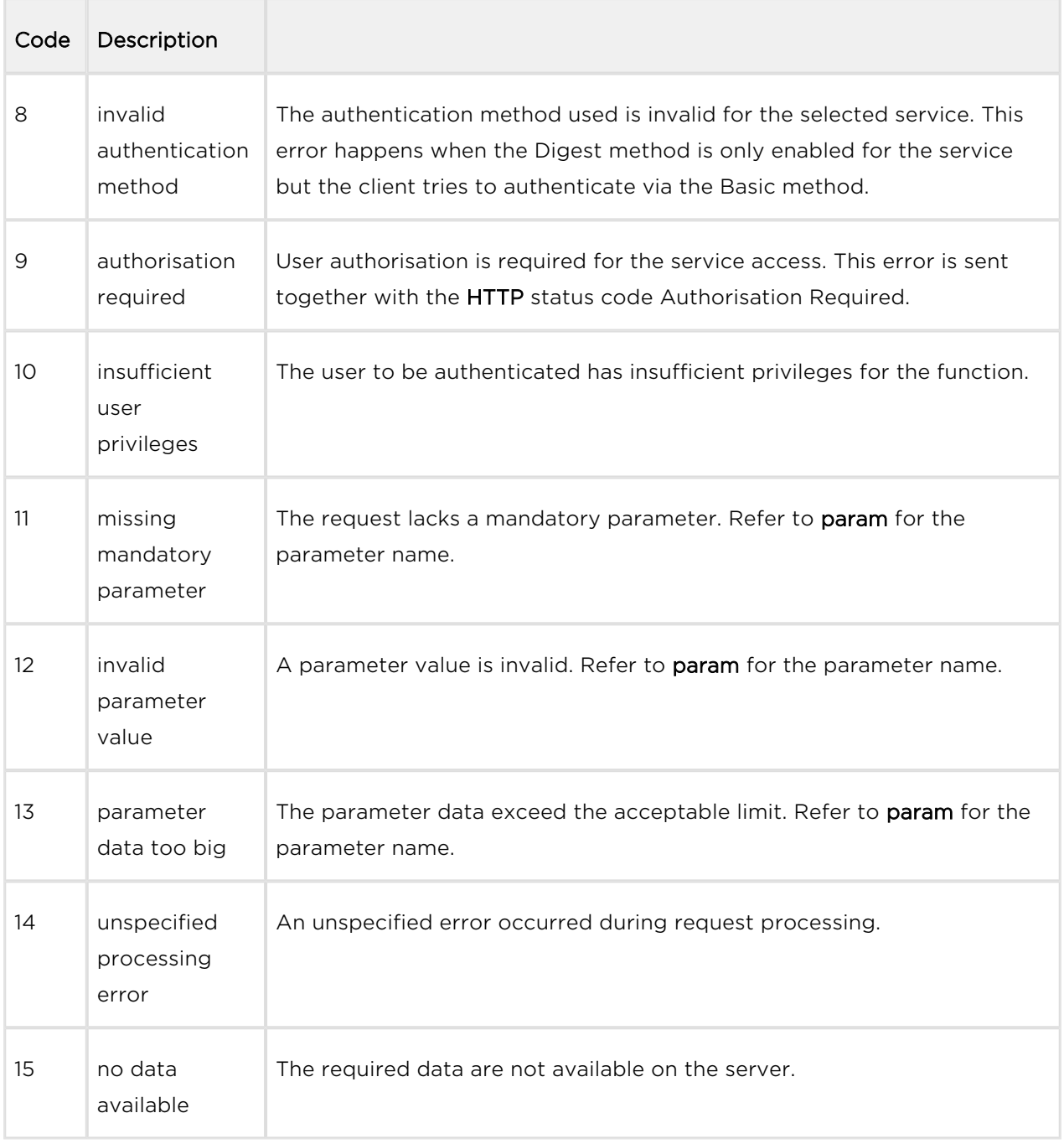

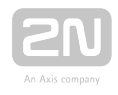

## <span id="page-15-0"></span>3. HTTP API Services Security

Set the security level for each HTTP API service via the 2N IP intercom configuration web interface on the Services / HTTP API tab: disable/enable a service and select the required communication protocol and user authentication method.

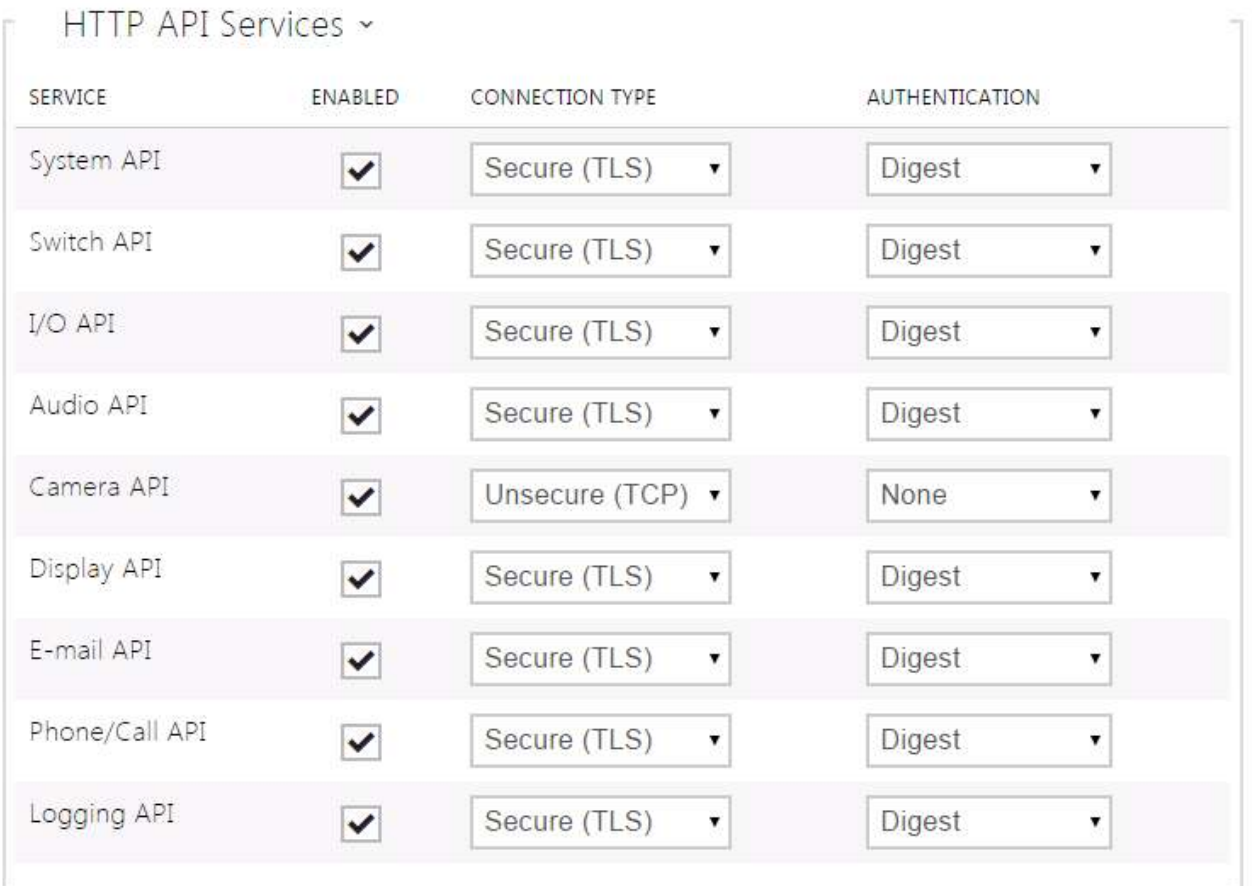

Set the required transport protocol for each service separately:

- HTTP send requests via HTTP or HTTPS. Both the protocols are enabled and the security level is defined by the protocol used.
- HTTPS send requests via HTTPS. Any requests sent via the unsecured HTTP are rejected by the intercom. HTTPS secures that no unauthorised person may read the contents of sent/received messages.

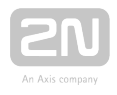

Set authentication methods for the requests to be sent to the intercom for each service. If the required authentication is not executed, the request will be rejected. Requests are authenticated via a standard authentication protocol described in RFC-2617. The following three authentication methods are available:

- None no authentication is required. In this case, this service is completely unsecure in the LAN.
- Basic Basic authentication is required according to RFC-2617. In this case, the service is protected with a password transmitted in an open format. Thus, we recommend you to combine this option with HTTPS where possible.
- Digest Digest authentication is required according to RFC-2617. This is the default and most secure option of the three above listed methods.

We recommend you to use the HTTPS + Digest combination for all the services to achieve the highest security and avoid misuse. If the other party does not support this combination, the selected service can be granted a dispensation and assigned a lower security level.

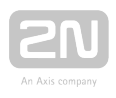

## <span id="page-17-0"></span>4. User Accounts

With 2N IP intercom you can administer up to five user accounts for access to the HTTP API services. The user account contains the user's name, password and HTTP API access privileges.

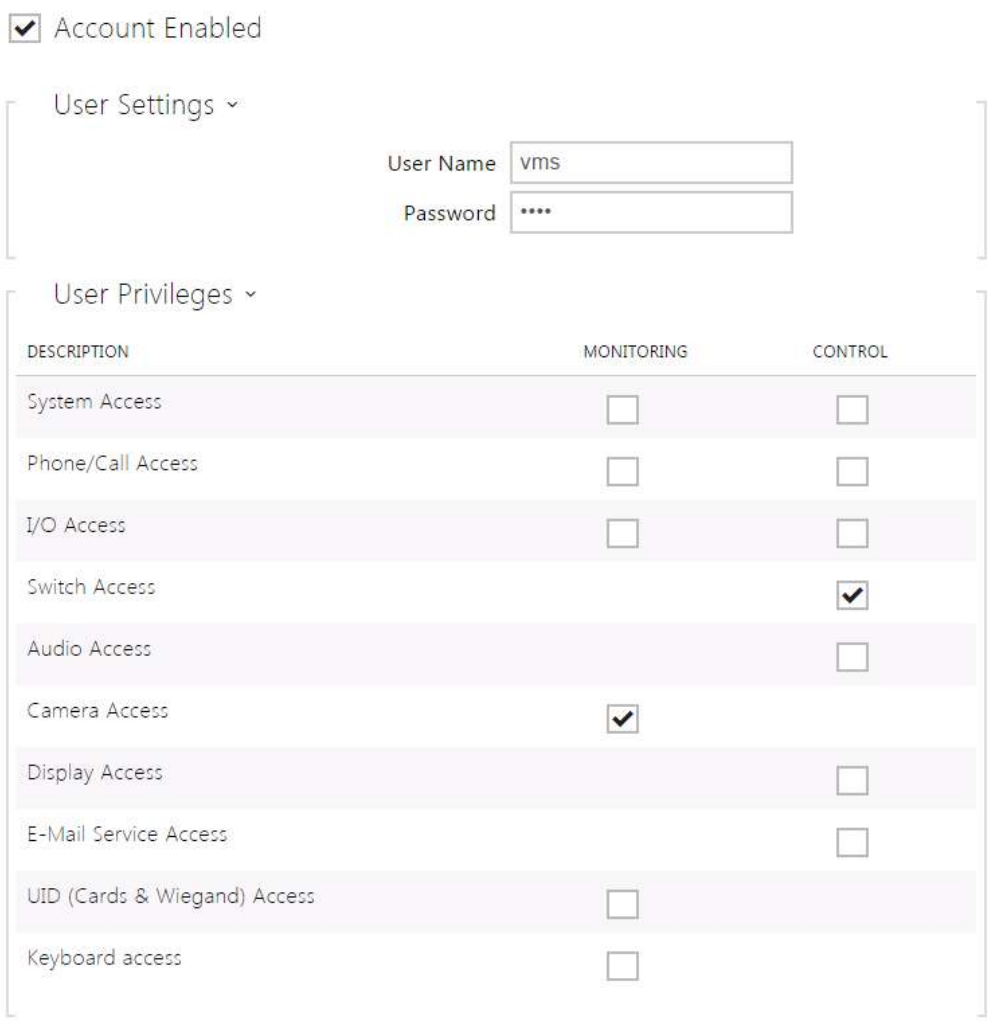

Use the table above to control the user account privileges to the HTTP API services.

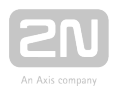

## <span id="page-18-0"></span>5. Overview of HTTP API Functions

The table below provides a list of all available HTTP API functions including:

- the HTTP request absolute path;
- the supported HTTP methods;
- the service in which the function is included;
- the required user privileges (if authentication is used);
- the required licence (Enhanced Integration licence key).

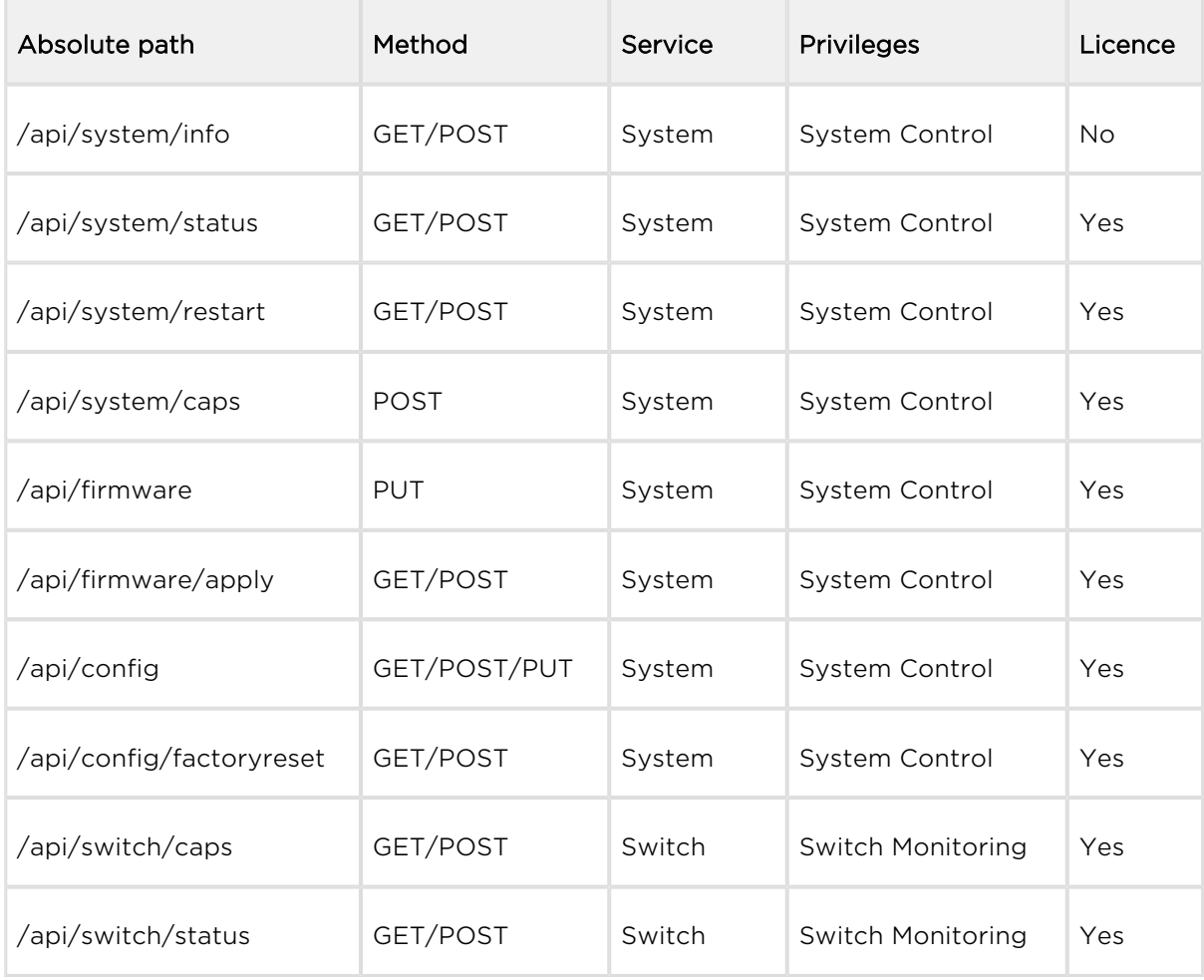

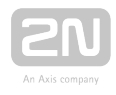

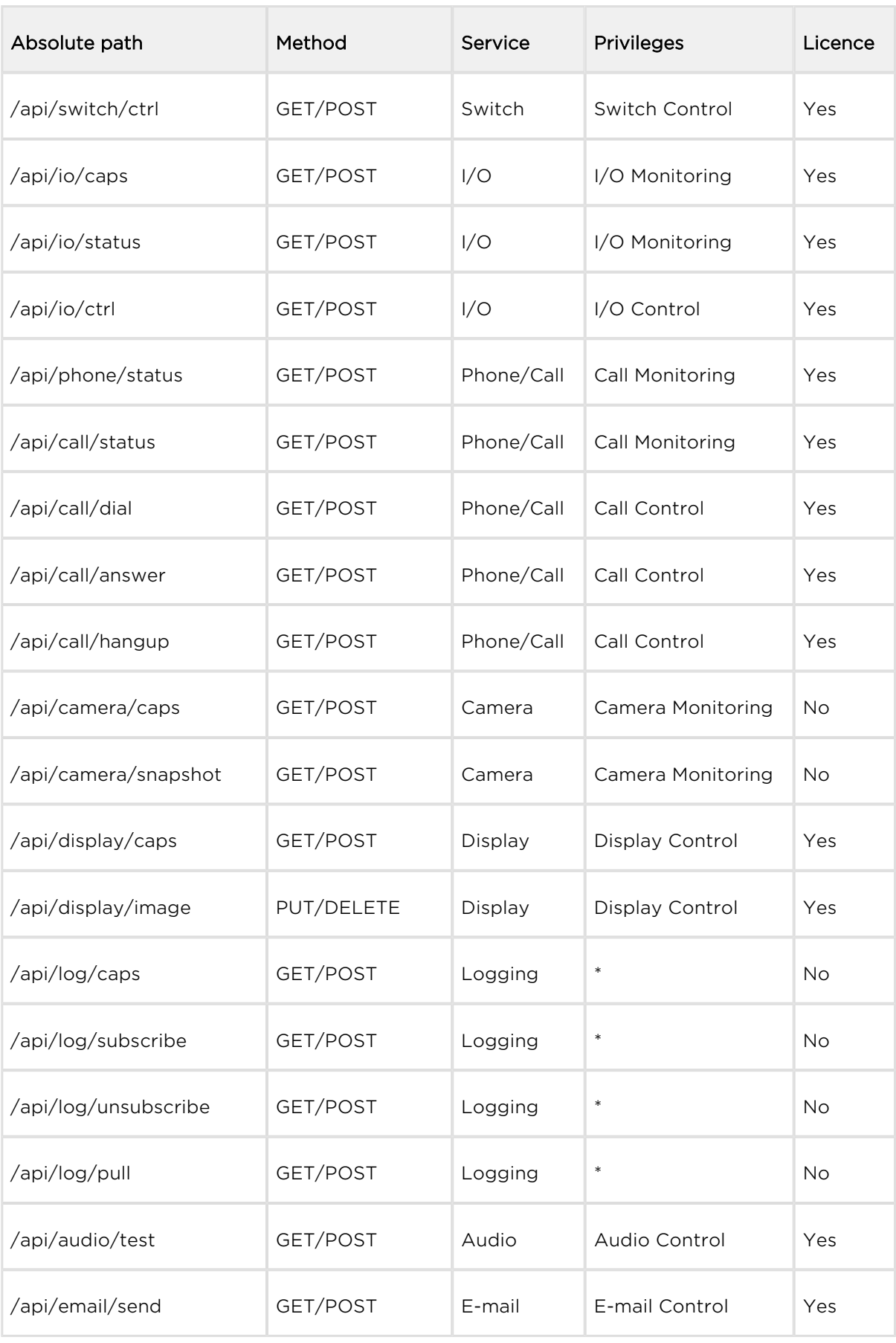

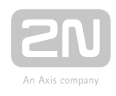

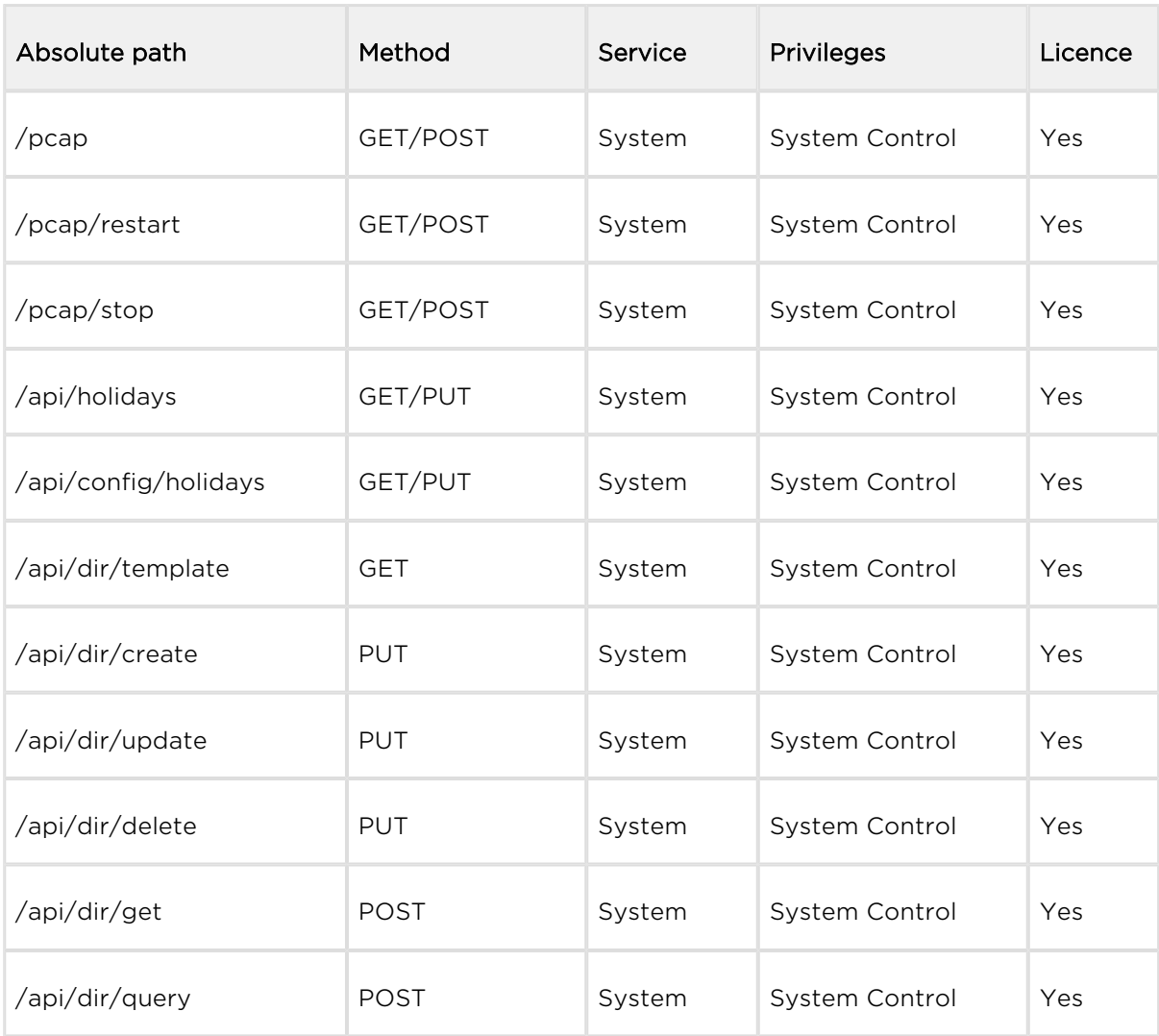

#### This chapter also includes:

- [5.1 api system info](#page-22-0)
- [5.2 api system status](#page-23-0)
- [5.3 api system restart](#page-24-0)
- [5.4 api system caps](#page-25-0)
- [5.5 api firmware](#page-28-0)
- [5.6 api firmware apply](#page-29-0)
- [5.7 api config](#page-30-0)
- [5.8 api config factoryreset](#page-32-0)
- [5.9 api switch caps](#page-33-0)
- [5.10 api switch status](#page-35-0)
- [5.11 api switch ctrl](#page-37-0)
- [5.12 api io caps](#page-39-0)
- [5.13 api io status](#page-41-0)
- [5.14 api io ctrl](#page-42-0)

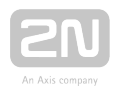

- [5.15 api phone status](#page-44-0)
- [5.16 api call status](#page-46-0)
- [5.17 api call dial](#page-48-0)
- [5.18 api call answer](#page-49-0)
- [5.19 api call hangup](#page-50-0)
- [5.20 api camera caps](#page-51-0)
- [5.21 api camera snapshot](#page-53-0)
- [5.22 api display caps](#page-55-0)
- [5.23 api display image](#page-56-0)
- [5.24 api log caps](#page-65-0)
- [5.25 api log subscribe](#page-69-0)
- [5.26 api log unsubscribe](#page-74-0)
- [5.27 api log pull](#page-75-0)
- [5.28 api audio test](#page-120-0)
- [5.29 api email send](#page-121-0)
- [5.30 api pcap](#page-123-0)
- [5.31 api pcap restart](#page-124-0)
- [5.32 api pcap stop](#page-125-0)
- [5.33 api holidays](#page-126-0)
- [5.34 api config holidays](#page-127-0)
- [5.35 api dir template](#page-129-0)
- [5.36 api dir create](#page-135-0)
- [5.37 api dir update](#page-138-0)
- [5.38 api dir delete](#page-140-0)
- [5.39 api dir get](#page-142-0)
- [5.40 api dir query](#page-145-0)

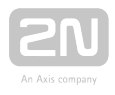

## <span id="page-22-0"></span>5.1 api system info

The /api/system/info function provides basic information on the device: type, serial number, firmware version, etc. The function is available in all device types regardless of the set access rights.

The GET or POST method can be used for this function.

The function has no parameters.

The reply is in the application/json format and includes the following information on the device:

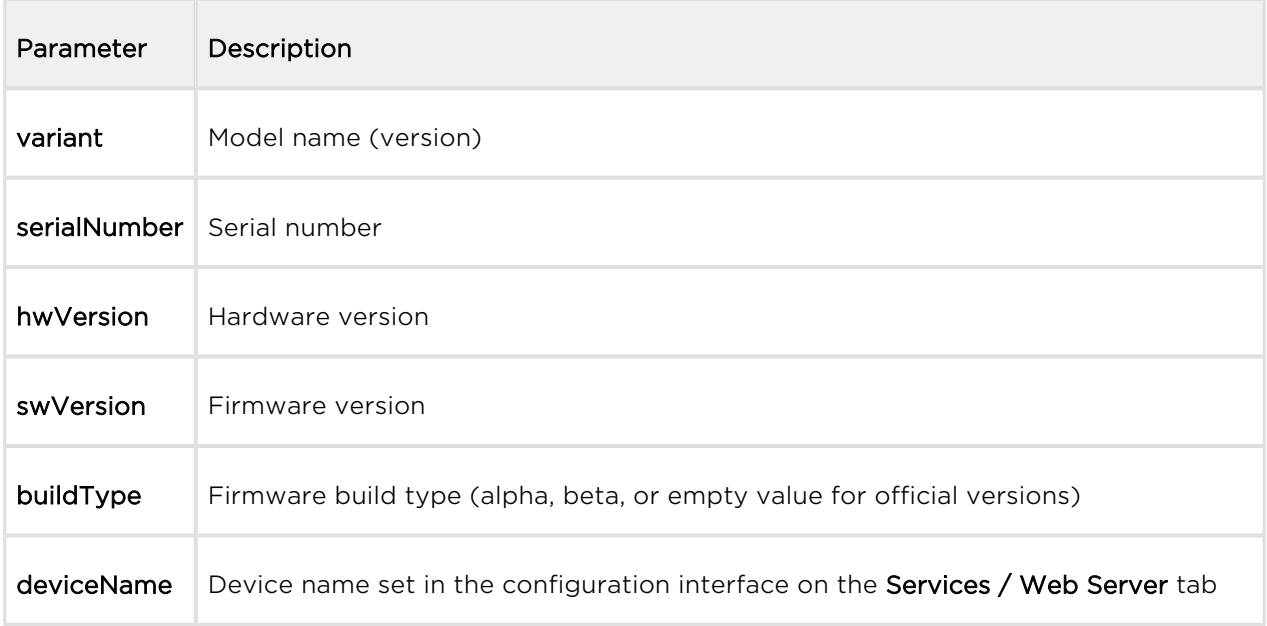

```
GET /api/system/info
{
   "success" : true,
   "result" : {
     "variant" : "2N Helios IP Vario",
     "serialNumber" : "08-1860-0035",
     "hwVersion" : "535v1",
     "swVersion" : "2.10.0.19.2",
     "buildType" : "beta",
     "deviceName" : "2N Helios IP Vario"
   }
}
```
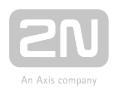

## <span id="page-23-0"></span>5.2 api system status

The /api/system/status function returns the current intercom status.

The function is part of the System service and the user must be assigned the System Control privilege for authentication if required. The function is available with the Enhanced Integration licence key only.

The GET or POST method can be used for this function.

The function has no parameters.

The reply is in the application/json format and includes the current device status.

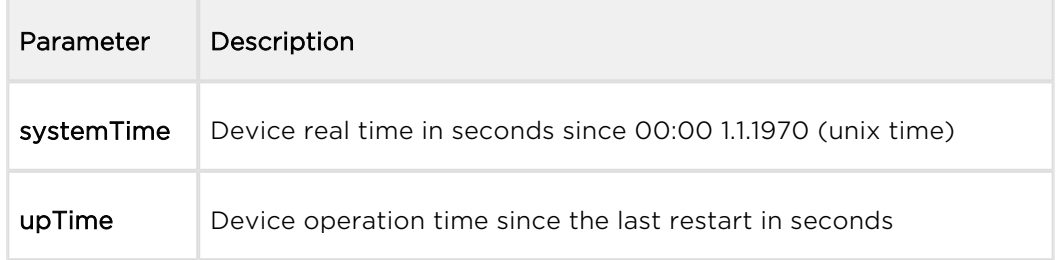

```
GET /api/system/status
\{ "success" : true,
   "result" : {
     "systemTime" : 1418225091,
     "upTime" : 190524
   }
}
```
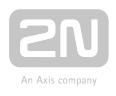

## <span id="page-24-0"></span>5.3 api system restart

The /api/system/restart restarts the intercom.

The function is part of the System service and the user must be assigned the System Control privilege for authentication if required. The function is available with the Enhanced Integration licence key only.

The GET or POST method can be used for this function.

The function has no parameters.

The reply is in the application/json format and includes no parameters.

```
GET /api/system/restart
{
   "success" : true
}
```
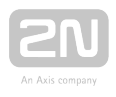

### <span id="page-25-0"></span>5.4 api system caps

The /api/system/caps function is used for sending information to  $2N^{\circledR}$  Access Commander on a change in the list of available functions of the device.

The GET method can be used for this function.

The reply is in the application/json format and includes a set of device info.

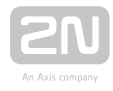

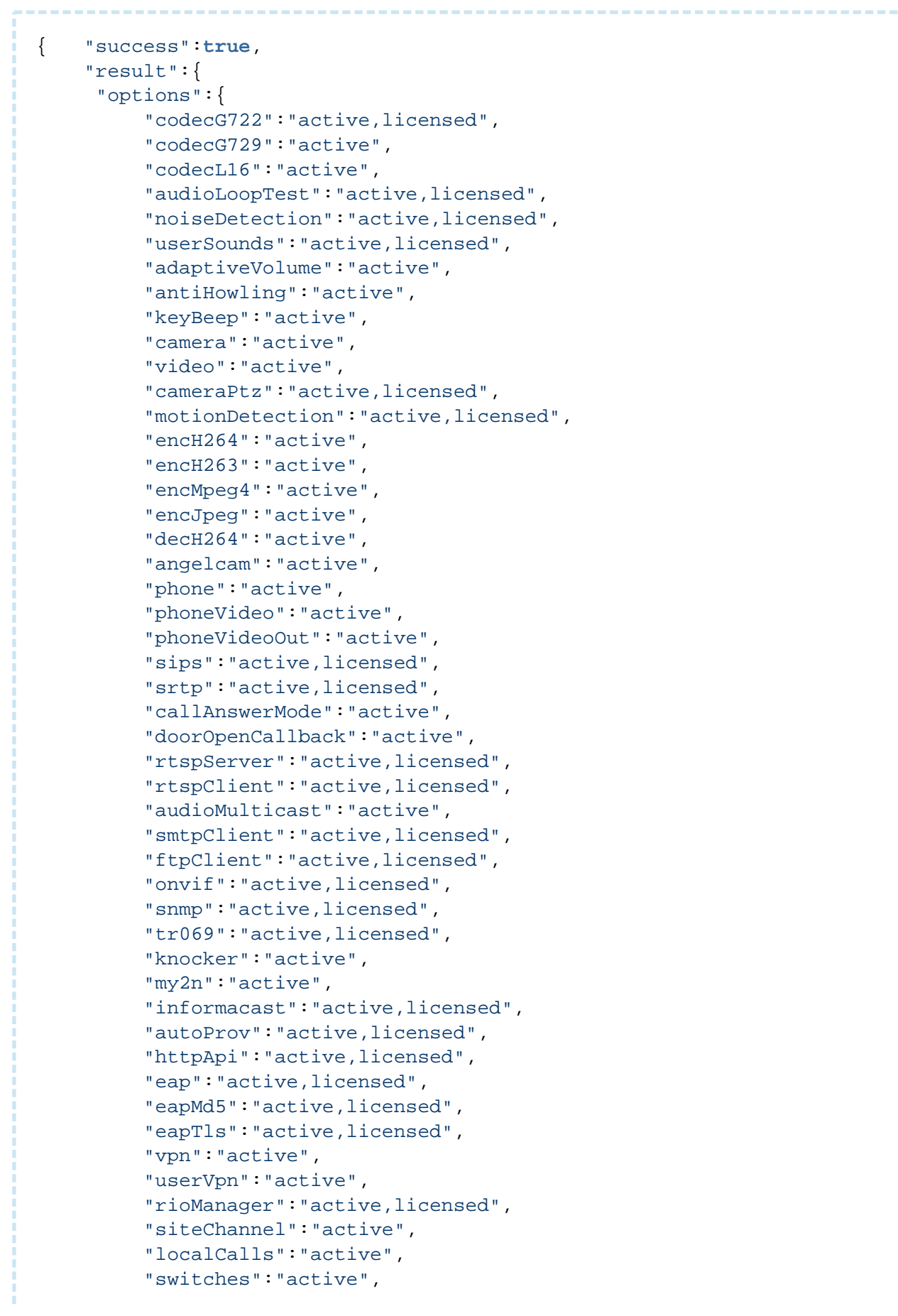

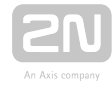

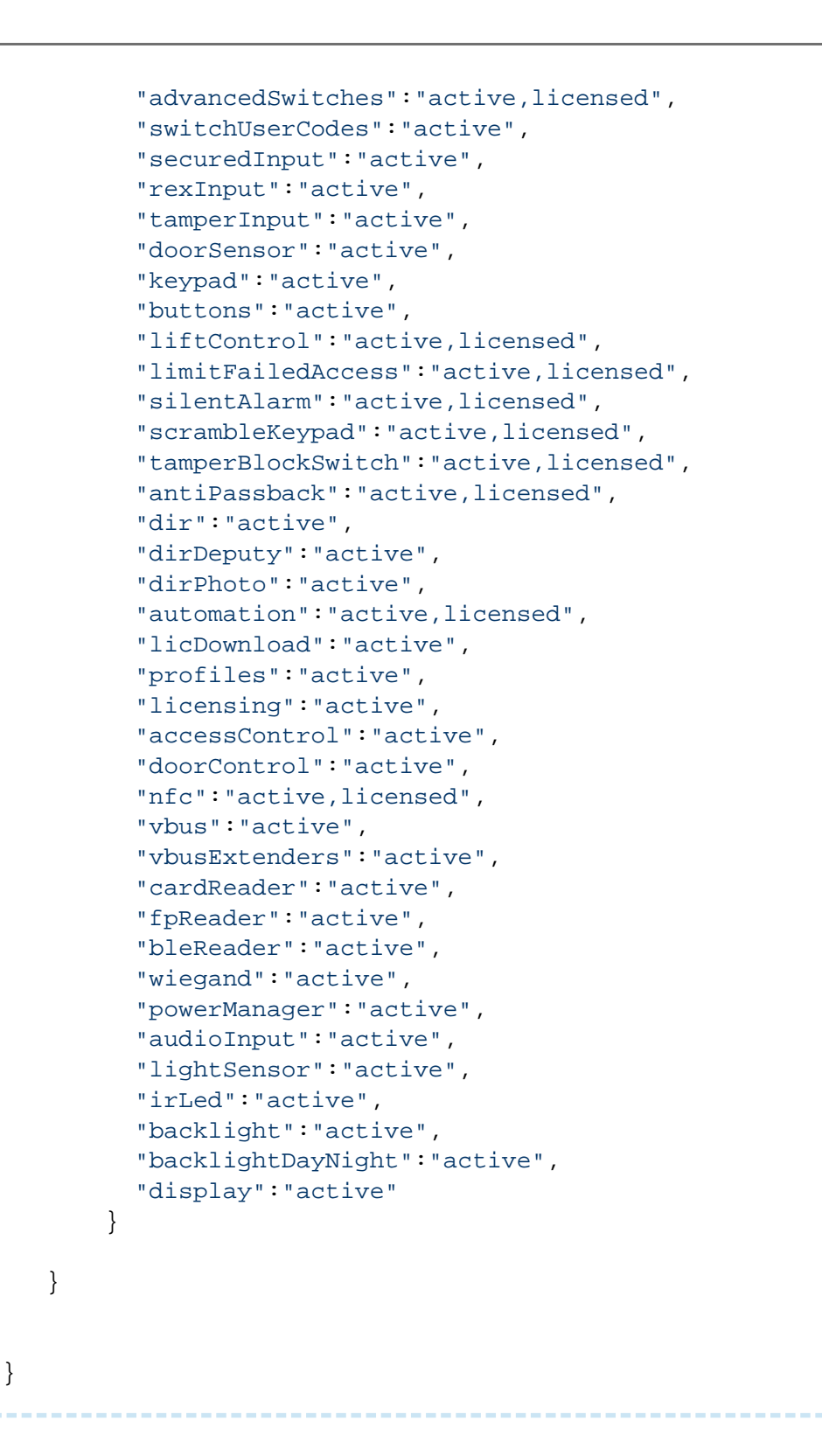

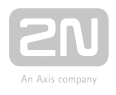

## <span id="page-28-0"></span>5.5 api firmware

The **/api/firmware** function helps you upload a new firmware version to the device. When the upload is complete, use /api/firmware/apply to confirm restart and FW change.

The function is part of the System service and the user must be assigned the System Control privilege for authentication if required. The function is available with the Enhanced Integration licence key only.

The PUT method can only be used for this function.

Request parameters:

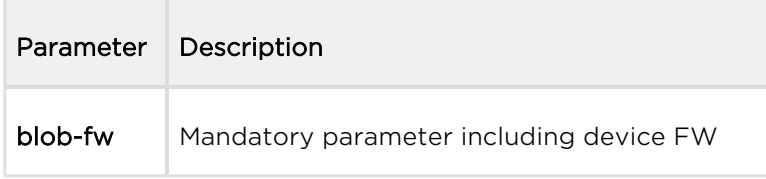

The reply is in the application/json format and includes information on the FW to be uploaded.

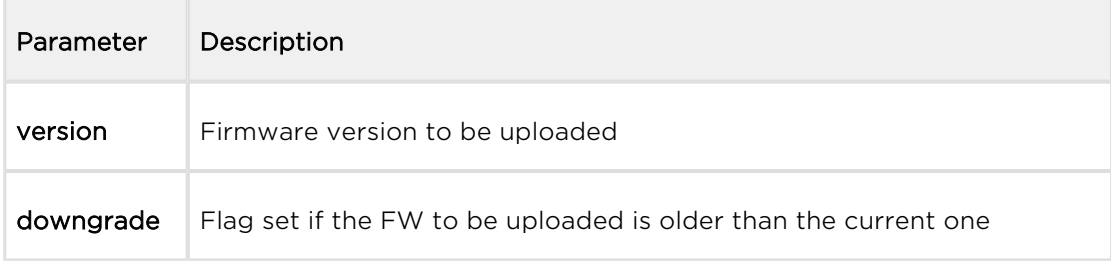

#### Example:

```
PUT /api/firmware
\{ "success" : true,
   "result" : {
     "version" : "2.10.0.19.2",
     "downgrade" : false
   }
}
```
If the FW file to be uploaded is corrupted or not intended for your device, the intercom returns error code 12 – invalid parameter value.

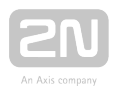

## <span id="page-29-0"></span>5.6 api firmware apply

The /api/firmware/apply function is used for earlier firmware upload (PUT /api /firmware) confirmation and subsequent device restart.

The function is part of the System service and the user must be assigned the System Control privilege for authentication if required. The function is available with the Enhanced Integration licence key only.

The GET or POST method can be used for this function.

The function has no parameters.

The reply is in the application/json format and includes no parameters.

```
GET /api/firmware/apply
\left\{ \right. "success" : true
}
```
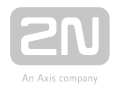

## <span id="page-30-0"></span>5.7 api config

The /api/config function helps you upload or download device configuration.

The function is part of the System service and the user must be assigned the System Control privilege for authentication if required. The function is available with the Enhanced Integration licence key only.

Use the GET or POST method for configuration download and PUT method for configuration upload.

Request parameters for PUT:

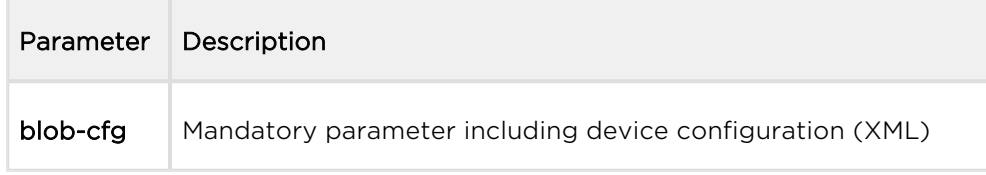

No parameters are defined for the GET/POST methods.

For configuration download, the reply is in the **application/xml** format and contains a complete device configuration file.

The /api/config function using the PUT method uploads configuration with a delay of approx. 15 s; do not reset or switch off the intercom during this interval.

```
GET /api/config
<?xml version="1.0" encoding="UTF-8"?>
< ! - - Product name: 2N IP Vario
        Serial number: 08-1860-0035
     Software version: 2.10.0.19.2
     Hardware version: 535v1
   Bootloader version: 2.10.0.19.1
              Display: No
          Card reader: No
--&><DeviceDatabase Version="4">
<Network>
     <DhcpEnabled>1</DhcpEnabled>
     ...
     ...
```
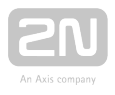

For configuration upload, the reply is in the application/json format and includes no other parameters.

#### Example:

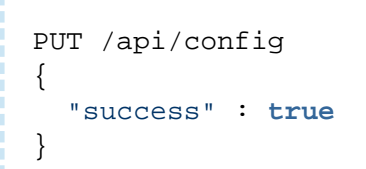

#### **A** Caution

- User positions are cancelled in the directory in version 2.24. Thus, download the current configuration, make the required changes and then upload the configuration to update the directory.
- Should you fail to keep the instructions above, data may get lost.

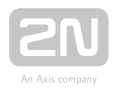

## <span id="page-32-0"></span>5.8 api config factoryreset

The /api/config/factoryreset function resets the factory default values for all the intercom parameters. This function is equivalent to the function of the same name in the System / Maintenance / Default setting section of the configuration web interface.

The function is part of the System service and the user must be assigned the System Control privilege for authentication if required. The function is available with the Enhanced Integration licence key only.

The GET or POST method can be used for this function.

The function has no parameters.

The reply is in the application/json format and includes no parameters.

The **/api/config/factoryreset** function resets the intercom factory values with a delay of approx. 15 s; do not reset or switch off the intercom during this interval.

```
GET /api/config/factoryreset
{
   "success" : true
}
```
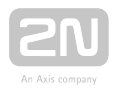

## <span id="page-33-0"></span>5.9 api switch caps

The /api/switch/caps function returns the current switch settings and control options. Define the switch in the optional switch parameter. If the switch parameter is not included, settings of all the switches are returned.

The function is part of the Switch service and the user must be assigned the Switch Monitoring privilege for authentication if required. The function is available with the Enhanced Integration licence key only.

The GET or POST method can be used for this function.

Request parameters:

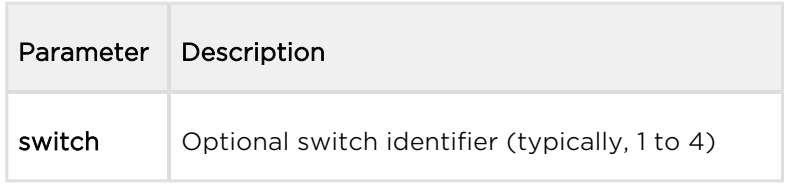

The reply is in the application/json format and includes a switch list (switches) including current settings. If the switch parameter is used, the switches field includes just one item.

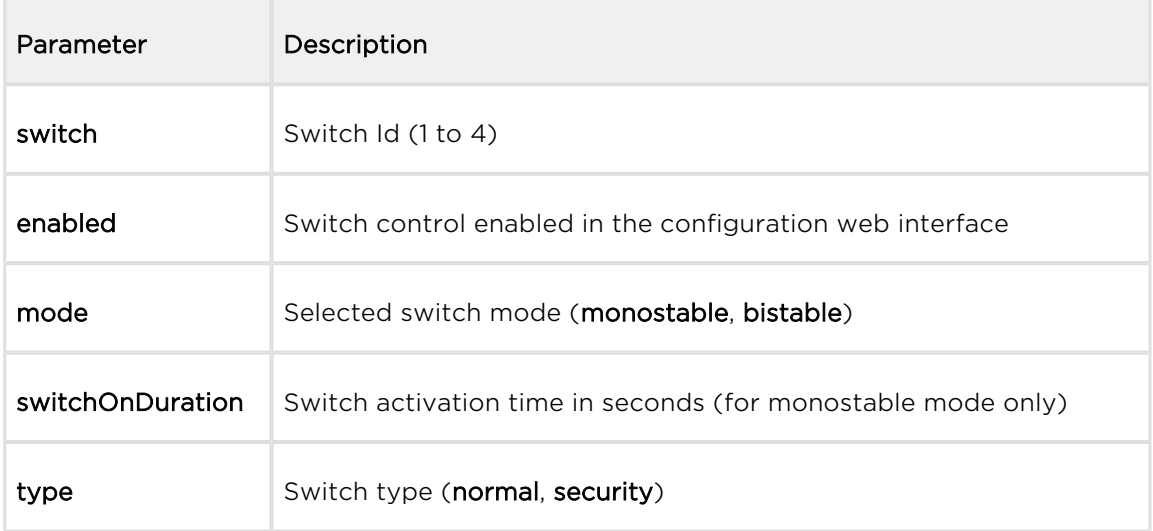

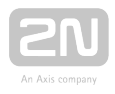

```
GET /api/switch/caps
{
   "success" : true,
   "result" : {
     "switches" : [
       {
          "switch" : 1,
          "enabled" : true,
         "mode" : "monostable",
          "switchOnDuration" : 5,
          "type" : "normal"
       },
       {
          "switch" : 2,
         "enabled" : true,
         "mode" : "monostable",
          "switchOnDuration" : 5,
          "type" : "normal"
       },
       {
          "switch" : 3,
          "enabled" : false
       },
       {
          "switch" : 4,
          "enabled" : false
       }
     ]
   }
}
```
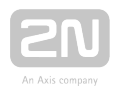

## <span id="page-35-0"></span>5.10 api switch status

The /api/switch/status function returns the current switch statuses. Define the switch in the optional switch parameter. If the switch parameter is not included, states of all the switches are returned.

The function is part of the Switch service and the user must be assigned the Switch Monitoring privilege for authentication if required. The function is available with the Enhanced Integration licence key only.

The GET or POST method can be used for this function.

Request parameters:

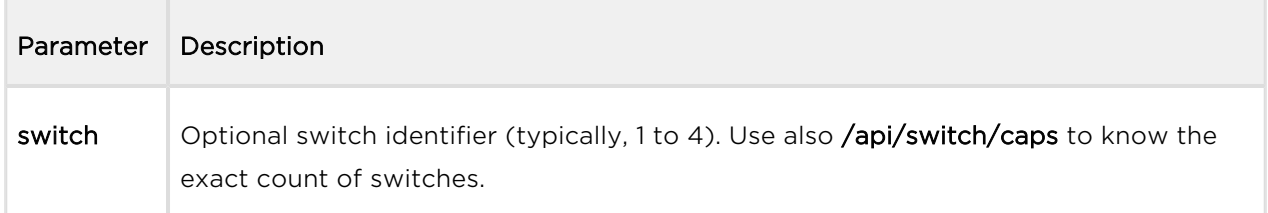

The reply is in the application/json format and includes a switch list (switches) including current statuses (active). If the switch parameter is used, the switches field includes just one item.
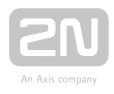

```
GET /api/switch/status
{
   "success" : true,
   "result" : {
     "switches" : [
       {
         "switch" : 1,
          "active" : false
       },
       {
          "switch" : 2,
         "active" : false
       },
       {
          "switch" : 3,
         "active" : false
       }
    ]
  }
}
```
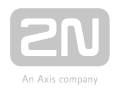

## 5.11 api switch ctrl

The /api/switch/ctrl function controls the switch statuses. The function has two mandatory parameters: switch, which determines the switch to be controlled, and action, defining the action to be executed over the switch (activation, deactivation, state change).

The function is part of the Switch service and the user must be assigned the Switch Control privilege for authentication if required. The function is available with the Enhanced Integration licence key only.

The GET or POST method can be used for this function.

Request parameters:

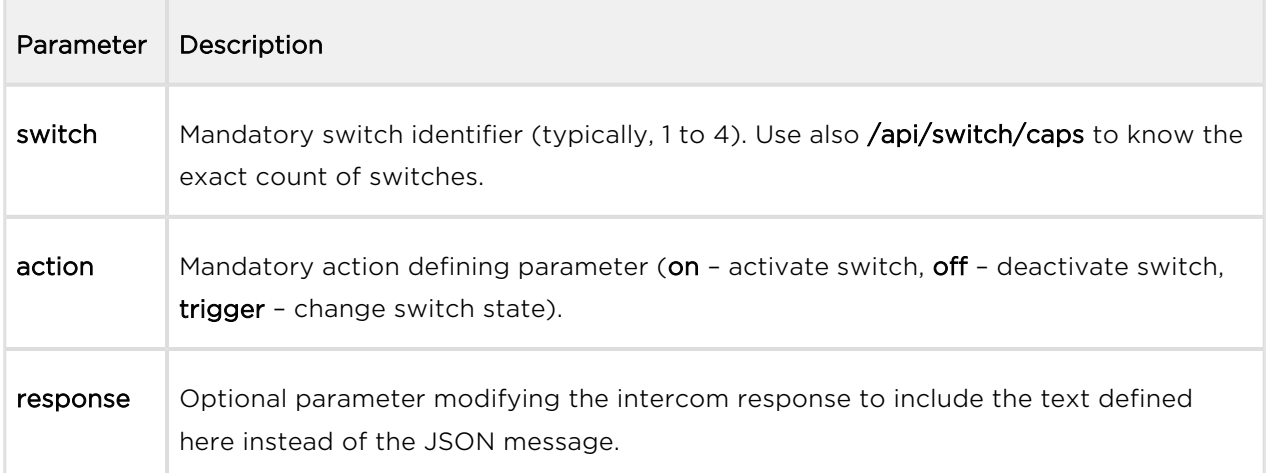

The reply is in the application/json format and includes no parameters.

### Example:

```
GET /api/switch/ctrl?switch=1&action=trigger
{
   "success" : true
}
```
If the response parameter is used, the reply does not include the json messages; the server returns a text/plain reply with the specified text (which can be empty).

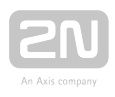

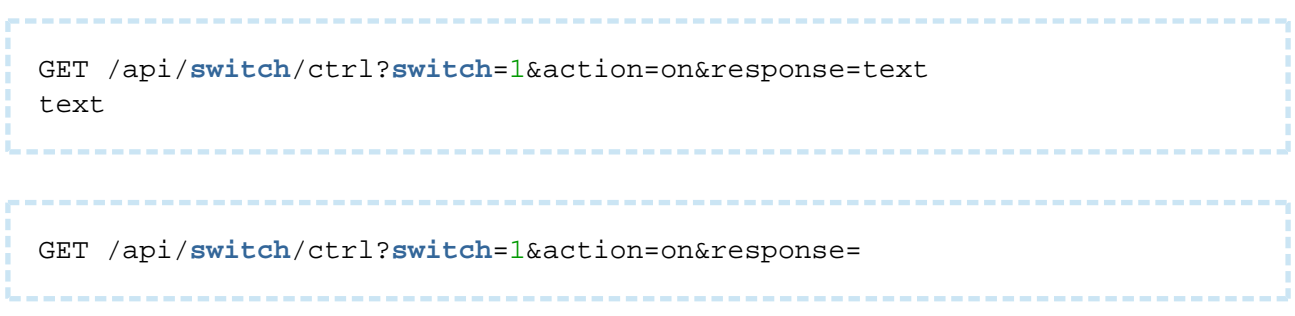

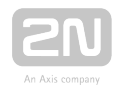

# 5.12 api io caps

The /api/io/caps function returns a list of available hardware inputs and outputs (ports) of the device. Define the input/output in the optional port parameter. If the port parameter is not included, settings of all the inputs and outputs are returned.

The function is part of the I/O service and the user must be assigned the I/O Monitoring privilege for authentication if required. The function is available with the Enhanced Integration licence key only.

The GET or POST method can be used for this function.

Request parameters:

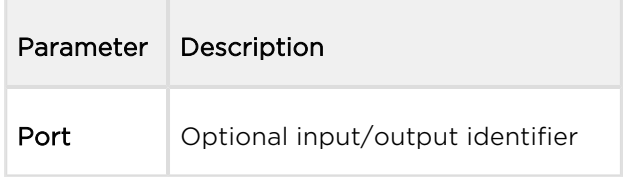

The reply is in the application/json format and includes a port list (ports) including current settings. If the port parameter is used, the ports field includes just one item.

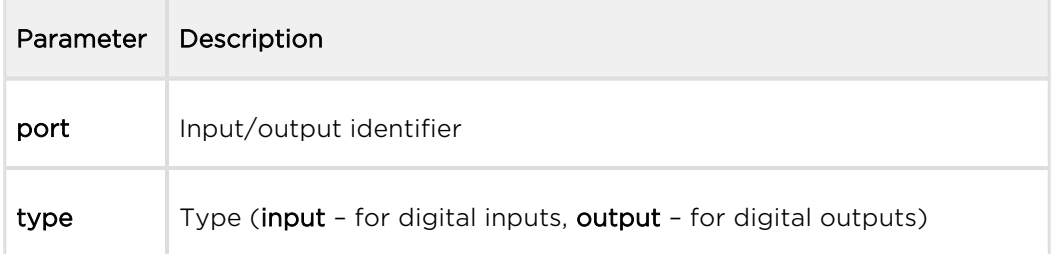

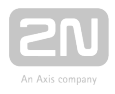

```
GET /api/io/caps
{
   "success" : true,
   "result" : {
     "ports" : [
       {
 "port" : "relay1",
 "type" : "output"
       },
       {
         "port" : "relay2",
        "type" : "output"
       }
    ]
   }
}
```
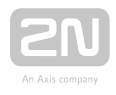

## 5.13 api io status

The /api/io/status function returns the current statuses of logic inputs and outputs (ports) of the device. Define the input/output in the optional port parameter. If the port parameter is not included, statuses of all the inputs and outputs are returned.

The function is part of the I/O service and the user must be assigned the I/O Monitoring privilege for authentication if required. The function is available with the Enhanced Integration licence key only.

The GET or POST method can be used for this function.

Request parameters:

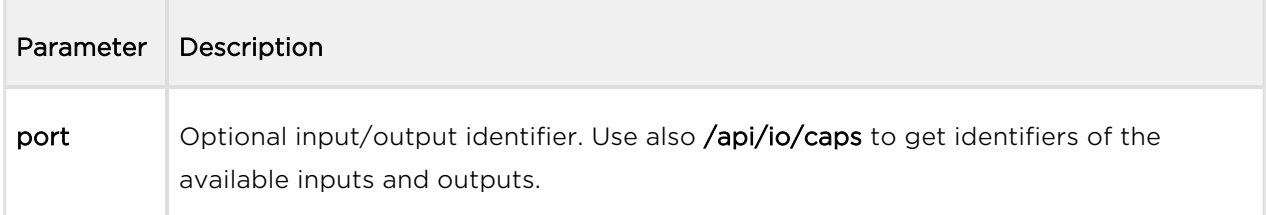

The reply is in the application/json format and includes a port list (ports) including current settings (state). If the port parameter is used, the ports field includes just one item.

```
GET /api/io/status
\{ "success" : true,
   "result" : {
     "ports" : [
       \{ "port" : "relay1",
          "state" : 0
        },
        {
          "port" : "relay2",
          "state" : 0
 }
     ]
   }
}
```
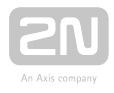

# 5.14 api io ctrl

The /api/io/ctrl function controls the statuses of the device logic outputs. The function has two mandatory parameters: port, which determines the output to be controlled, and action, defining the action to be executed over the output (activation, deactivation).

The function is part of the I/O service and the user must be assigned the I/O Control privilege for authentication if required. The function is available with the Enhanced Integration licence key only.

The GET or POST method can be used for this function.

Request parameters:

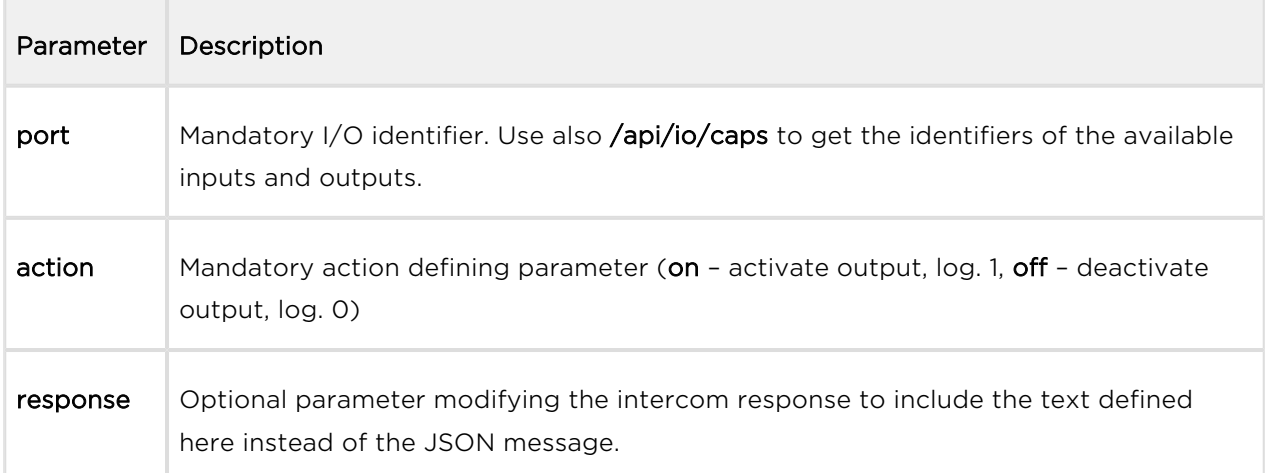

The reply is in the application/json format and includes no parameters.

### Example:

```
GET /api/io/ctrl?port=relay1&action=on
\left\{ \right. "success" : true
}
```
If the response parameter is used, the reply does not include the json messages; the server returns a text/plain reply with the specified text (which can be empty).

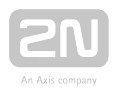

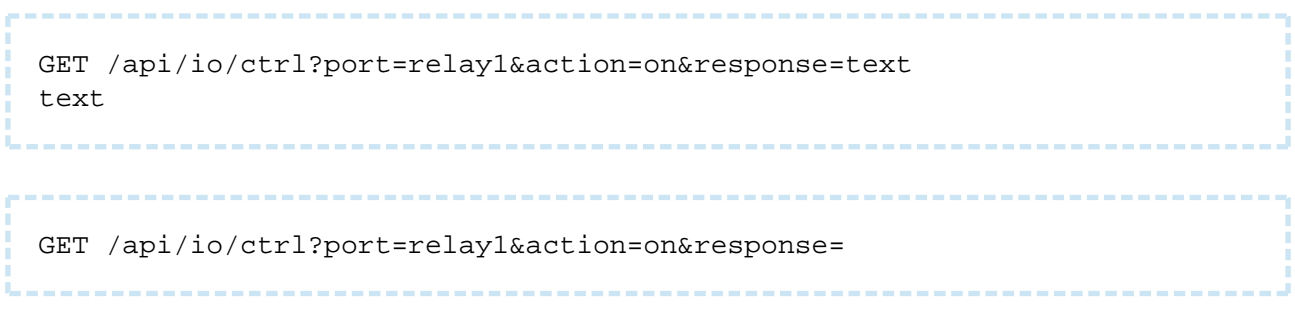

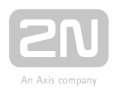

# 5.15 api phone status

The /api/phone/status functions helps you get the current statuses of the device SIP accounts.

The function is part of the Phone/Call service and the user must be assigned the Phone /Call Monitoring privilege for authentication if required. The function is available with the Enhanced Integration licence key only.

The GET or POST method can be used for this function.

Request parameters:

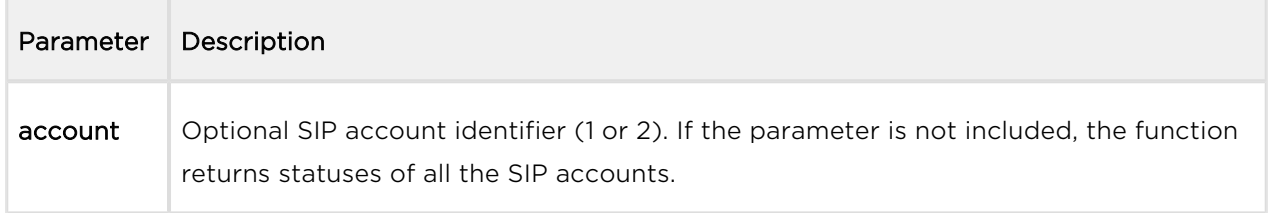

The reply is in the application/json format and includes a list of device SIP accounts ( accounts) including current statuses. If the account parameter is used, the accounts field includes just one item.

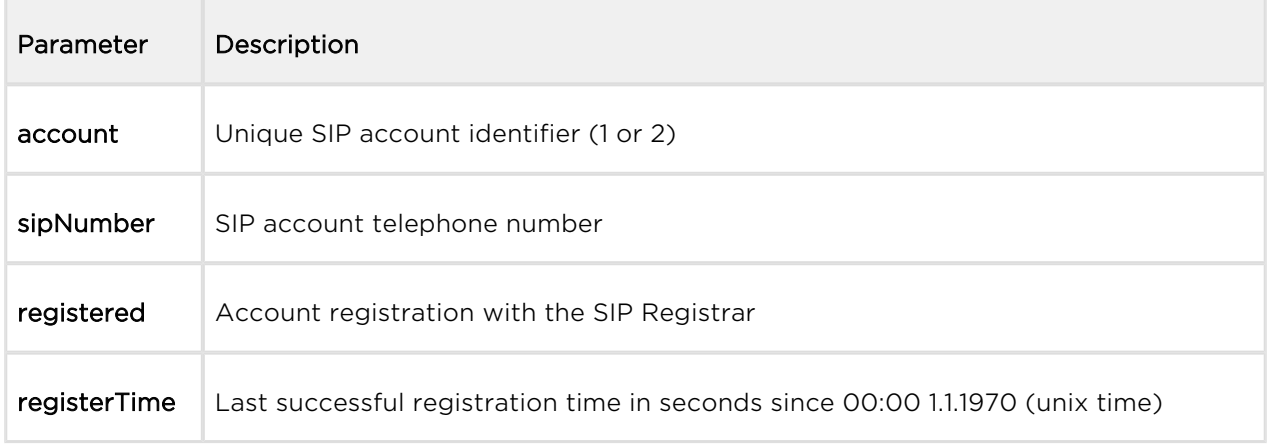

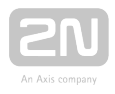

```
GET /api/phone/status
{
   "success" : true,
   "result" : {
     "accounts" : [
       {
 "account" : 1,
 "sipNumber" : "5046",
         "registered" : true,
         "registerTime" : 1418034578
       },
       {
         "account" : 2,
         "sipNumber" : "",
         "registered" : false
       }
     ]
  }
}
```
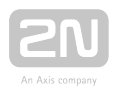

## 5.16 api call status

The /api/call/status function helps you get the current states of active telephone calls. The function returns a list of active calls including parameters.

The function is part of the Phone/Call service and the user must be assigned the Phone /Call Monitoring privilege for authentication if required. The function is available with the Enhanced Integration licence key only.

The GET or POST method can be used for this function.

Request parameters:

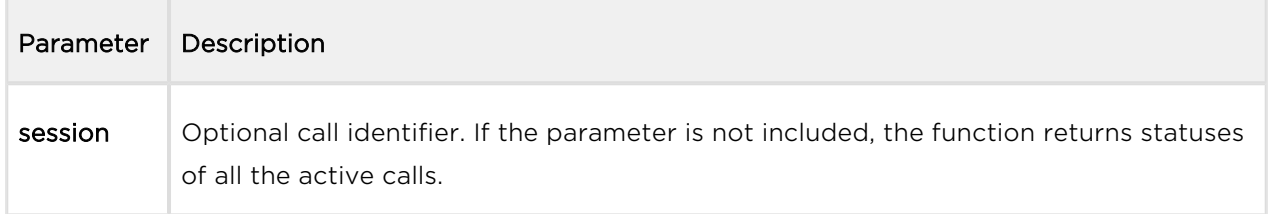

The reply is in the application/json format and includes a list of active calls (sessions) including their current states. If the session parameter is used, the sessions field includes just one item. If there is no active call, the sessions field is empty.

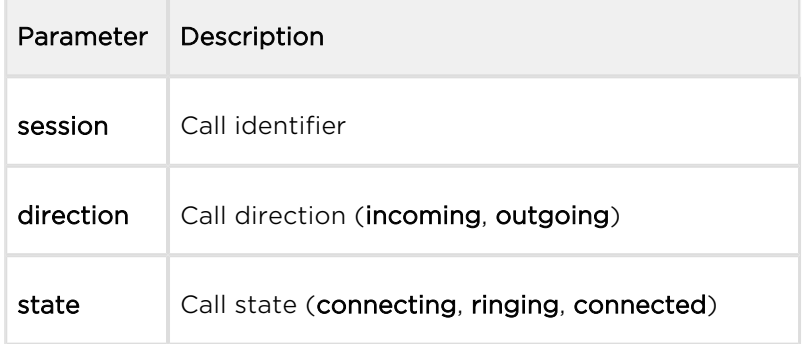

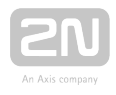

```
GET /api/call/status
{
   "success" : true,
   "result" : {
    "sessions" : [
       {
 "session" : 1,
 "direction" : "outgoing",
        "state" : "ringing"
      }
    ]
   }
```
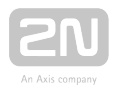

# 5.17 api call dial

The /api/call/dial function initiates a new outgoing call to a selected phone number or sip uri.

The function is part of the Phone/Call service and the user must be assigned the Phone /Call Control privilege for authentication if required. The function is available with the Enhanced Integration licence key only.

The GET or POST method can be used for this function.

Request parameters:

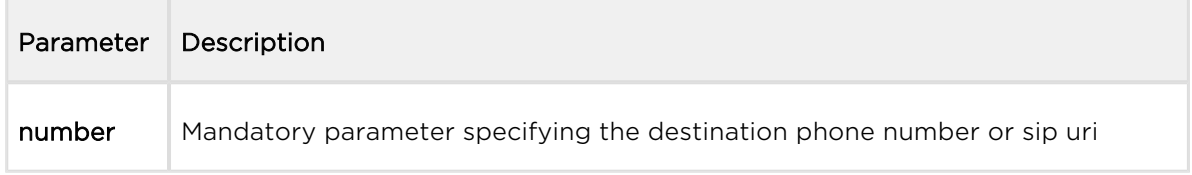

The reply is in the application/json format and includes information on the outgoing call created.

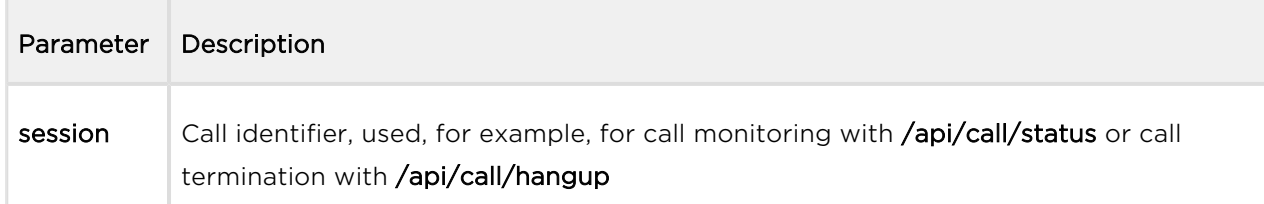

```
GET /api/call/dial?number=sip:1234@10.0.23.194
\{ "success" : true,
   "result" : {
     "session" : 2
   }
}
```
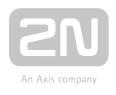

# 5.18 api call answer

The /api/call/answer function helps you answer an active incoming call (in the ringing state).

The function is part of the Phone/Call service and the user must be assigned the Phone /Call Control privilege for authentication if required. The function is available with the Enhanced Integration licence key only.

The GET or POST method can be used for this function.

Request parameters:

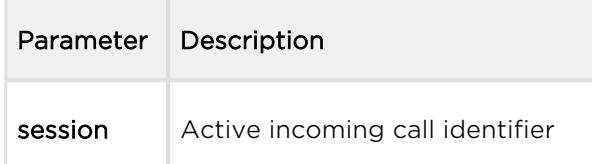

The reply is in the application/json format and includes no parameters.

```
GET /api/call/answer?session=3
{
   "success" : true
}
```
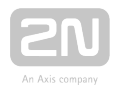

# 5.19 api call hangup

The /api/call/hangup helps you hang up an active incoming or outgoing call.

The function is part of the Phone/Call service and the user must be assigned the Phone /Call Control privilege for authentication if required. The function is available with the Enhanced Integration licence key only.

The GET or POST method can be used for this function.

Request parameters:

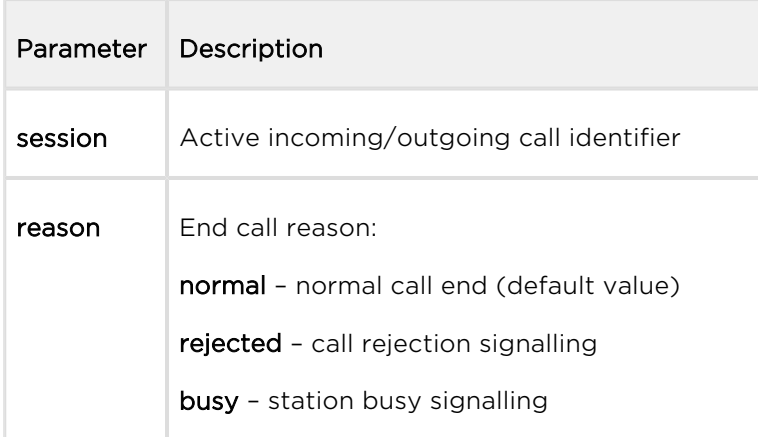

The reply is in the application/json format and includes no parameters.

#### Example:

GET /api/call/hangup?session=4 { "success" : **true** }

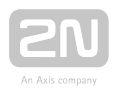

# 5.20 api camera caps

The /api/camera/caps function returns a list of available video sources and resolution options for JPEG snapshots to be downloaded via the /api/camera/snapshot function.

The function is part of the Camera service and the user must be assigned the Camera Monitoring privilege for authentication if required.

The GET or POST method can be used for this function.

The function has no parameters.

The reply is in the application/json format and includes a list of supported resolutions of JPEG snapshots (jpegResolution) and a list of available video sources (sources), which can be used in the /api/camera/snapshot parameters.

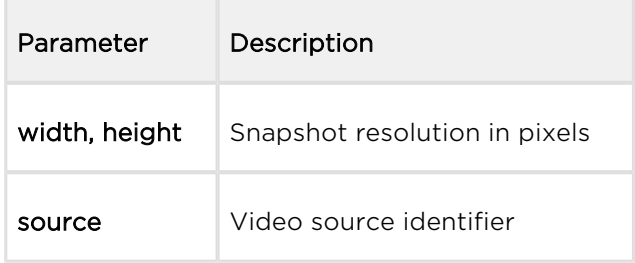

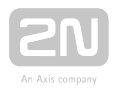

```
GET /api/camera/caps
{
   "success" : true,
   "result" : {
      "jpegResolution" : [
        {
          "width" : 160,
          "height" : 120
        },
        {
          "width" : 176,
          "height" : 144
        },
        {
          "width" : 320,
         "height" : 240
        },
        {
          "width" : 352,
          "height" : 272
        },
        {
          "width" : 352,
          "height" : 288
        },
        {
          "width" : 640,
          "height" : 480
        }
      ],
      "sources" : [
        {
          "source" : "internal"
        },
        {
          "source" : "external"
        }
     ]
   }
}
```
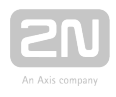

# 5.21 api camera snapshot

The /api/camera/snapshot function helps you download images from an internal or external IP camera connected to the intercom. Specify the video source, resolution and other parameters.

The function is part of the Camera service and the user must be assigned the Camera Monitoring privilege for authentication if required.

The GET or POST method can be used for this function.

Request parameters:

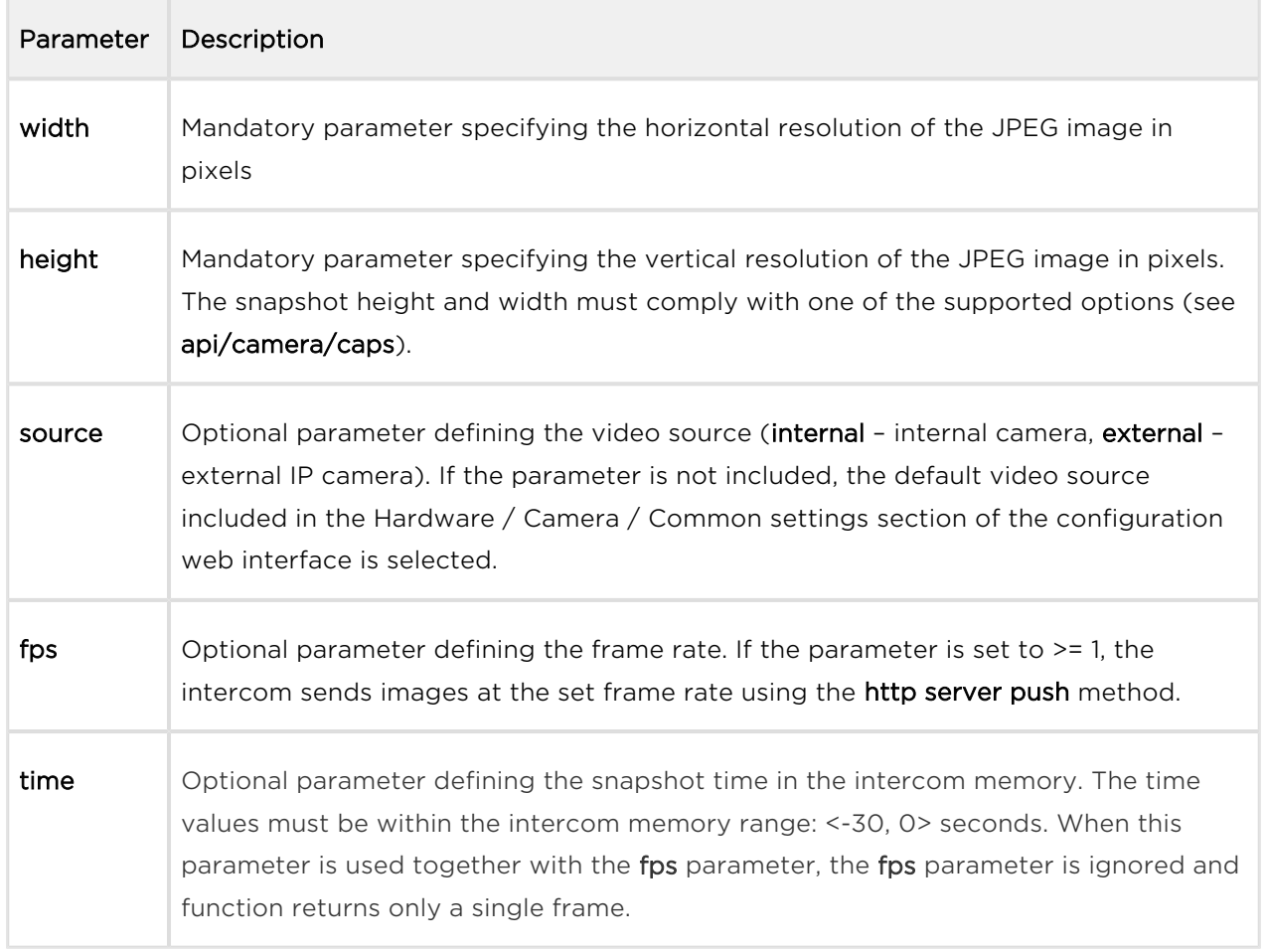

The reply is in the image/jpeg or multipart/x-mixed-replace (pro fps  $>$  = 1) format. If the request parameters are wrong, the function returns information in the application /json format.

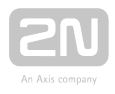

```
 GET /api/camera/snapshot?width=640&height=480&source=internal
# following command returns a frame which was captured 5 seconds
before the command was executed
  GET /api/camera/snapshot?width=640&height=480&source=internal&time=-5
```
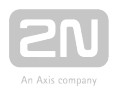

# 5.22 api display caps

The /api/display/caps function returns a list of device displays including their properties. Use the function for display detection and resolution.

The function is part of the Display service and the user must be assigned the Display Control privilege for authentication if required. The function is available with the Enhanced Integration licence key only.

The GET or POST method can be used for this function.

The function has no parameters.

The reply is in the application/json format and includes a list of available displays ( displays).

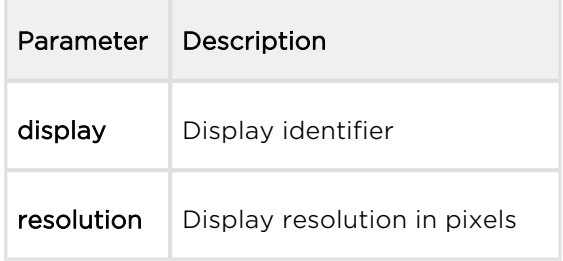

```
GET /api/display/caps
{
   "success" : true,
   "result" : {
     "displays" : [
       \{ "display" : "internal",
          "resolution" : {
            "width" : 320,
            "height" : 240
          }
        }
     ]
   }
}
```
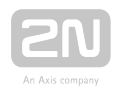

## 5.23 api display image

[5.22.1 Api Display Image Examples](https://wiki.2n.cz/pages/viewpage.action?pageId=23102209&src=contextnavpagetreemode)

- $\bullet$  2N<sup>®</sup> [IP Verso](#page-56-0)
- $2N^{\circledR}$  [IP Vario](#page-58-0)

## <span id="page-56-0"></span>2N ® IP Verso

The /api/display/image function helps you modify the content to be displayed: upload a GIF / JPEG / BMP image to or delete an earlier uploaded image from the display.

The function is part of the Display service and the user must be assigned the Display Control privilege for authentication if required. The function is available with the Enhanced Integration licence key only.

The PUT or DELETE method can be used for this function: PUT helps upload an image to the display, DELETE helps delete an uploaded image from the display.

### PUT method

#### Request parameters:

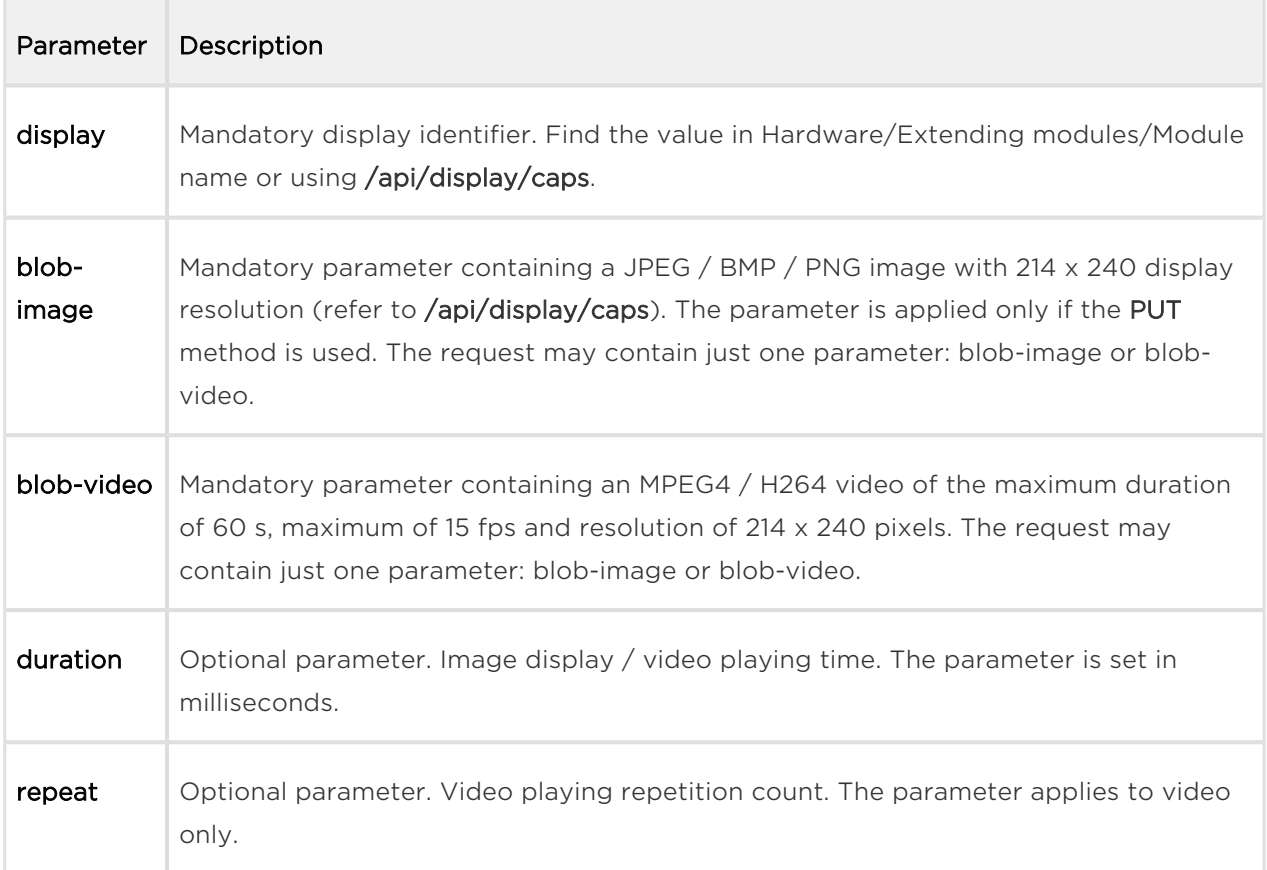

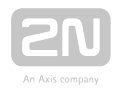

There are two ways how to display an image: as a notification or overlay. Notifications are displayed for a predefined period of time and automatically disappear after the timeout. Overlays keep displayed until replaced with another image or removed by the user.

If the HTTP request does not include any of the above mentioned parameters, the overlay mode is used, i.e. the image is displayed for an indefinite period of time. If both the parameters are included, the display is ended by the event that happens first.

The reply is in the **application/json** format and includes no parameters.

### Image parameters:

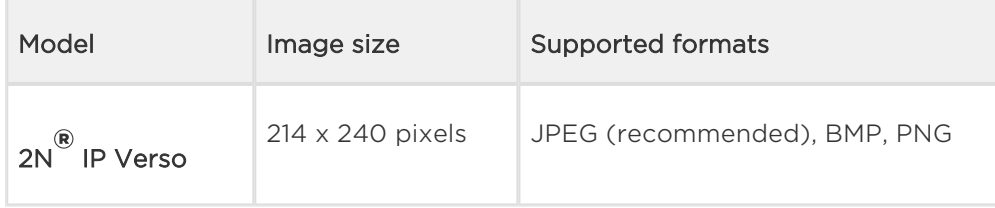

### **Note**

The supported JPEG format is JPEG Baseline (non-progressive encoding).

### Example:

```
 api/display/image?display=ext1&duration=30000
{
   "success" : true
}
```
#### Video parameters:

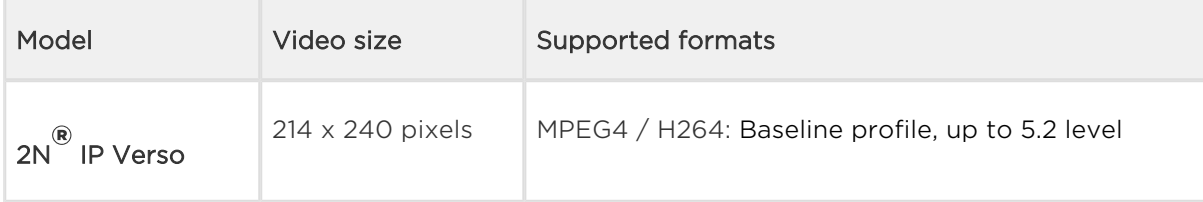

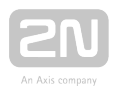

```
 api/display/image?display=ext1&repeat=5
  {
   "success" : true
}
```
## DELETE method

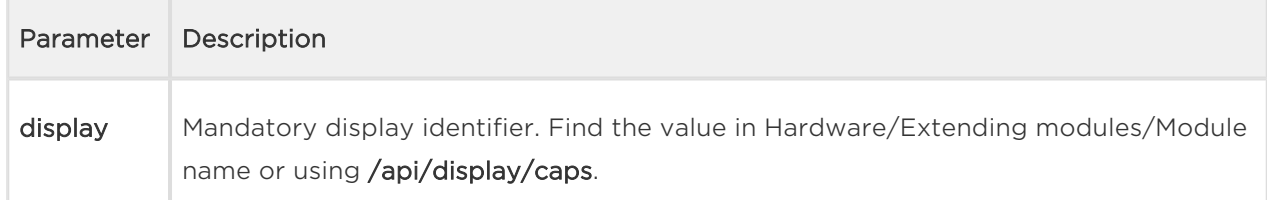

### Example:

```
DELETE /api/display/image?display=ext1
\{ "success" : true
}
```
## <span id="page-58-0"></span>2N ® IP Vario

The /api/display/image function helps you modify the content to be displayed: upload a GIF / JPEG / BMP image to or delete an earlier uploaded image from the display.

### Note

The function is available only if the standard display function is disabled in the Hardware / Display section of the configuration web interface.

The function is part of the Display service and the user must be assigned the Display Control privilege for authentication if required. The function is available with the Enhanced Integration licence key only.

The PUT or DELETE method can be used for this function: PUT helps upload an image to the display, DELETE helps delete an uploaded image from the display.

#### Request parameters:

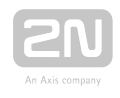

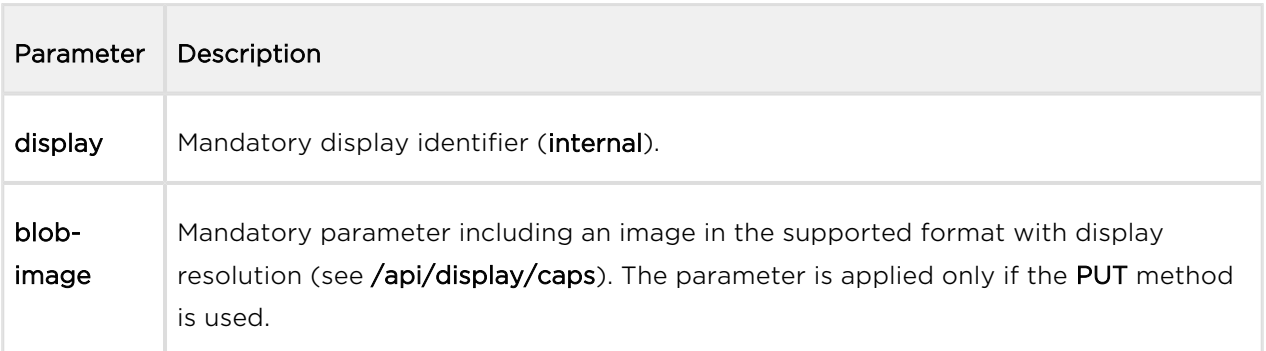

The reply is in the application/json format and includes no parameters.

#### Image parameters:

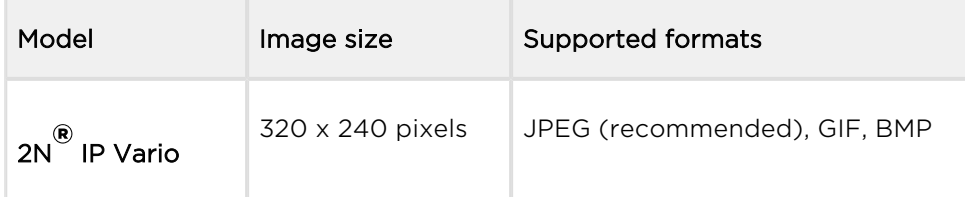

### **A** Caution

The supported JPEG format is JPEG Baseline (non-progressive encoding).

### Example:

DELETE /api/display/image?display=internal { "success" : **true** }

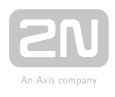

## 5.22.1 Api Display Image Examples

The below-mentioned examples help sending data from the control application to the  $2N^{\circledR}$  IP Verso and  $2N^{\circledR}$  IP Vario displays.

An image can be displayed either as a notification or overlay.  $2N^{\circledast}$  IP Verso can display

images in either way, 2N® IP Vario can only display notifications. Notifications are displayed for a pre-defined time and disappear automatically after this timeout. Overlays keep displayed until replaced with another image or removed by the user.

The \*duration\* parameter gives the image/video display time in ms. The \*repeat\* parameter specifies the count of video repetitions and is ignored for images.

If the HTTP request does not include any of the above-mentioned parameters, the overlay mode is used, i.e. the image is displayed for an indefinite period of time. If both the parameters are included, the display is terminated by the event that happens first.

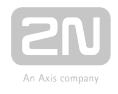

## Image Loading to 2N ® IP Verso/2N ® IP Vario Display

### Note

Each model supports a different image resolution.

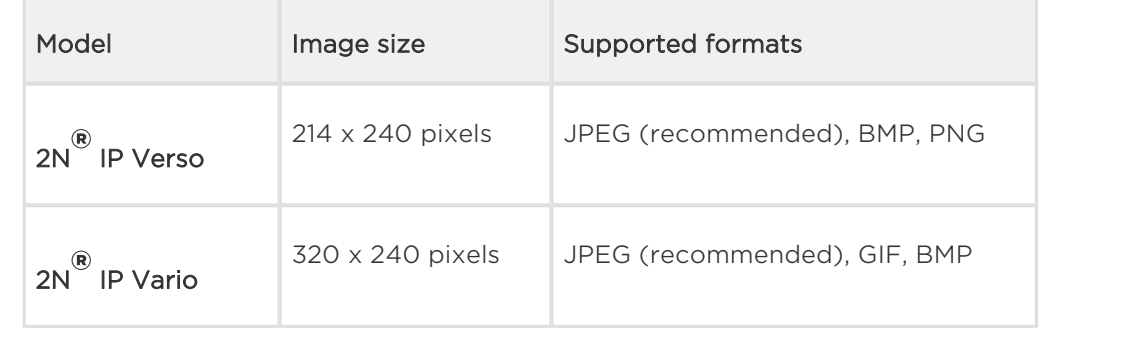

Request URL: <https://10.27.24.15/api/display/image?display=ext1>

- Request method: PUT
- Remote address: 10.27.24.15:443
- Status code: 200 OK
- Version: HTTP/1.1

Response headers (95 B)

- Server: HIP2.22.0.31.1
- Content-Type: application/json
- Content-Length: 24

Request headers (494 B)

- Host: 10.27.24.15
- User-Agent: Mozilla/5.0 (Windows NT 6.1; W…) Gecko/20100101 Firefox/56.0
- Accept: \*/\*
- Accept-Language: cs,en-US;q=0.7,en;q=0.3
- Accept-Encoding: gzip, deflate, br
- Referer:<https://10.27.24.15/apitest.html>
- Content-Length: 1325
- Content-Type: multipart/form-data; boundary=…--------------258852674219952
- Cookie: \_ga=GA1.1.375392382.1496656977…id=GA1.1.638680516.1507547865
- Connection: keep-alive

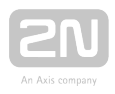

Query string

display: ext1

Request payload

-----------------------------258852674219952

Content-Disposition: form-data; name="blob-image"; filename="picture.png"

Content-Type: image/png

‰PNG IHDR Ö ót R sRGB  $\mathcal{O}$ ié gAMA ±üa pHYs Co"d üIDATx^íq8@Ô•,\Oq3)»Ž4Y,\$' $\hat{O}$ ¬ÎÔ\ƒ}@J'Ä\$HL'Ä\$HL'Ä\$HL'Ä\$HL'Ä\$HL'Ä\$HL'Ä\$HL'Ä\$HL'Ä\$HL'Ä\$HL'Ä\$HL'Ä\$HL 'Ä\$HL'Ä\$HL'Ä\$HL'Ä\$HL'Ä\$HL'Ä\$HL'Ä\$HL'Ä\$HL'Ä\$HL'Ä\$HL'Ä\$H: }ííýáIžy/@'IP '±×L' ±Ó\–^b; ŽkëÓ©í-f)ËýBÎLç÷m.jb¶v?˜m|;éJBÎK0‹›a÷/›dY¸Z\$Á9+Áá[CC/´) é68[\quŽN%Á©oÂöu6—×mcš%x!§Žl¶°¦I¸Ë5céw¬"`© •}š%¸Íi7še`»Î"Á9;ÁáÚ˜% ¸ÍbwúHI\_^"—q|7Ëí—‹:+Á Áög±; ?8)Áâ‹ ÝfK\_'Á÷x9FÇYL¦Ó«ÝÇ÷⩞â|Z?ž—lââ  $(\forall M$ †KJBÎú-848µ|x~-Á=r«f%•·÷d±ÇY<>Ý'x|5ž?-¸öWR‰fâ#ß"`ÜJ,' î4^1Áá]Y,µ-JpšO R';ú!{WokxÉ×®D'Ä\$HL'Ä\$HL'Ä\$HL'Ä\$HL'Ä\$HL'Ä\$HL'Ä\$HL'Ä\$HL'Ä\$HL'Ä\$HL'Ä\$HL 'Ä\$HL'Ä\$HL'Ä\$HL'Ä\$HL'Ä\$HL'Ä\$HL'Ä\$HL'Ä\$HL'Ä\$HL'Ä\$HL'Ä\$HL'Ä\$HL'Ä\$HL'Ä\$HL 'Ä\$HL'Ä\$HL'Ä\$HL'Ä\$HL'Ä\$HL'Ä\$HL'Ä\$HL'Ä\$HL'Ä\$HL'Ä\$HL'Ä\$HL'Ä\$HL'Ä\$HL'Ä\$HL 'Ä\$HL'Ä\$HL'Ä\$HL'Ä\$HL'Ä\$HL'Ä\$HL'Ä\$HL'Ä\$HL'Ä\$HL'Ä\$HL'Ä\$HL'Ä\$HL'Ä\$HL'Ä\$HL 'Ä\$HL'Ä\$HL'Ä\$HL'Ä\$HL'Ä\$HL'Ä\$HL'Ä\$HL'Ä\$HL'Ä\$HL'Ä\$HL'Ä\$HL'Ä\$HL'Ä\$HL'Ä\$HL 'Ä\$HL'Ä\$HL'Ä\$HL'Ä\$HL'Ä\$HL'Ä\$HL'Ä\$HL'Ä\$HL'Ä\$HL'Ä\$HL'Ä\$HL'Ä\$HL'Ä\$HL'Ä\$HL 'Ä\$HL'¤>>+uKé<:– IEND®B`'

 $------258852674219952--$ 

## Video Loading to 2N ® IP Verso Display

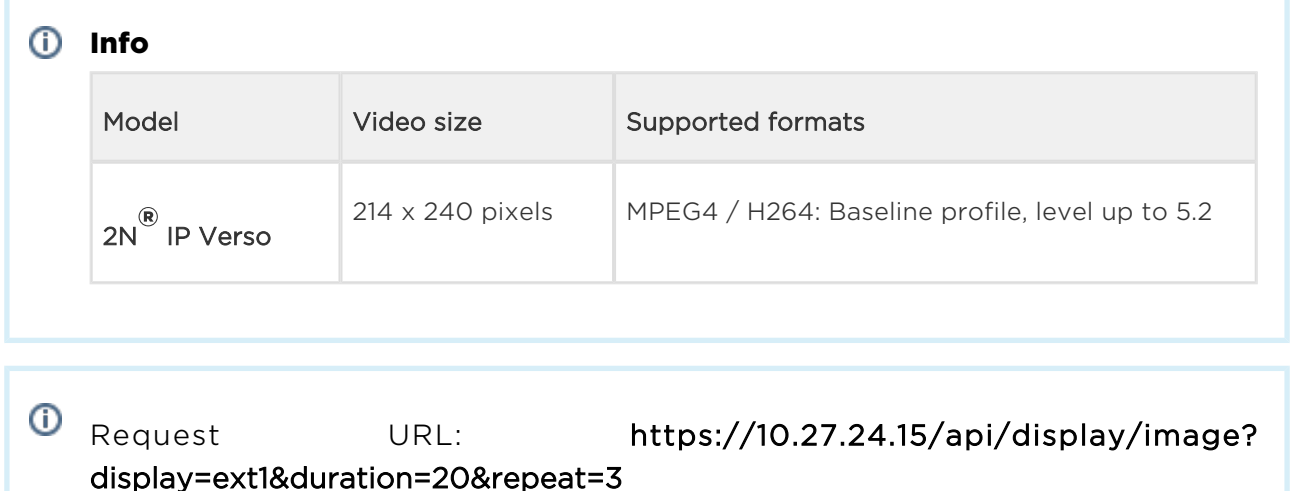

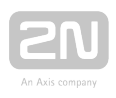

- Request method: PUT
- Remote address: 10.27.24.15:443
- Status code: 200 OK
- Version: HTTP/1.1

Response headers (95 B)

- Server: HIP2.22.0.31.1
- Content-Type: application/json
- Content-Length: 24

Request headers (516 B)

- Host: 10.27.24.15
- User-Agent: Mozilla/5.0 (Windows NT 6.1; W…) Gecko/20100101 Firefox/56.0
- Accept: \*/\*
- Accept-Language: cs,en-US;q=0.7,en;q=0.3
- Accept-Encoding: gzip, deflate, br
- Referer:<https://10.27.24.15/apitest.html>
- Content-Length: 943815
- Content-Type: multipart/form-data; boundary=--------------------------- 14948718218673
- Cookie: \_ga=GA1.1.375392382.1496656977…id=GA1.1.638680516.1507547865
- Connection: keep-alive

Query string

- display ext1
- duration 20
- repeat  $-3$

Request payload

-----------------------------14948718218673

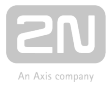

Content-Disposition: form-data; name="blob-video"; filename="2N\_intro.mp4"

Content-Type: video/mp4

```
ftypmp42 isomiso2avc1mp41 free O!mdat ·ÜEéH·–, #îx264 - core 148
r2708 86b7198 - H.264/MPEG-4 AVC codec - Copyleft 2003-2016 - http://www
.videolan.org/x264.html - options: cabac=0 ref=2 deblock=0:0:0 
analyse=0x1:0x111 me=hex subme=6 psy=1 psy_rd=1.00:0.00 mixed_ref=1 
me_range=16 chroma_me=1 trellis=1 8x8dct=0 cqm=0 deadzone=21,11 
fast_pskip=1 chroma_qp_offset=-2 threads=6 lookahead_threads=1 
sliced_threads=0 nr=0 decimate=1 interlaced=0 bluray_compat=0 
constrained_intra=0 bframes=0 weightp=0 keyint=150 keyint_min=15 
scenecut=40 intra_refresh=0 rc_lookahead=30 rc=crf mbtree=1 crf=22.0 
qcomp=0.60 qpmin=0 qpmax=69 qpstep=4 vbv_maxrate=20000 
vbv bufsize=25000 crf max=0.0 nal hrd=none filler=0 ip ratio=1.40 aq=1:
1.00 \in e^* \infty \mathbb{C}^{\ddagger}: q@ CzNbyRÔ~^$]´í · Fb0~hM=>? "´mßâµWj« z"ÄO"#Ü~éÂ6Ë-Ó
üP•?n?馞š{–ü7-«"b»ž¶˜G
LZ.~üßÓý×\'žjo,…zxk&+ýGkü,3 ^|p«^,UzÖXÉž¤€p!>lÍMfÓo_"0")Îl,Ë?_?|{>Îl&
/Í÷~»T<vW
/} e‡•¶ßy9šziý-$‰_Á+{]]u×]wÜ"ý9§ü$l7zë®ë®ë®úë®ë®ë®ë®ë®ë®ë®xxCî‰
®ë®ë®:OäyŽŠ{Osó«'u]u×S·,\7·p°Ó–X ]`§ÄƒÜš§/ó Gi...
```
-----------------------------14948718218673--

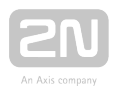

# 5.24 api log caps

The /api/log/caps function returns a list of supported event types that are recorded in the device. This list is a subset of the full event type list below:

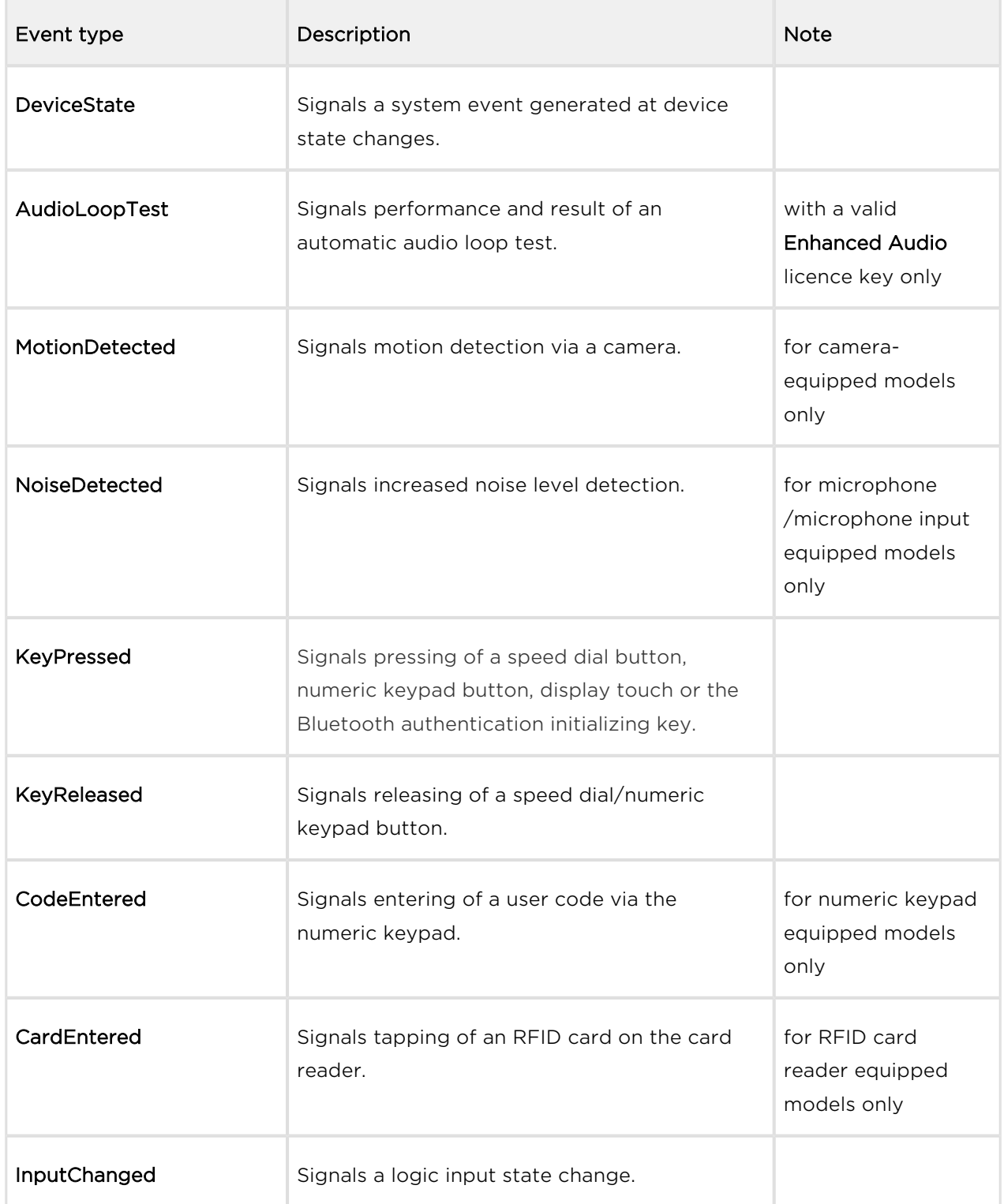

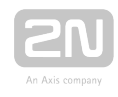

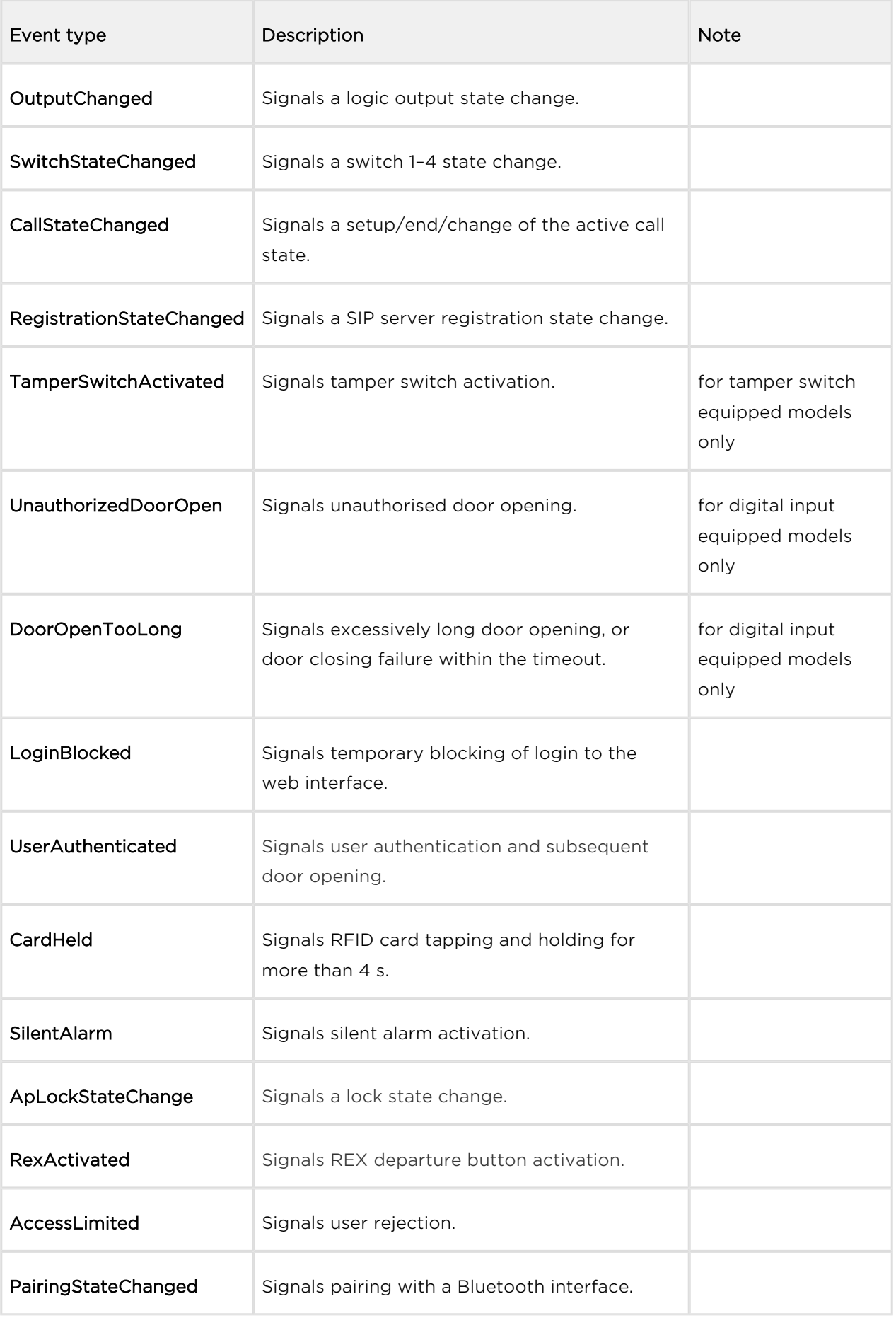

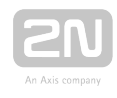

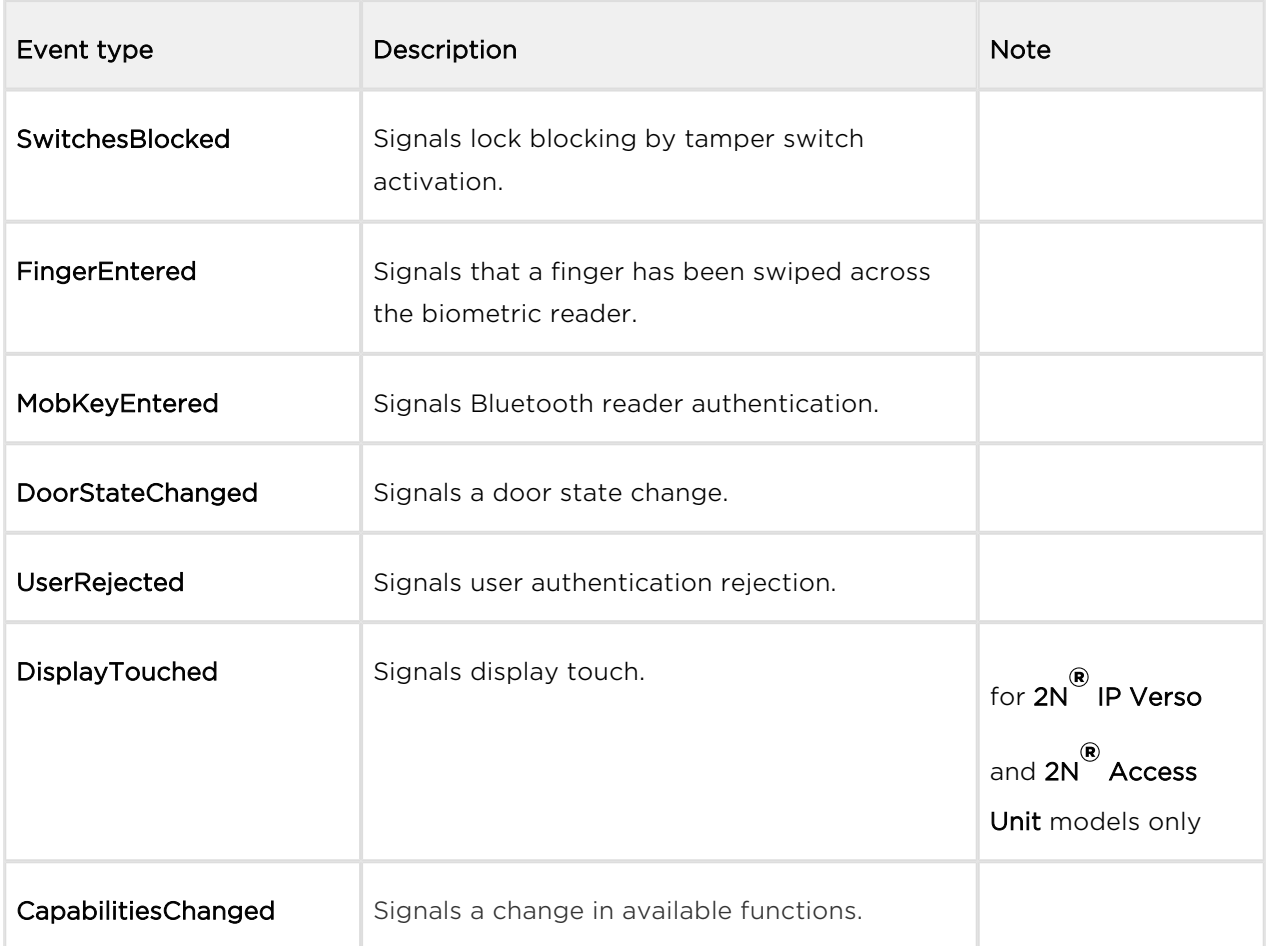

The function is part of the Logging service and requires no special user privileges.

The GET or POST method can be used for this function.

The function has no parameters.

The reply is in the application/json format:

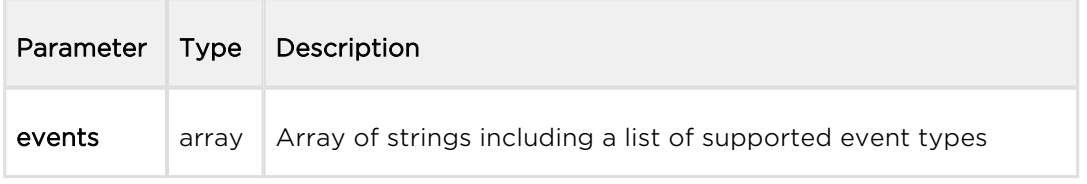

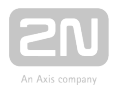

```
GET /api/log/caps
{
   "success" : true,
   "result" : {
     "events" : [
       "KeyPressed", 
       "KeyReleased", 
        "InputChanged", 
        "OutputChanged", 
        "CardEntered", 
        "CallStateChanged", 
        "AudioLoopTest", 
        "CodeEntered", 
        "DeviceState", 
        "RegistrationStateChanged"
     ]
   }
}
```
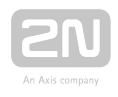

# 5.25 api log subscribe

The /api/log/subscribe function helps you create a subscription channel and returns a unique identifier to be used for subsequent dialling of the **/api/log/pull** or **/api/log** /unsubscribe function.

Each subscription channel contains an event queue of its own. All the new events that match the channel filter (filter parameter) are added to the channel queue and read using the /api/log/pull function.

At the same time, the device keeps the event history queue (last 10000 events) in its internal memory. The event history queue is empty by default.

Use the **include** parameter to specify whether the channel queue shall be empty after restart (storing of events occurring after the channel is opened), or be filled with all or some events from the event history records.

Use the **duration** parameter to define the channel duration if it is not accessed via **/api** /log/pull. The channel will be closed automatically when the defined timeout passes as if the /api/log/unsubscribe function were used.

The function is part of the Logging service and requires some user privileges for authentication. Unprivileged user events shall not be included in the channel queue.

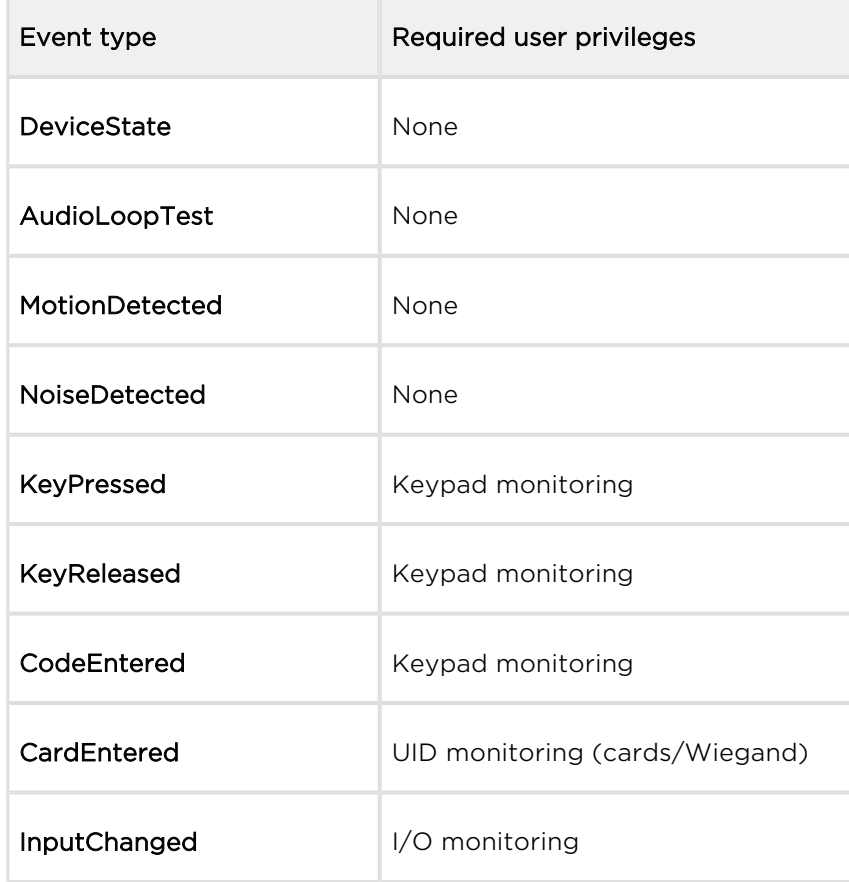

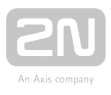

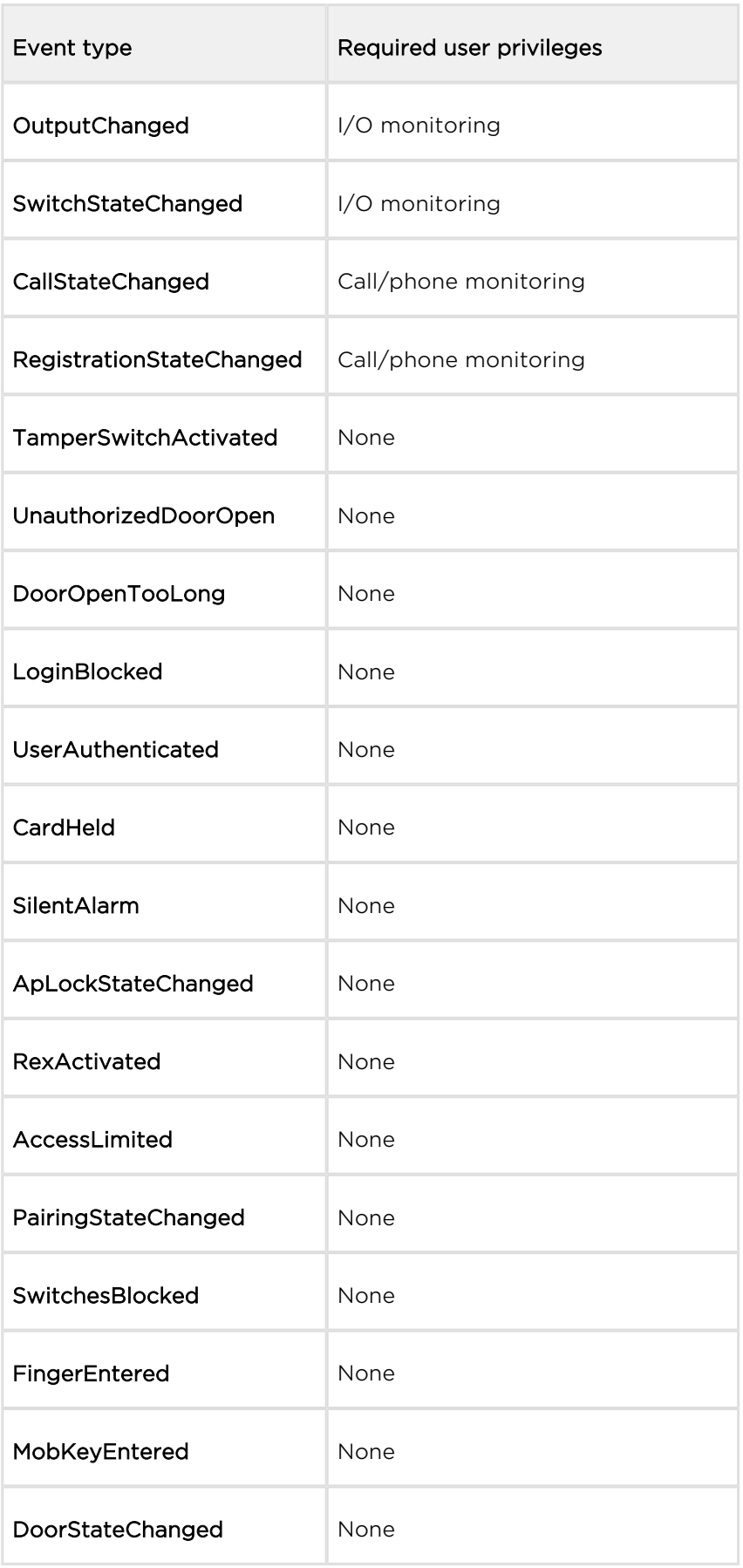

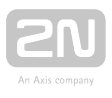

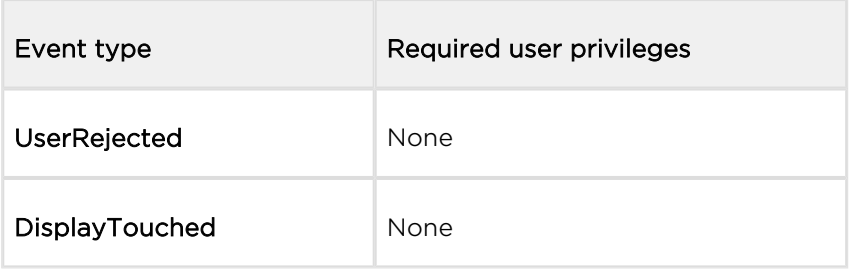
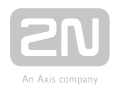

### The GET or POST method can be used for this function.

#### Request parameters:

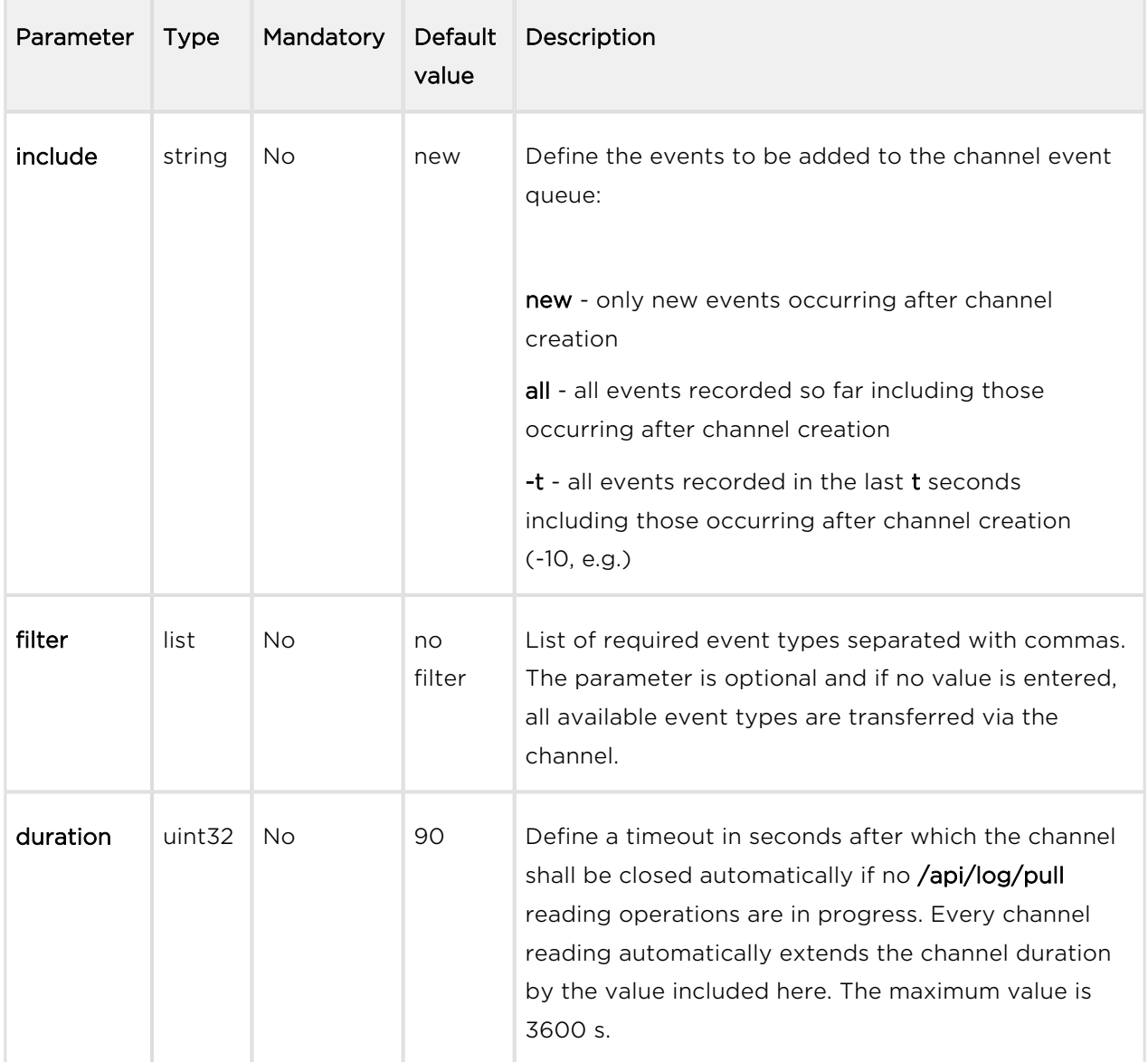

The reply is in the application/json format and includes an identifier created by subscription.

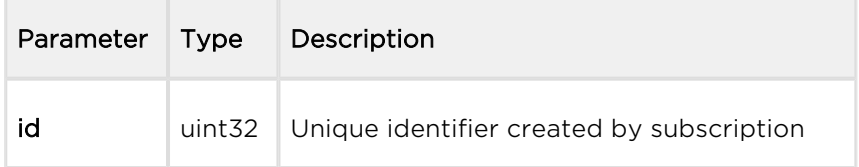

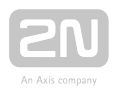

```
GET /api/log/subscribe?filter=KeyPressed,InputChanged
{
   "success" : true,
 "result" : {
 "id" : 2121013117
  }
}
```
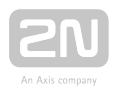

# 5.26 api log unsubscribe

The /api/log/unsubscribe function helps you close the subscription channel with the given identifier. When the function has been executed, the given identifier cannot be used, i.e. all subsequent /api/log/pull or /api/log/unsubscribe calls with the same identifier will end up with an error.

The function is part of the Logging service and requires no special user privileges.

The GET or POST method can be used for this function.

Request parameters:

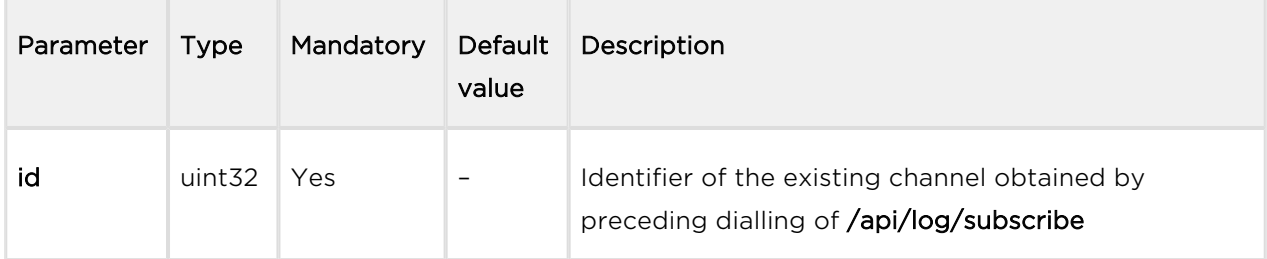

The reply is in the application/json format and includes no parameters.

```
GET /api/log/unsubscribe?id=21458715
{
   "success" : true,
}
```
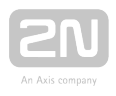

# 5.27 api log pull

The /api/log/pull helps you read items from the channel queue (subscription) and returns a list of events unread so far or an empty list if no new event is available. Larger amounts of events are pulled in batches of 128 events.

Use the **timeout** parameter to define the maximum time for the intercom to generate the reply. If there is one item at least in the queue, the reply is generated immediately. In case the channel queue is empty, the intercom puts off the reply until a new event arises or the defined timeout elapses.

The function is part of the Logging service and requires no special user privileges.

The GET or POST method can be used for this function.

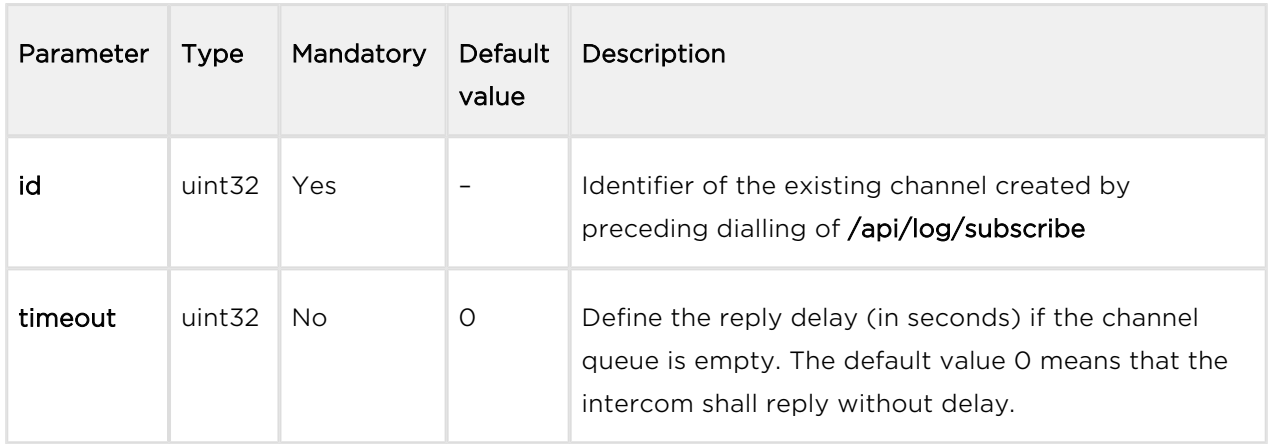

Request parameters:

The reply is in the application/json format and includes a list of events.

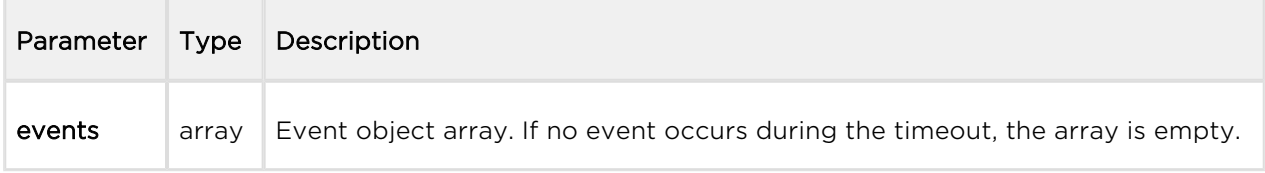

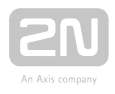

```
GET /api/log/pull
{
   "success" : true,
   "result" : {
     "events" : [
       {
          "id" : 1,
         "tzShift" : 0,
         "utcTime" : 1437987102,
          "upTime" : 8,
          "event" : "DeviceState",
          "params" : {
            "state" : "startup"
          }
       },
       {
         "id" : 3,
          "tzShift" : 0,
          "utcTime" : 1437987105,
          "upTime" : 11,
          "event" : "RegistrationStateChanged",
          "params" : {
            "sipAccount" : 1,
            "state" : "registered"
          }
       }
     ]
   }
}
```
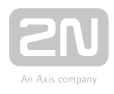

### Events

Each event in the events field includes the following common information:

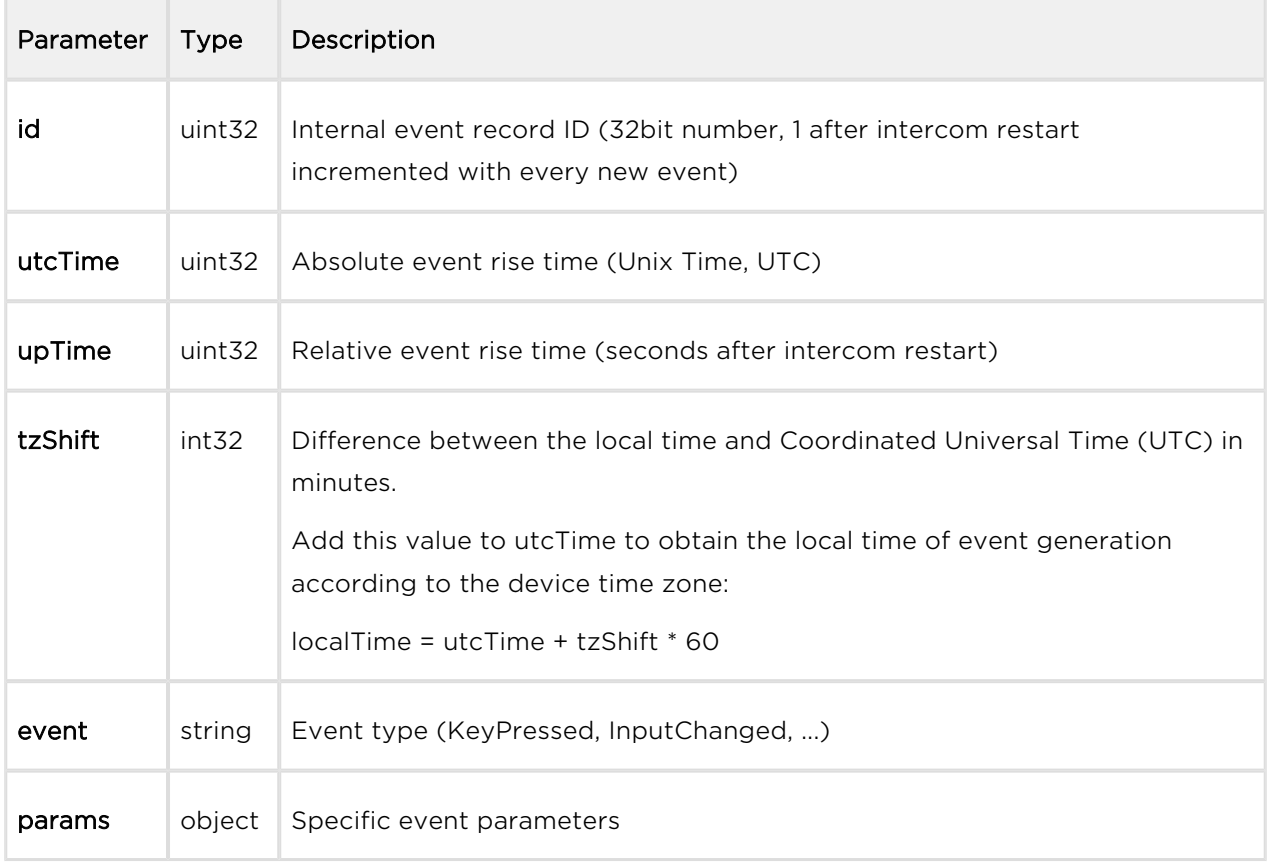

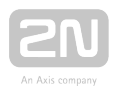

### DeviceState

Signals the device state changes.

### Event parameters:

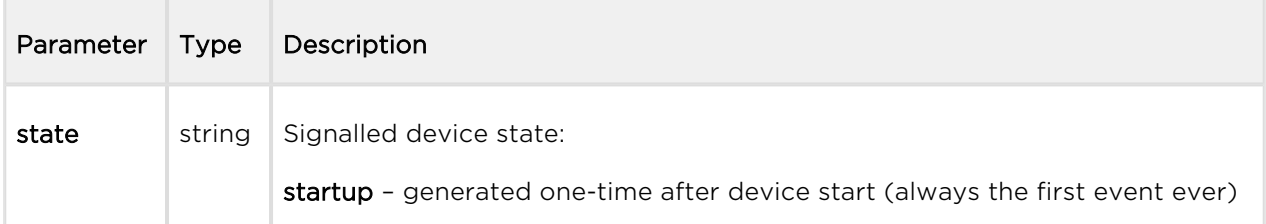

```
{
   "id" : 1,
   "tzShift" : 0,
   "utcTime" : 1437987102,
   "upTime" : 8,
   "event" : "DeviceState",
   "params" : {
     "state" : "startup"
   }
}
```
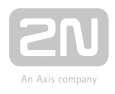

# AudioLoopTest

Signals performance and result of an automatic audio loop test. The AudioLoopTest event is only available in selected models with a valid Enhanced Audio licence. The event is signalled whenever the automatic test has been performed (either scheduled or manually started).

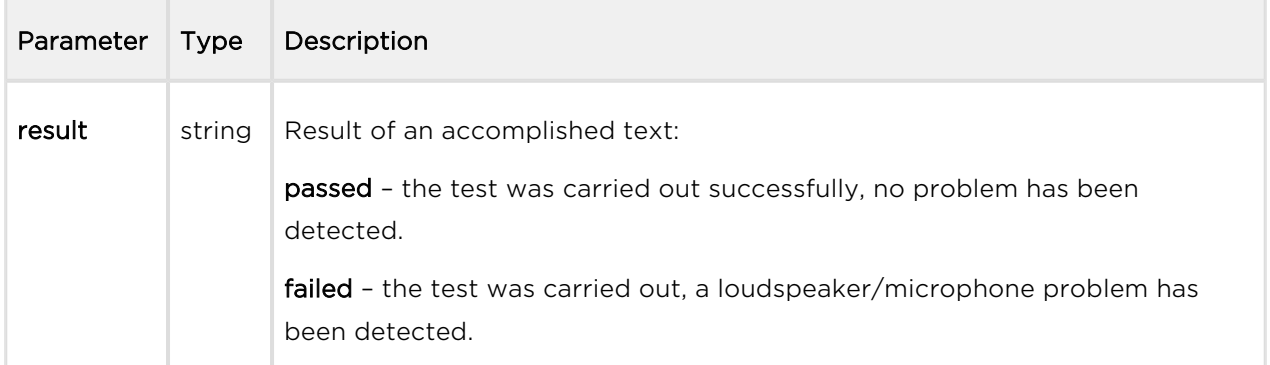

### Example:

 { "id" : 26, "tzShift" : 0, "utcTime" : 1438073190, "upTime" : 9724, "event" : "AudioLoopTest", "params" : { "result" : "passed" } }

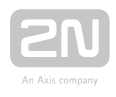

### MotionDetected

Signals motion detection via a camera. The event is available in camera-equipped models only. The event is generated only if the function is enabled in the intercom camera configuration.

#### Event parameters:

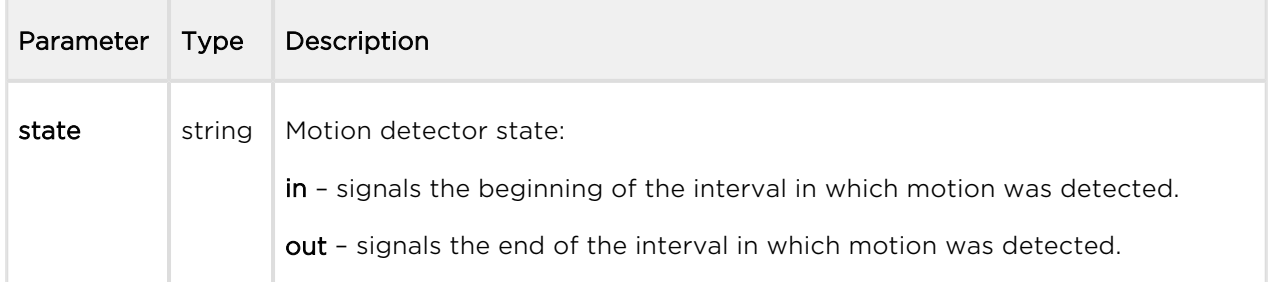

```
\{"id" : 2,
  "tzShift" : 0,
   "utcTime" : 1441357589,
   "upTime" : 1,
   "event" : "MotionDetected",
   "params" : {
     "state" : "in"
   }
}
```
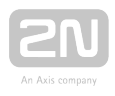

### NoiseDetected

Signals an increased noise level detected via an integrated or external microphone. The event is generated only if this function is enabled in the intercom configuration.

#### Event parameters:

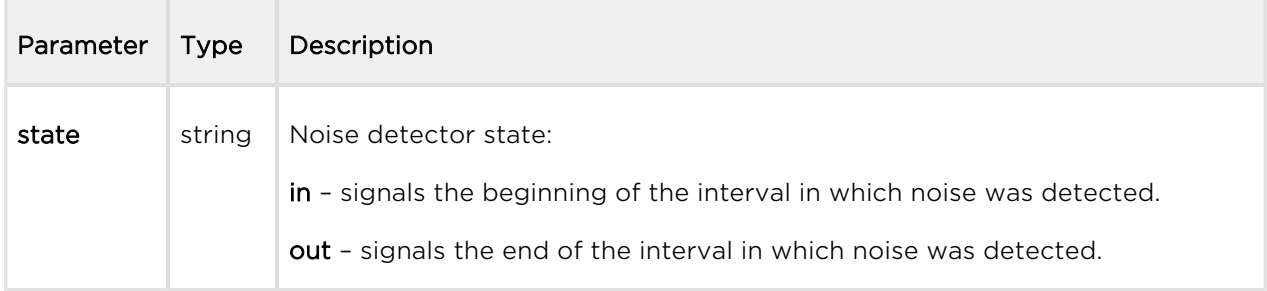

```
{
   "id" : 2,
  "tzShift" : 0,
   "utcTime" : 1441357589,
   "upTime" : 1,
   "event" : "NoiseDetected",
   "params" : {
     "state" : "in"
   }
}
```
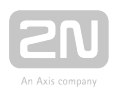

# KeyPressed and KeyReleased

Signals pressing (KeyPressed) or releasing (KeyReleased) of speed dial or numeric keypad buttons.

#### Event parameters:

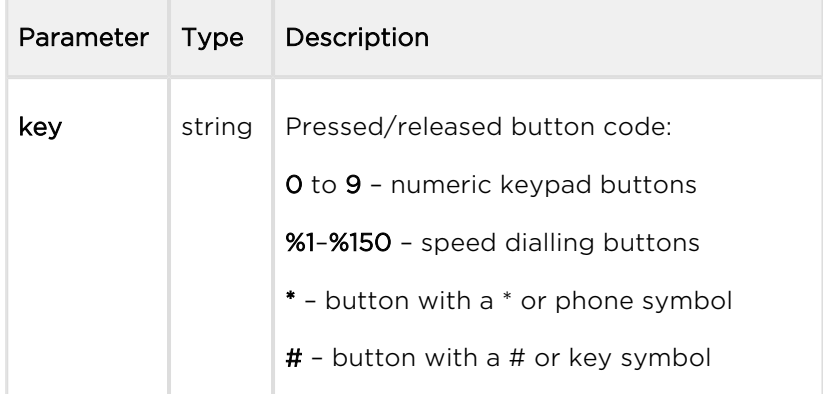

```
{
   "id" : 4,
   "tzShift" : 0,
   "utcTime" : 1437987888,
   "upTime" : 794,
   "event" : "KeyPressed",
   "params" : {
     "key" : "5"
   }
}
```
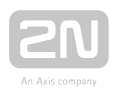

### CodeEntered

Signals entering of a user code via the numeric keypad. The event is generated in numeric keypad equipped devices only.

#### Event parameters:

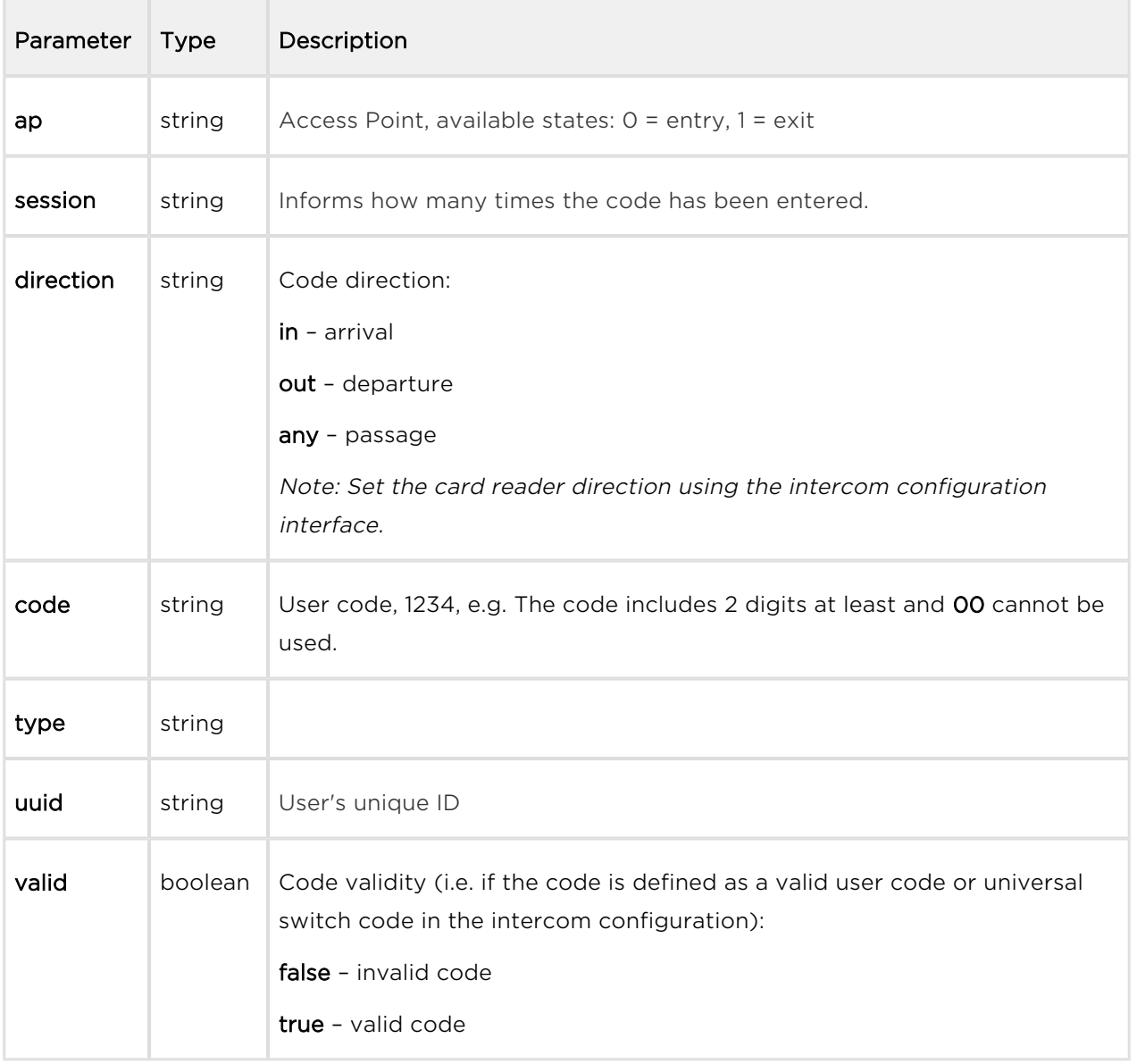

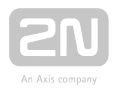

```
{
   "id" : 128,
  "tzShift" : 0,
   "utcTime" : 1548078453,
   "upTime" : 1061,
   "event" : "CodeEntered",
   "params" : {
     "ap" : 0,
     "session" : 8,
     "direction" : "in",
     "code" : "1234",
     "type" : "user",
     "uuid" : "54877b0e-4cc3-c645-9530-6c7850f47a9c",
     "valid" : true
   }
}
```
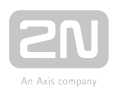

### CardEntered

Signals tapping an RFID card on the card reader. The event is generated in RFID card reader equipped devices only.

#### Event parameters:

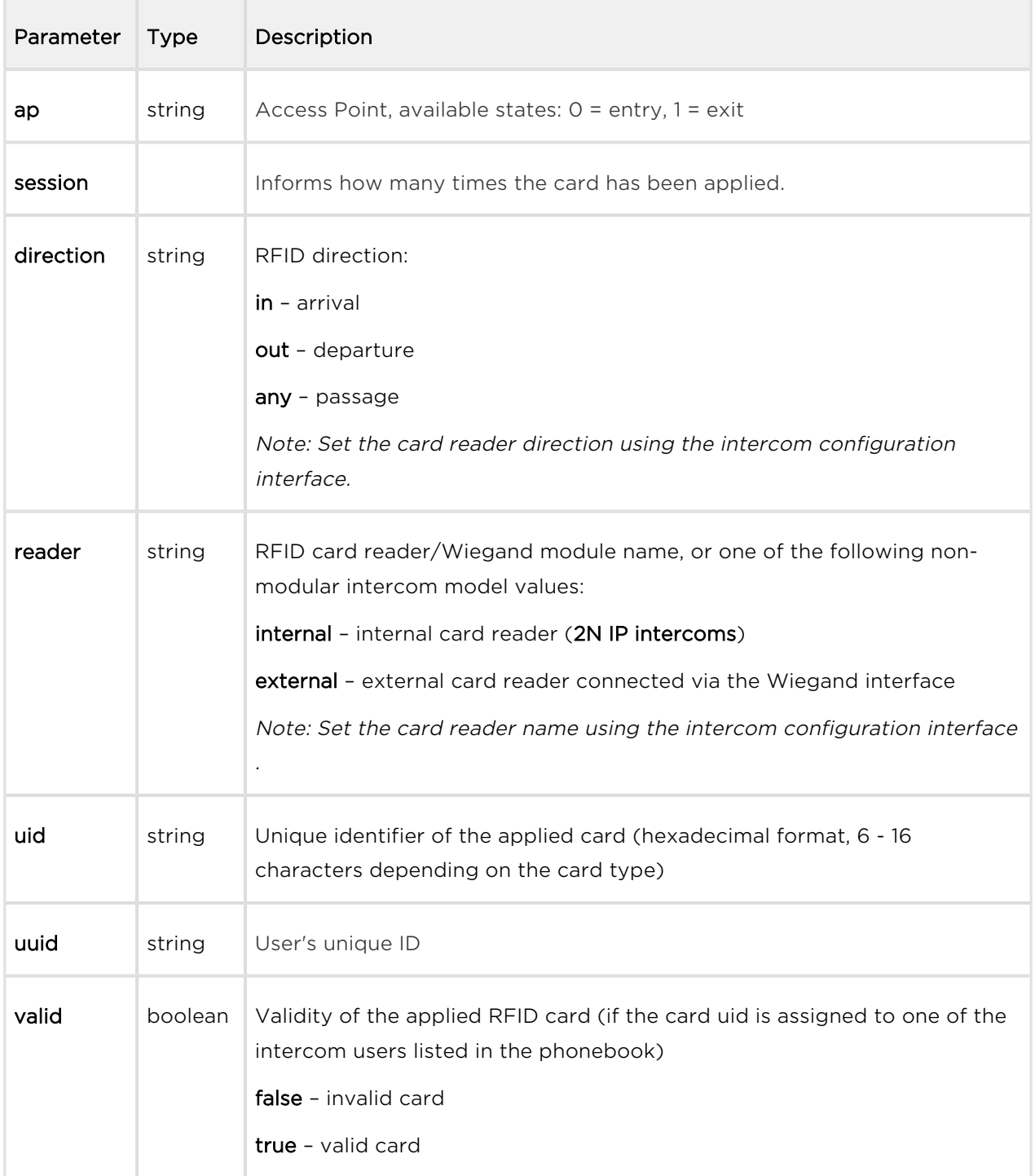

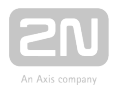

```
{
   "id" : 60,
  "tzShift" : 0,
   "utcTime" : 1548078014,
   "upTime" : 622,
   "event" : "CardEntered",
   "params" : {
     "ap" : 0,
     "session" : 5,
     "direction" : "in",
     "reader" : "ext2",
     "uid" : "4BD9E903",
     "uuid" : "54877b0e-4cc3-c645-9530-6c7850f47a9c",
     "valid" : true
   }
}
```
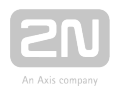

# InputChanged and OutputChanged

Signals a state change of the logic input (InputChanged) or output (OutputChanged). Use the /api/io/caps function to get the list of available inputs and outputs.

### Event parameters:

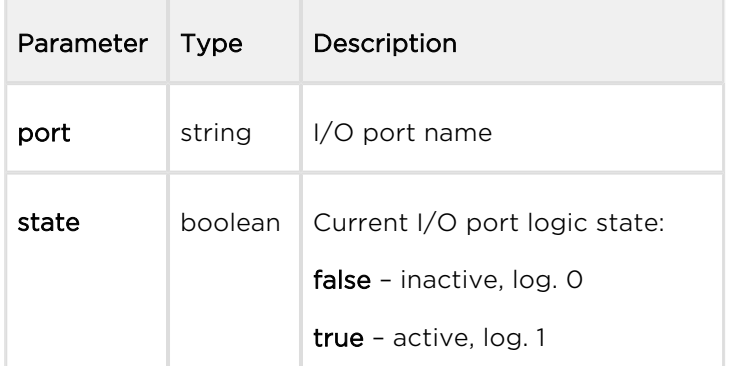

```
{
   "id" : 2,
   "tzShift" : 0,
   "utcTime" : 1437987103,
   "upTime" : 9,
   "event" : "OutputChanged",
     "params" : {
     "port" : "led_secured",
     "state" : false
   }
}
```
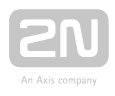

# SwitchStateChanged

Signals a switch state change (refer to the intercom configuration in Hardware | Switches).

#### Event parameters:

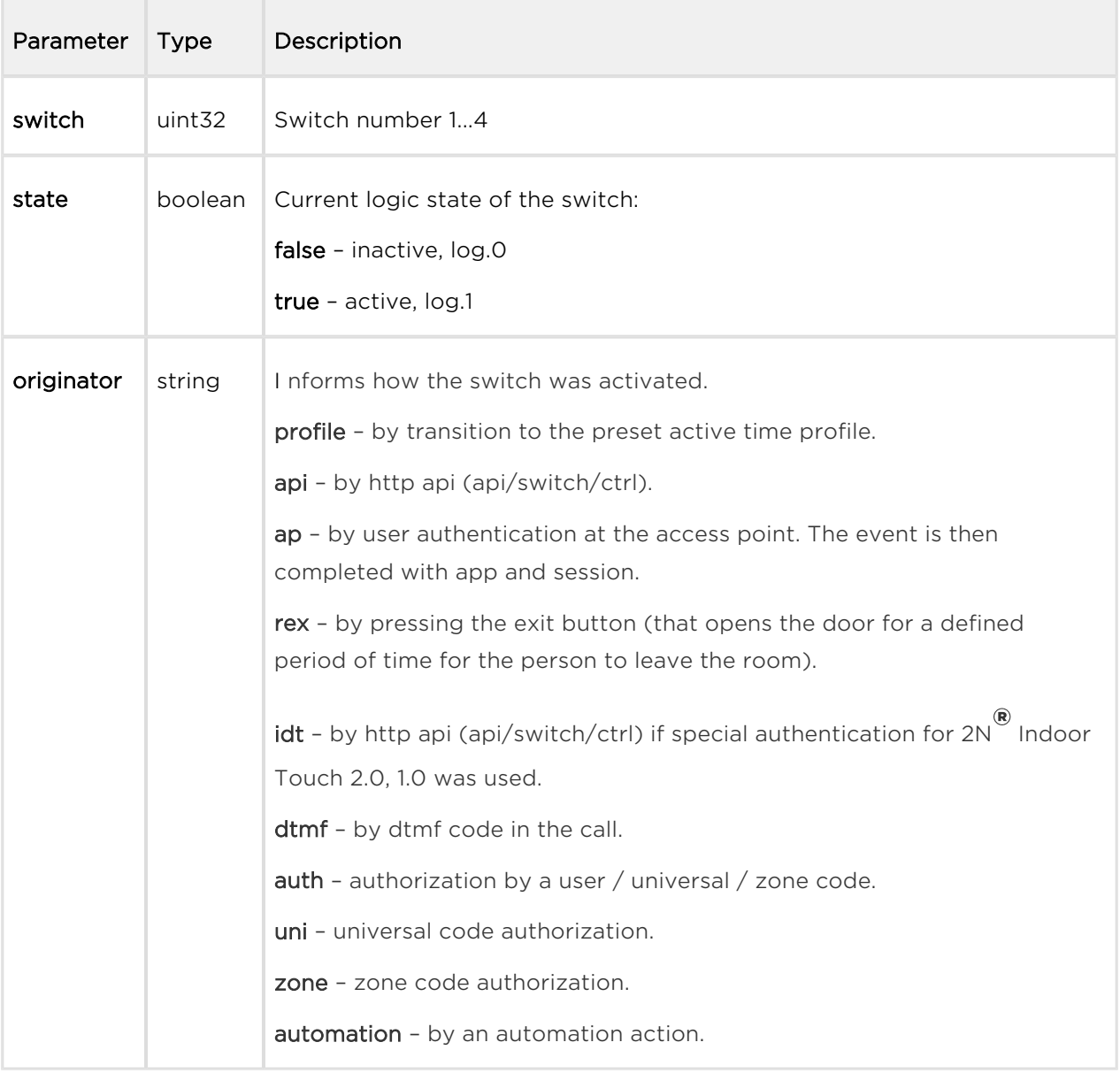

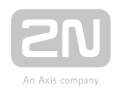

```
{
  "id" :: 2, "tzShift" : 0,
   "utcTime" : 1437987103,
   "upTime" : 9,
   "event" : "SwitchStateChanged",
     "params" : {
         "switch" : 1,
         "state" : true
  }
}
```
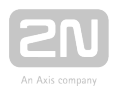

# CallStateChanged

Signals a setup/end/change of the active call state.

### Event parameters:

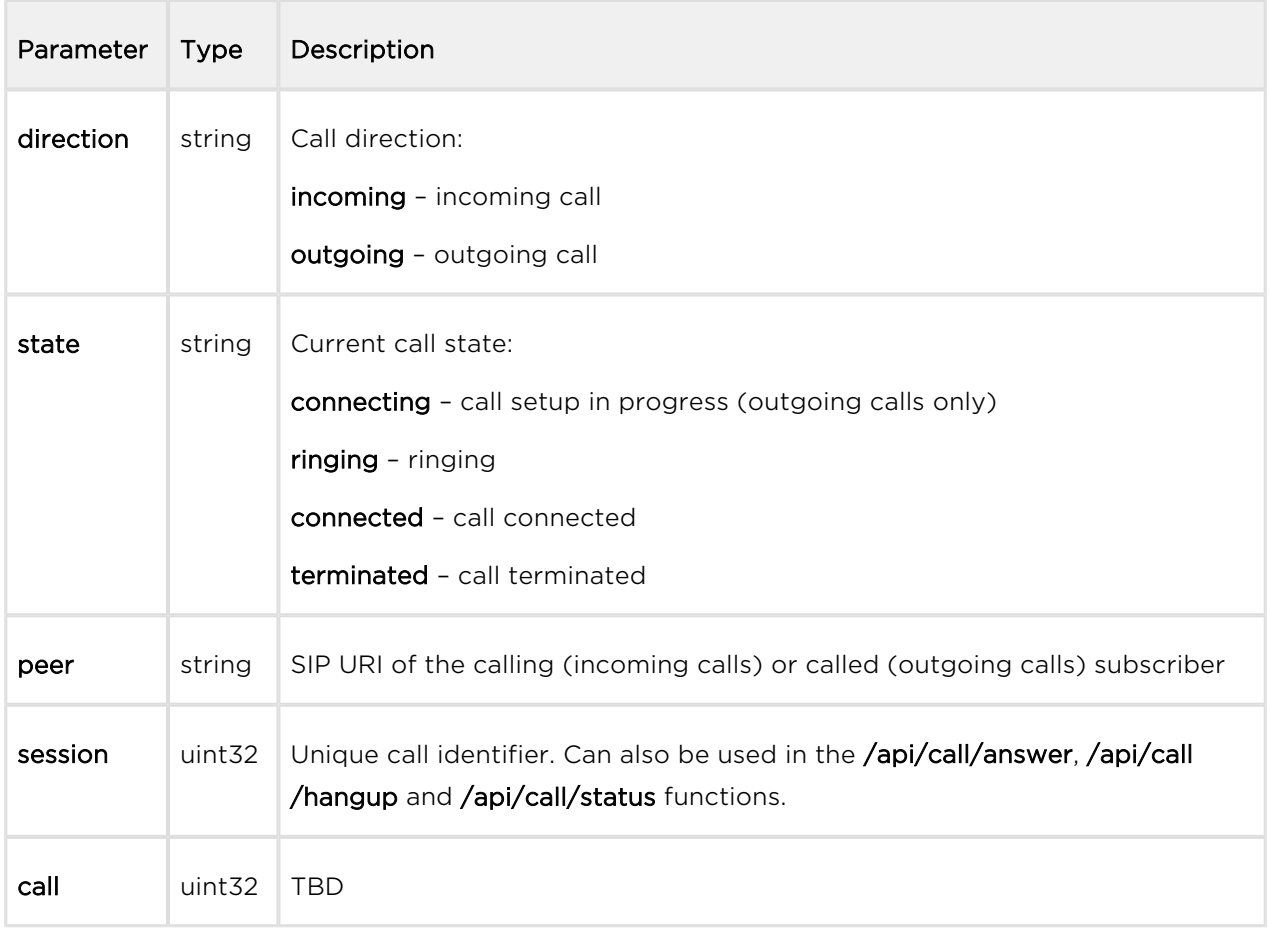

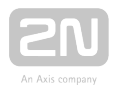

```
 {
   "id" : 5,
   "tzShift" : 0,
   "utcTime" : 1438064126,
   "upTime" : 660,
   "event" : "CallStateChanged",
   "params" : {
     "direction" : "incoming",
     "state" : "ringing",
     "peer" : "sip:2229@10.0.97.150:5062;user=phone",
     "session" : 1,
     "call" : 1
   }
}
```
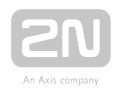

# RegistrationStateChanged

Signals a change of the SIP account registration state.

#### Event parameters:

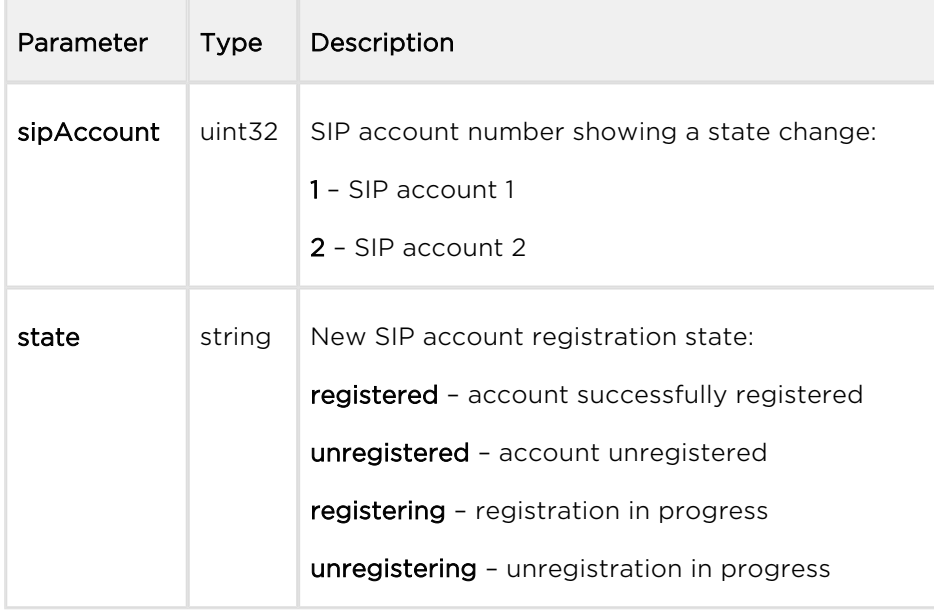

```
{
   "id" : 3,
   "tzShift" : 0,
   "utcTime" : 1437987105,
   "upTime" : 11,
   "event" : "RegistrationStateChanged",
   "params" : {
     "sipAccount" : 1,
     "state" : "registered"
   }
}
```
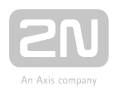

## TamperSwitchActivated

Signals tamper switch activation - device cover opening. Make sure that the tamper switch function is configured in the Digital Inputs | Tamper Switch menu.

#### Event parameters:

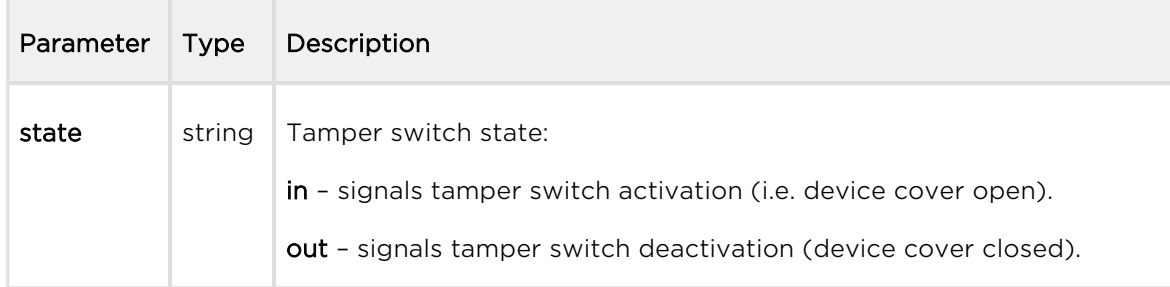

```
{
  "id" : 54,
  "tzShift" : 0,
   "utcTime" : 1441357589,
   "upTime" : 158,
   "event" : "TamperSwitchActivated",
   "params" : {
     "state" : "in"
   }
}
```
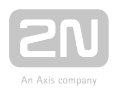

### UnauthorizedDoorOpen

Signals unauthorized door opening. Make sure that a door-open switch is connected to one of the digital inputs and the function is configured in the Digital Inputs | Door State menu.

#### Event parameters:

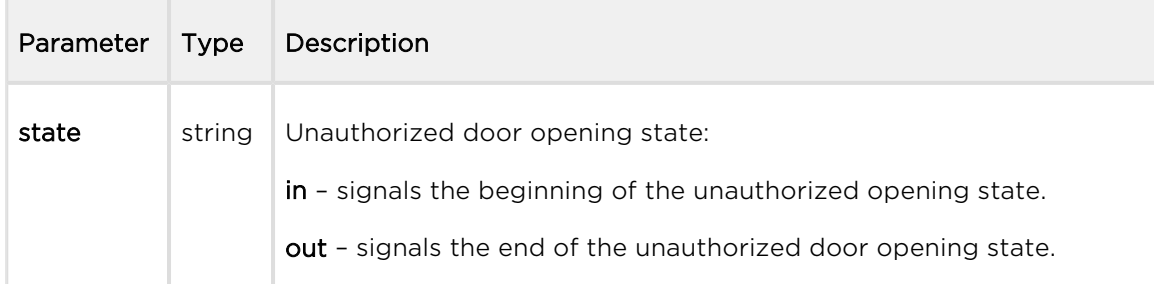

```
\left\{ \right. "id" : 80,
   "tzShift" : 0,
   "utcTime" : 1441367842,
   "upTime" : 231,
   "event" : "UnauthorizedDoorOpen",
   "params" : {
     "state" : "in"
   }
}
```
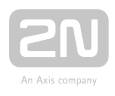

## DoorOpenTooLong

Signals an excessively long door opening or failure to close the door within a timeout. Make sure that a door-open switch is connected to one of the digital inputs and the function is configured in the Digital Inputs | Door State menu.

### Event parameters:

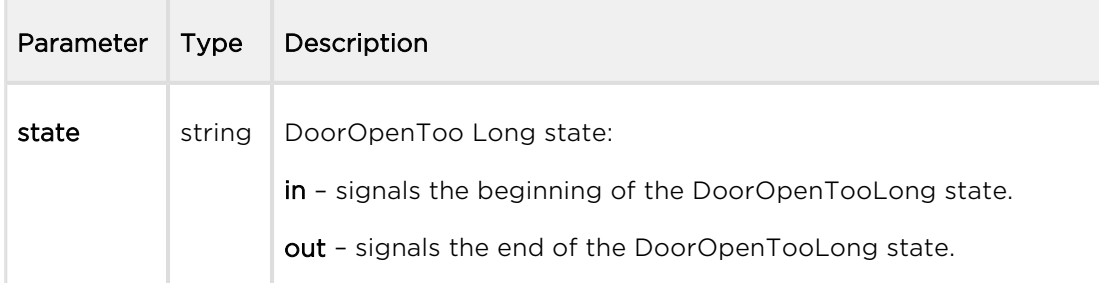

```
\left\{ \right. "id" : 96,
   "tzShift" : 0,
   "utcTime" : 1441369745,
   "upTime" : 275,
   "event" : "DoorOpenTooLong",
   "params" : {
     "state" : "out"
   }
}
```
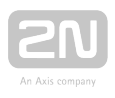

# LoginBlocked

Signals a temporary blocking of the web interface access due to repeated entering of an invalid login name or password.

### Event parameters:

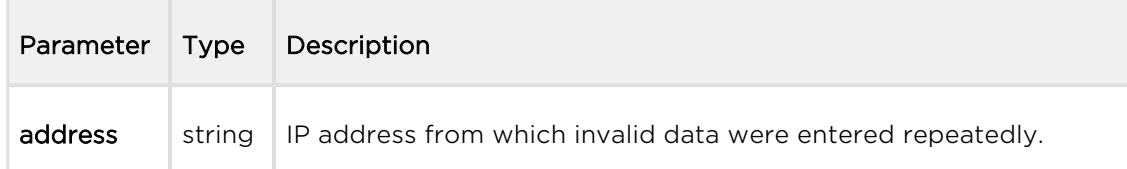

```
{
  "id" : 5,
  "tzShift" : 0,
  "utcTime" : 1441369745,
   "upTime" : 275,
   "event" : "LoginBlocked",
   "params" : {
     "address" : "10.0.23.32"
   }
}
```
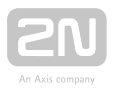

# UserAuthenticated

Signals user authentication and subsequent door opening.

#### Event parameters:

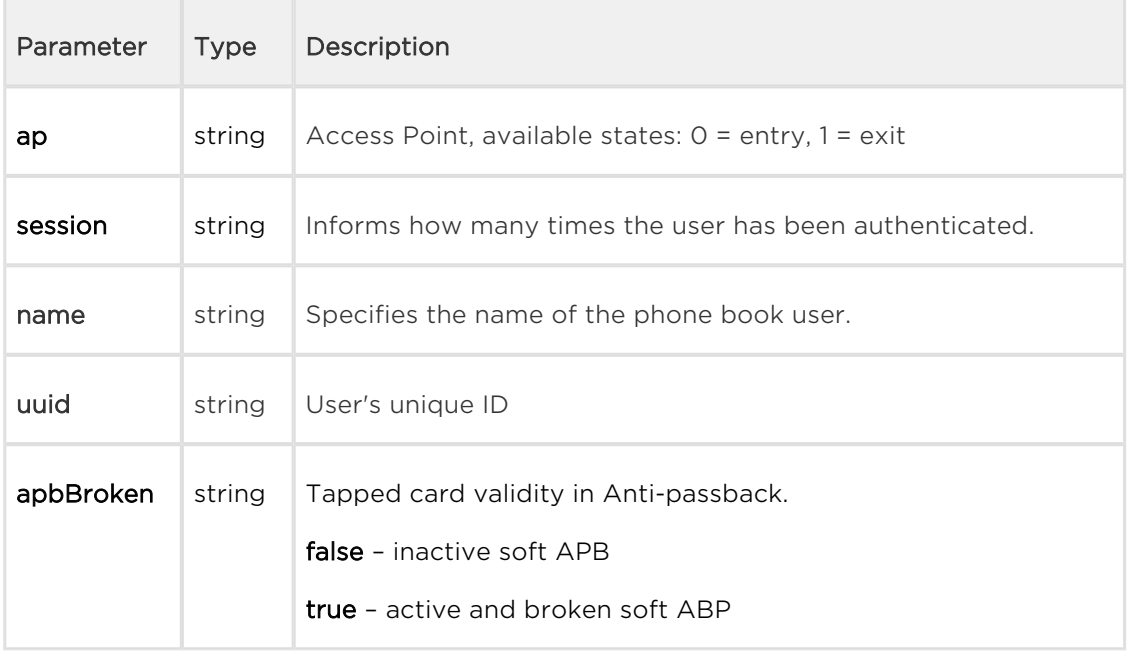

```
{
   "success" : true,
   "result" : {
     "events" : [
       {
         "id" : 65,
         "tzShift" : 0,
         "utcTime" : 1593606655,
         "upTime" : 7951,
         "event" : "UserAuthenticated",
         "params" : {
           "ap" : 0,
            "session" : 6,
            "name" : "Alice Gruberov\u00E1",
           "uuid" : "8fa29ebc-2fe8-4a8c-9a3b-d8b0351fb6f8",
           "apbBroken" : true
         }
       }
    ]
   }
}
```
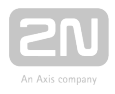

# CardHeld

Signals that an RFID card has been tapped on the reader for more than 4 s.

### Event parameters:

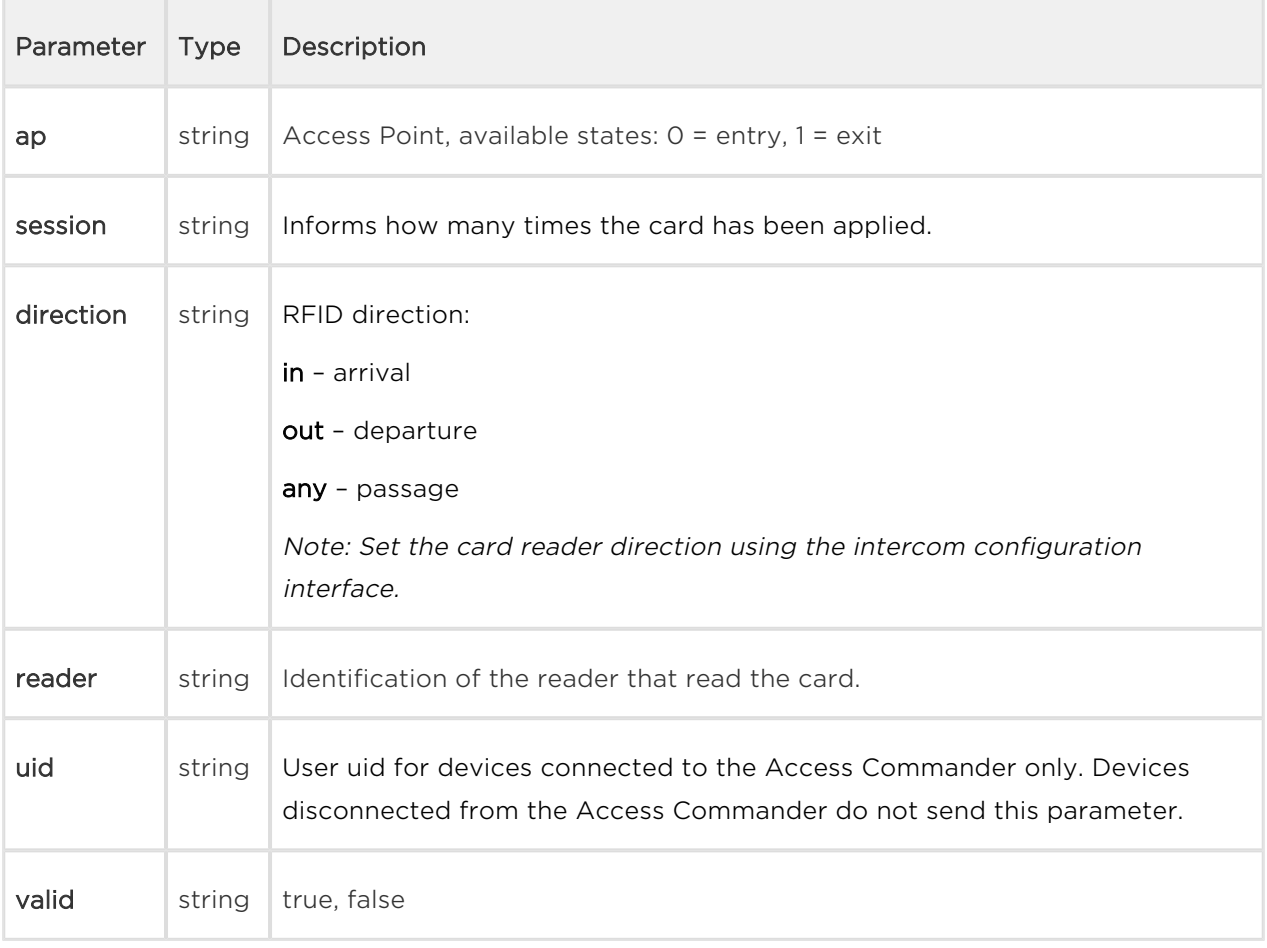

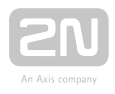

```
{ 
   "id" : 9,
  "tzShift" : 0,
   "utcTime" : 1516893493,
   "upTime" : 354,
   "event" : "CardHeld",
   "params" : {
     "ap" : 1,
     "session" : 4,
     "direction" : "out",
     "reader" : "ext2",
     "uid" : "3F00F318E7",
     "valid" : true
    }
}
```
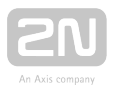

## SilentAlarm

Signals silent alarm activation.

#### Event parameters:

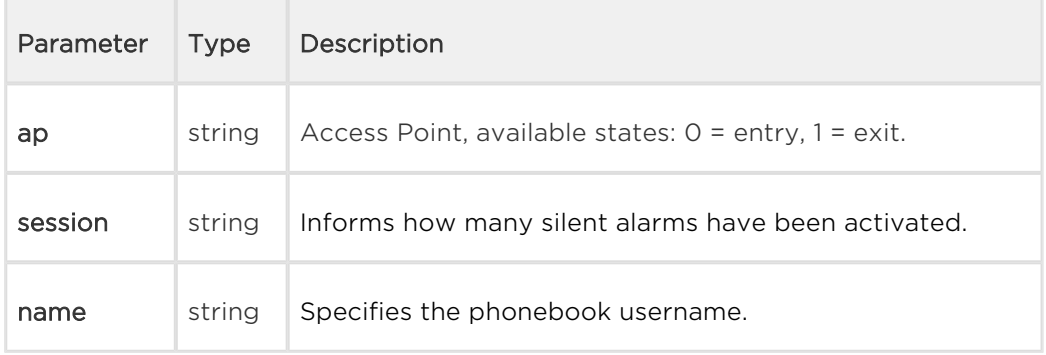

```
{
  "id" : 200,
  "tzShift" : 0,
   "utcTime" : 1548079445,
   "upTime" : 2053,
   "event" : "SilentAlarm",
   "params" : {
     "ap" : 0,
     "session" : 17,
     "name" : "Joseph",
     "uuid" : "54877b0e-4cc3-c645-9530-6c7850f47a9c"
   }
}
```
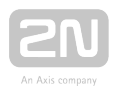

# AccessLimited

Signals rejection of the set user.

#### Event parameters:

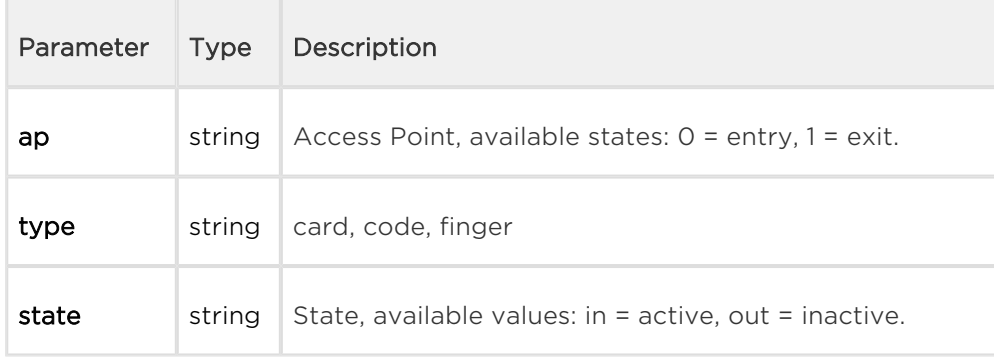

```
{
     "id" : 408,
     "tzShift" : 0,
     "utcTime" : 1517302112,
     "upTime" : 408951,
     "event" : "AccessLimited",
     "params" : {
       "ap" : 0,
       "type" : "card",
       "state" : "in"
     }
}
```
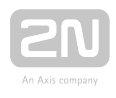

# PairingStateChanged

Signals pairing with a Bluetooth interface.

#### Event parameters:

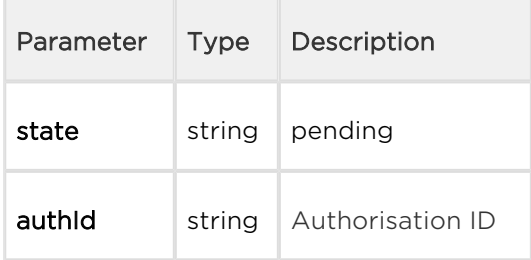

```
\left\{ \right. "id" : 197,
   "tzShift" : 0,
   "utcTime" : 1516894499,
   "upTime" : 1360,
   "event" : "PairingStateChanged",
   "params" : {
     "state" : "pending",
     "authId" : "F2CAE955C9B4E81CD00E3A096E52543B"
   }
}
```
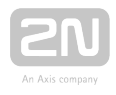

## SwitchesBlocked

Signals lock blocking by the tamper switch. If the function is enabled, all the switches get blocked for 30 minutes whenever the tamper is activated. Blocking is active even after the device restart

#### Event parameters:

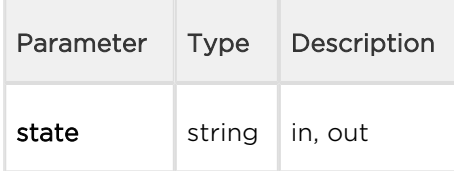

```
{
   "id" : 205,
   "tzShift" : 0, "utcTime" : 1516894667,
   "upTime" : 1528,
   "event" : "SwitchesBlocked",
   "params" : {
     "state" : "in"
   }
}
```
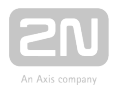

# FingerEntered

Signals that a finger has been tapped on the biometric reader.

### Event parameters:

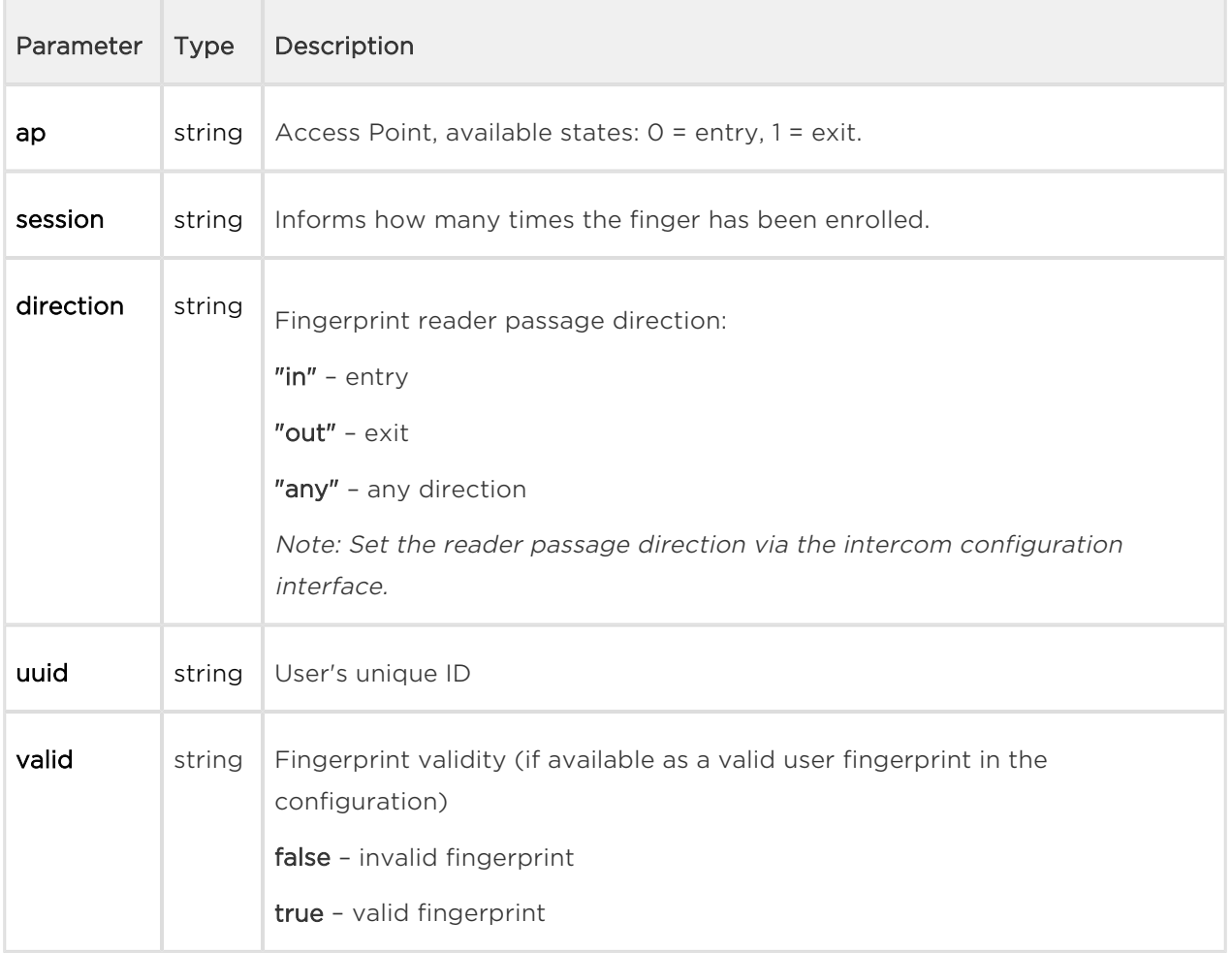

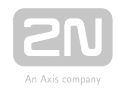

**Example:** Reading of a user's fingerprint

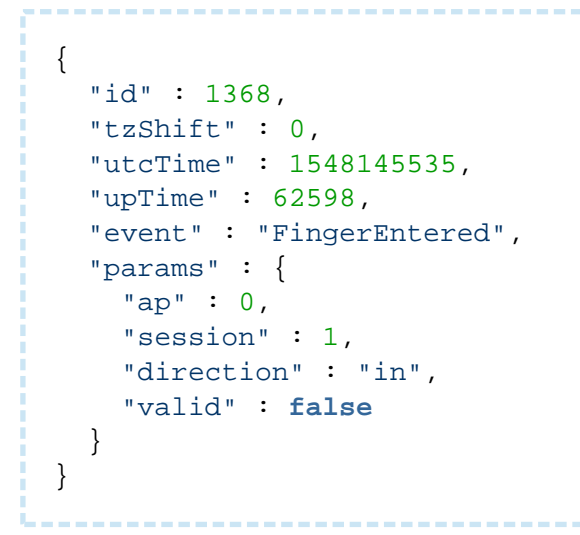

Unsuccessful specification: Reading of an unset user's fingerprint

```
{
     "id" : 14,
     "tzShift" : 0,
     "utcTime" : 1511859513,
     "upTime" : 65887,
     "event" : "FingerEntered",
     "params" : {
         "session" : 3,
         "valid" : false
     }
}
```
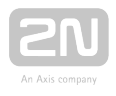

# MobKeyEntered

Signals Bluetooth reader authentication.

### Event parameters:

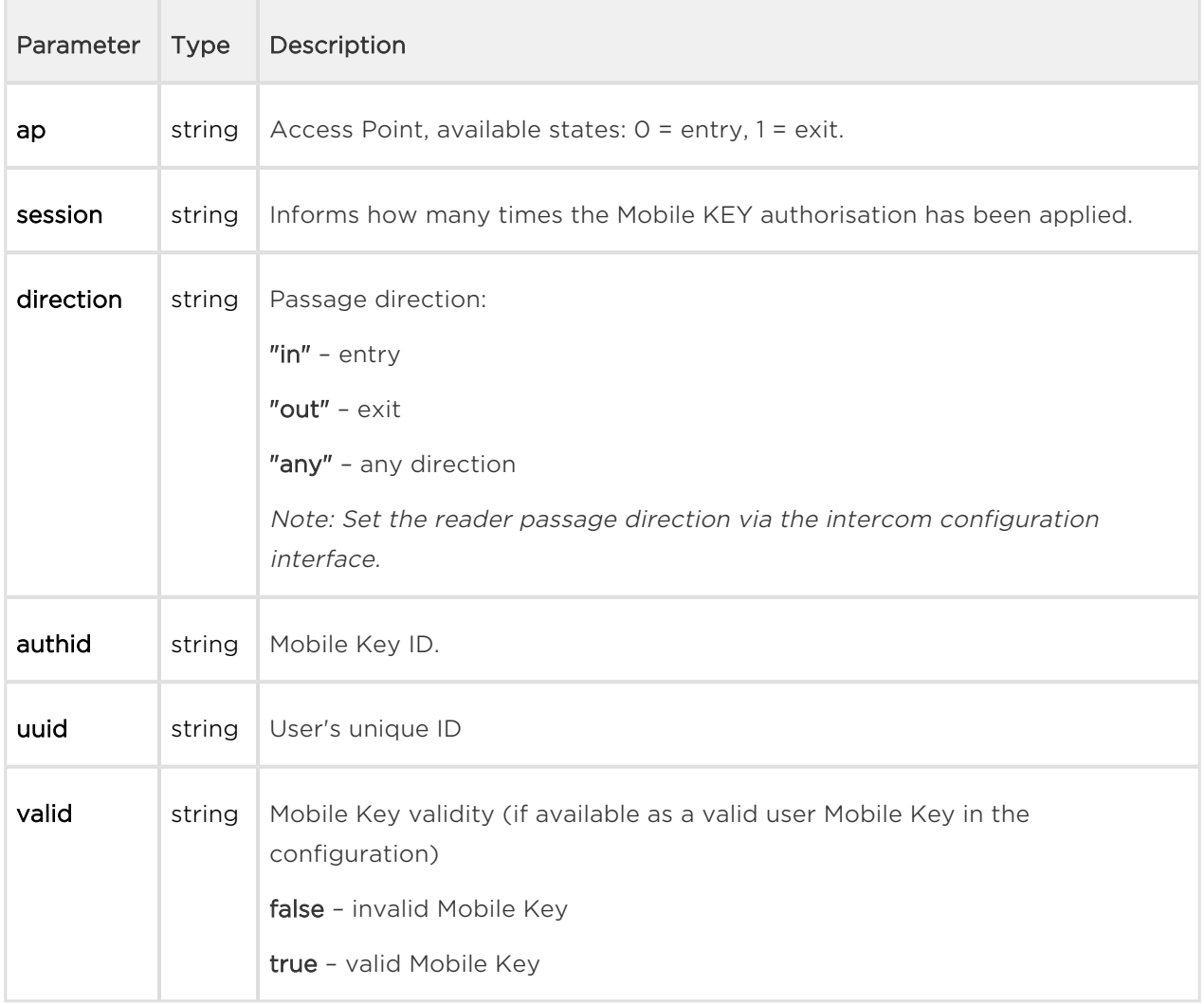

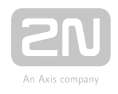

```
{
  "id" : 161,
  "tzShift" : 0,
  "utcTime" : 1548079174,
   "upTime" : 1782,
   "event" : "MobKeyEntered",
   "params" : {
     "ap" : 0,
     "session" : 9,
     "direction" : "in",
     "authid" : "48c48155eed7ea1dbb0b4d534b7459b9",
     "uuid" : "54877b0e-4cc3-c645-9530-6c7850f47a9c",
     "valid" : true
  }
}
```
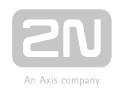

## DoorStateChanged

Signals a door state change.

#### Event parameters:

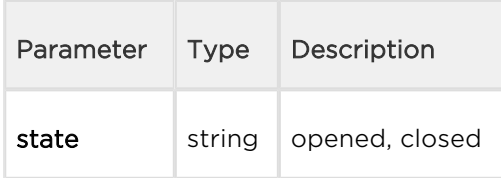

```
{
         "id" : 240,
         "tzShift" : 0,
         "utcTime" : 1516895295,
         "upTime" : 2156,
         "event" : "DoorStateChanged",
         "params" : {
            "state" : "opened"
         } 
}
```
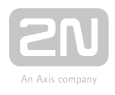

## UserRejected

Signals user authentication rejection.

#### Event parameters:

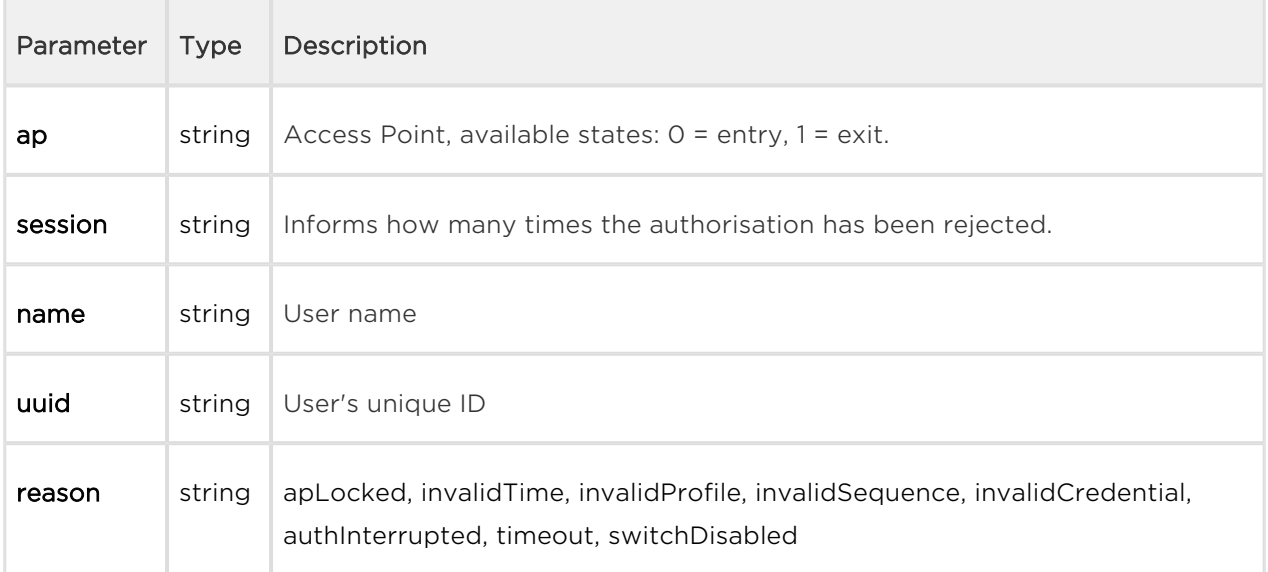

```
{
  "id" : 173,
  "tzShift" : 0,
   "utcTime" : 1548079274,
   "upTime" : 1882,
   "event" : "UserRejected",
   "params" : {
     "ap" : 0,
     "session" : 10,
     "name" : "Joseph",
     "uuid" : "54877b0e-4cc3-c645-9530-6c7850f47a9c",
     "reason" : "invalidCredential"
   }
}
```
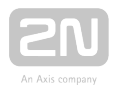

## DisplayTouched

Signals display touch.

#### Event parameters:

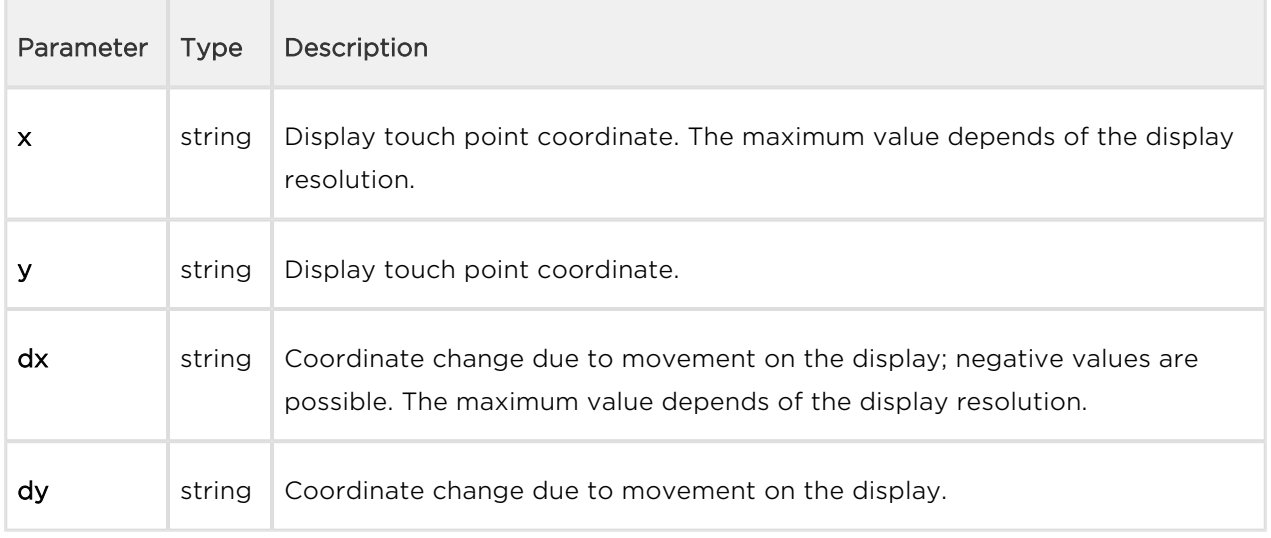

```
{
     "id" : 337,
     "tzShift" : 0,
     "utcTime" : 1517301424,
     "upTime" : 408263,
     "event" : "DisplayTouched",
     "params" : {
       "x" : 89,
       "y" :: 100, "dx" : 0,
       "dy" : 0
     }
}
```
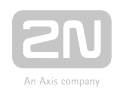

### DtmfEntered

Signals a DTMF code in the call.

```
{
     "id" : 86,
     "tzShift" : 0,
     "utcTime" : 1558522871,
     "upTime" : 3531,
     "event" : "DtmfEntered",
     "params" : {
       "code" : "00",
       "type" : "uni",
       "call" : 3,
       "valid" : true
  }
}
```
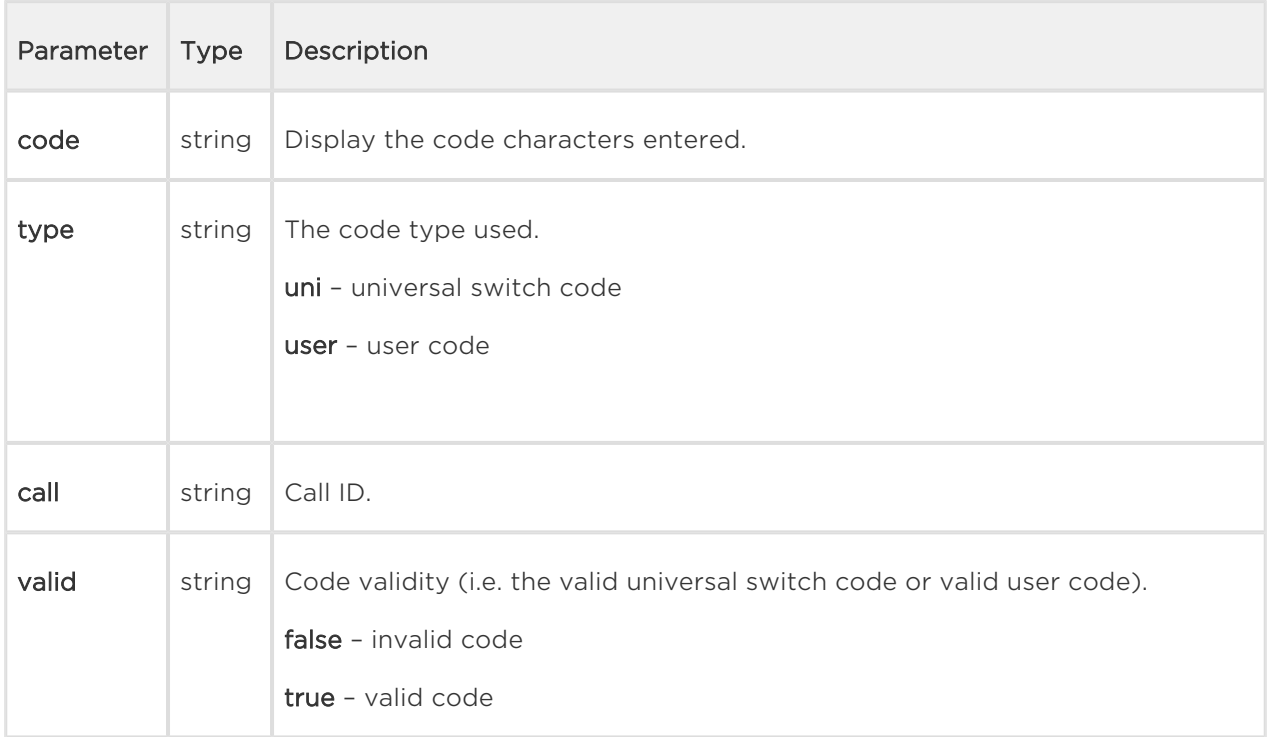

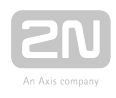

## AccessTaken

Signals that a card has been tapped in the Anti-passback area.

```
{
   "success" : true,
   "result" : {
    "events" : [
    ]
  }
}
```
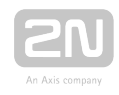

## ApLockStateChanged

Signals an emergency lockdown state change (on/off).

```
{
     "id" : 35,
     "tzShift" : 0,
     "utcTime" : 1558522465,
     "upTime" : 3125,
     "event" : "ApLockStateChanged",
     "params" : {
       "ap" : 0,
       "state" : "in" 
     }
}
```
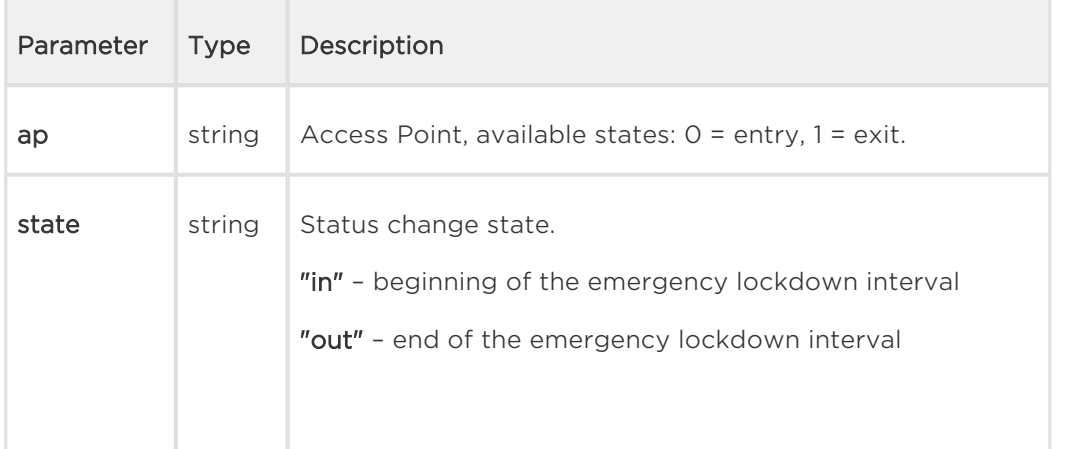

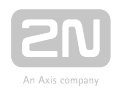

### RexActivated

Signals the input activation set for the REX button.

```
{
     "id" : 29,
     "tzShift" : 0,
     "utcTime" : 1558522162,
     "upTime" : 2822,
     "event" : "RexActivated",
     "params" : {
       "ap" : 1, 
       "session" : 1
     }
}
```
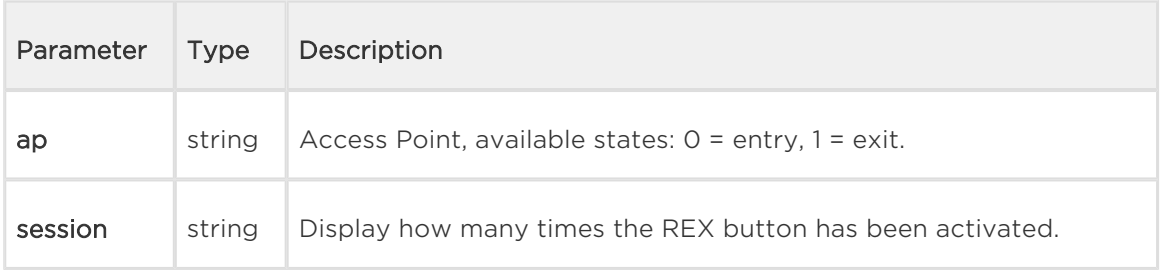

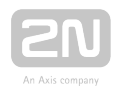

## LiftStatusChanged

Signals the Lift Control module connection/disconection.

```
 {
       "id" : 2871,
       "tzShift" : 0,
       "utcTime" : 1561540370,
       "upTime" : 73822,
       "event" : "LiftStatusChanged",
       "params" : {
         "module" : 0,
         "ready" : true
       }
```
},

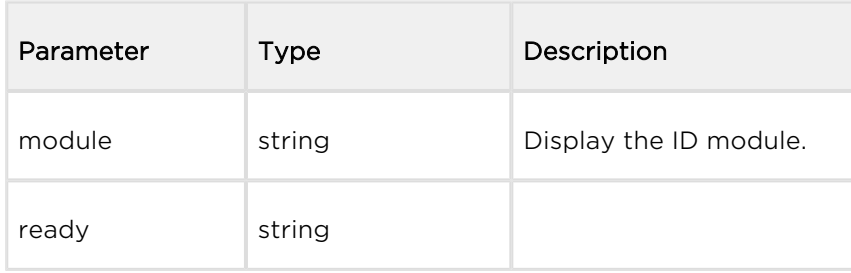

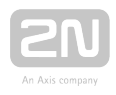

## LiftFloorsEnabled

},

Signals permanent access to a floor or permanent user access.

```
 {
        "id" : 2850,
        "tzShift" : 0,
        "utcTime" : 1561540011,
        "upTime" : 73463,
        "event" : "LiftFloorsEnabled",
        "params" : {
           "type" : "user"
           "floors" : [
            0, 1, 2, 3, 4
          \cdot "uuid" : "621a5a49-1f8b-d34c-9a8b-881055864deb",
        }
      },
 {
        "id" : 2855,
        "tzShift" : 0,
        "utcTime" : 1561540016,
        "upTime" : 73468,
        "event" : "LiftFloorsEnabled",
        "params" : {
          "type" : "public"
           "floors" : [
            1, 4
          \mathbf{I},
        }
```
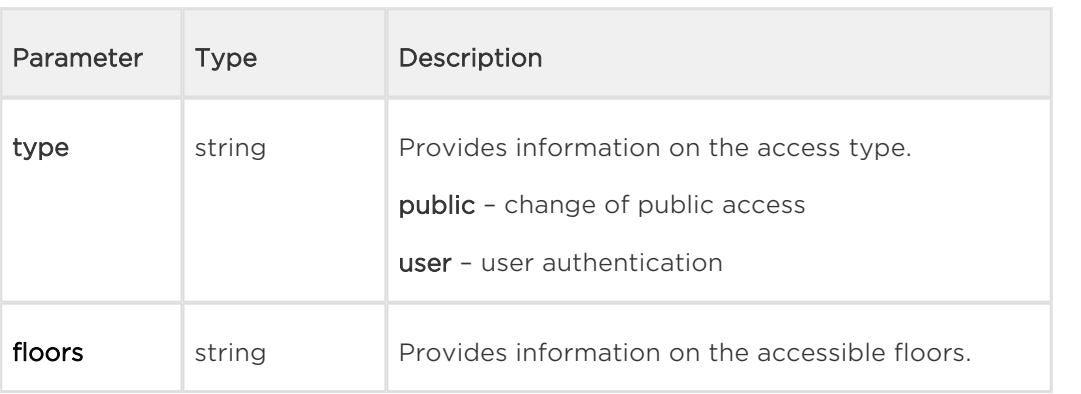

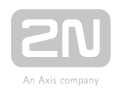

## LifConfigChanged

Signals a change in the lift control configuration.

```
 {
        "id" : 2860,
        "tzShift" : 0,
        "utcTime" : 1561540163,
        "upTime" : 73615,
        "event" : "LiftConfigChanged",
        "params" : {
          "hash" : 11
        }
      },
```
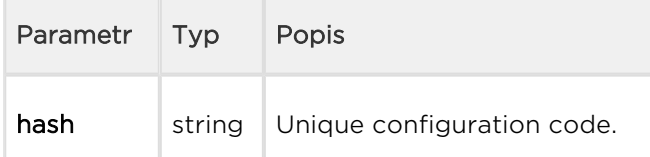

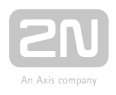

#### CapabilitiesChanged

Signals a change in available functions.

```
{ 
   "success":true,
   "result":{ 
    "events":[ 
      { 
        "id":21,
        "tzShift":0,
        "utcTime":1585037151,
        "upTime":256,
        "event":"CapabilitiesChanged",
        "params":{
        }
       }
    ]
   }
}
```
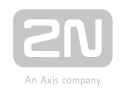

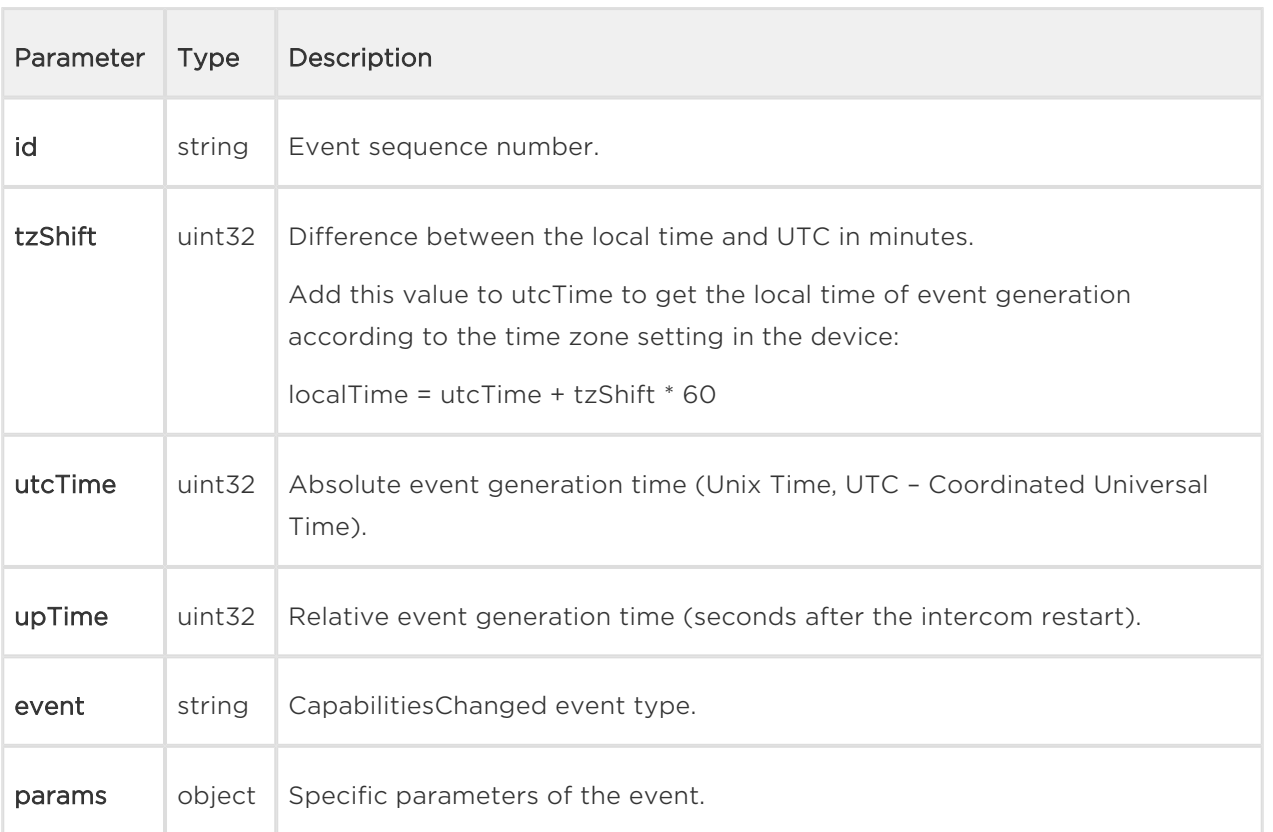

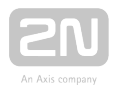

# 5.28 api audio test

The /api/audio/test function launches an automatic test of the intecom built-in microphone and speaker. The test result is logged as an AudioLoopTest event.

The function is part of the Audio service and the user must be assigned the Audio Control privilege for authetication if required. The function is only available with the Enhanced Integration and Enhanced Audio licence key.

The GET or POST method can be used for this function.

The function has no parameters.

The reply is in the application/json format and includes no parameters.

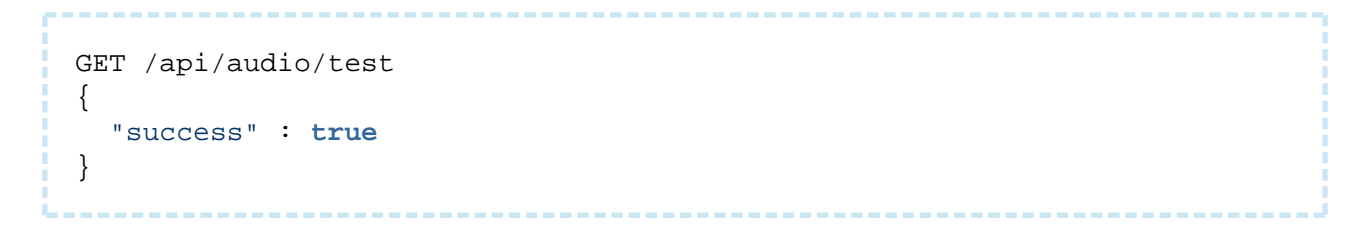

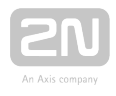

# 5.29 api email send

The /api/email/send function sends an e-mail to the required address. Make sure that the SMTP service is configured correctly for the device (i.e. correct SMTP server address, login data etc.).

The function is part of the Email service and the user must be assigned the Email Control privilege for authentication if required. The function is available with the Enhanced Integration licence key only.

The GET or POST method can be used for this function.

Request parameters:

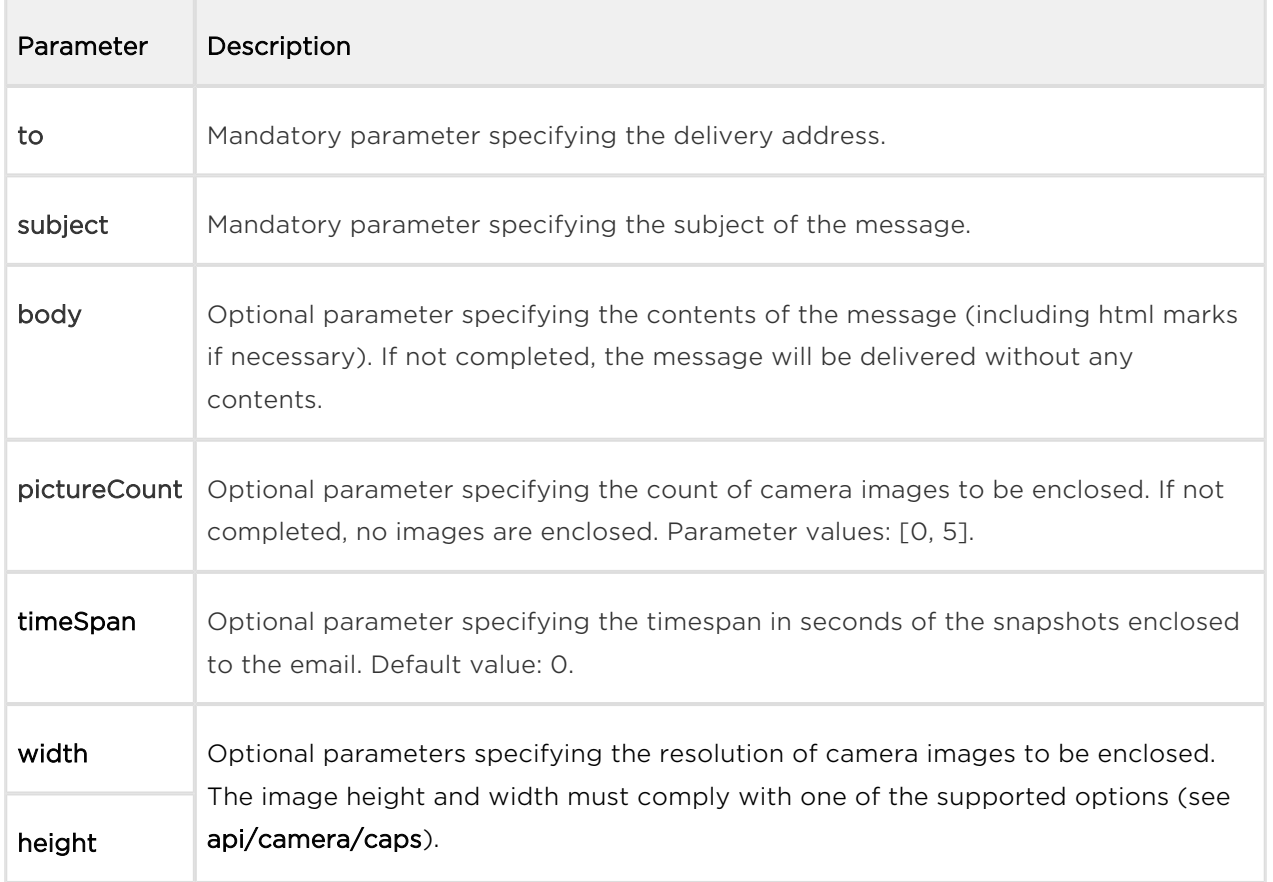

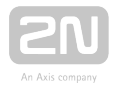

The reply is in the application/json format and includes no parameters.

```
GET /api/email/send?to=somebody@email.com&subject=Hello&body=Hello
{
   "success" : true
}
```
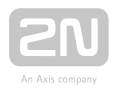

# 5.30 api pcap

The /api/pcap function helps download the network interface traffic records (pcap file). You can also use the /api/pcap/restart a /api/pcap/stop functions for network traffic control.

The function is part of the System service and the user must be assigned the System Control privilege for authentication if required. The function is available with the Enhanced Integration licence key only

The GET or POST method can be used for this function.

The function has no parameters.

The reply is in the application/json format and the downloaded file can be opened directly in Wireshark, for example.

#### Example:

GET /api/pcap

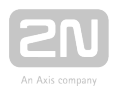

# 5.31 api pcap restart

The /api/pcap/restart function deletes all records and restarts the network interface traffic recording.

The function is part of the System service and the user must be assigned the System Control privilege for authentication if required. The function is available with the Enhanced Integration licence key only

The GET or POST method can be used for this function.

The function has no parameters.

The reply is in the application/json format and includes no parameters.

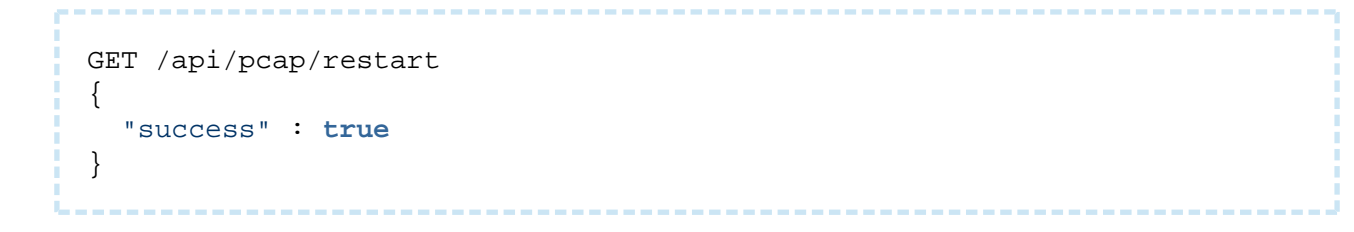

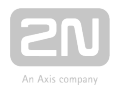

# 5.32 api pcap stop

The /api/pcap/stop function stops the network interface traffic recording.

The function is part of the System service and the user must be assigned the System Control privilege for authentication if required. The function is available with the Enhanced Integration licence key only

The GET or POST method can be used for this function.

The function has no parameters.

The reply is in the application/json format and includes no parameters.

```
GET /api/pcap/restart
{
   "success" : true
}
```
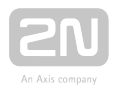

# 5.33 api holidays

The /api/config/holidays function can be used to get/set the bank holidays list.

The GET or PUT method can be used for this function.

No parameters are defined for the GET method.

Request parameters for PUT method:

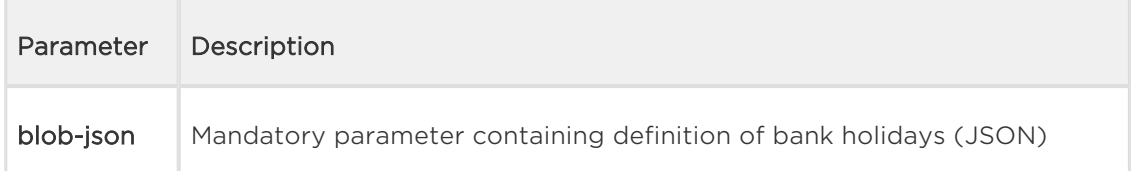

The reply of the GET method is in the application/json format and contains an array of bank holidays. The dates are formatted as DD/MM[/YYYY], where the year is specified only if the holiday is valid for the particular year only.

GET /api/config/holidays

```
{ "success" : true, "result" : { "dates": [ "01\/01", "24\/12", "01\/04\
/2018" ] } }
```
The PUT method JSON format is the same format as a result of the GET method.

```
\{ "dates": [ "01\/01", "24\/12", "01\/04\/2018" ] }
```
The reply of the PUT method is in the application/json format and contains no other parameters.

PUT /api/config/holidays

{ "success": **true** }

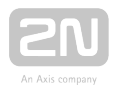

# <span id="page-127-0"></span>5.34 api config holidays

The /api/config/holidays function can be used to get/set the bank holidays list.

The GET or PUT method can be used for this function.

No parameters are defined for the GET method.

Request parameters for PUT method:

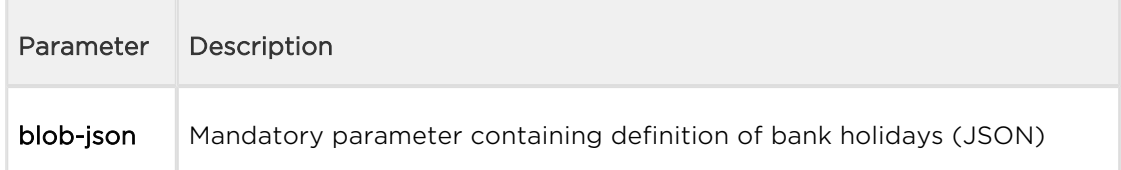

The reply of the GET method is in the application/json format and contains an array of bank holidays. Dates are formatted as DD/MM[/YYYY], where the year is specified only if the holiday is valid for the particular year only.

GET /api/config/holidays

```
{ "success" : true, "result" : { "dates": [ "01\/01", "24\/12", "01\/04\
/2018" ] } }
```
The PUT method JSON format is the same format as a result of the GET method.

```
{
   "dates": 
      [ 
         "01\/01", 
        "24\}/12",
         "01\/04\/2018"
      ]
}
```
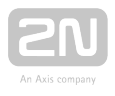

The reply of the PUT method is in the application/json format and contains no other parameters.

PUT /api/config/holidays

{ "success": **true** }

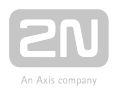

## <span id="page-129-0"></span>5.35 api dir template

The /api/dir/template function can be used to retrieve the template of user's fields.

The GET method can be used for this function.

The function has no request parameters.

The reply is in the **application/json** format and contains all available user's fields with their default values. Available fields depend on the model type.

Parameter Description uuid User identifier. Empty value is returned as default. When a new user is created, uuid can be either provided by the caller or automatically generated by the directory. The format of uuid is "XXXXXXXX-XXXX-XXXX-XXXX-XXXXXXXXXXXX", where X can be any hexadecimal digit. All zeroes are reserved as an empty uuid. deleted Flag if user has been already deleted. Deleted users remain in the directory until the number of deleted users reaches a limit. The main reason is to keep used uuid in an evidence. timestamp Timestamp of last change of parameters. Timestamps are automatically generated by the directory in an ascending order. owner User's owner (2N® My2N, 2N® Access Commander, ...) name User name. photo User's photo (requires DEVOPT\_DIR\_PHOTO) email User's email address (requires DEVOPT\_SMTP\_CLIENT)

The following response parameters can be returned.

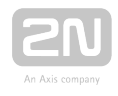

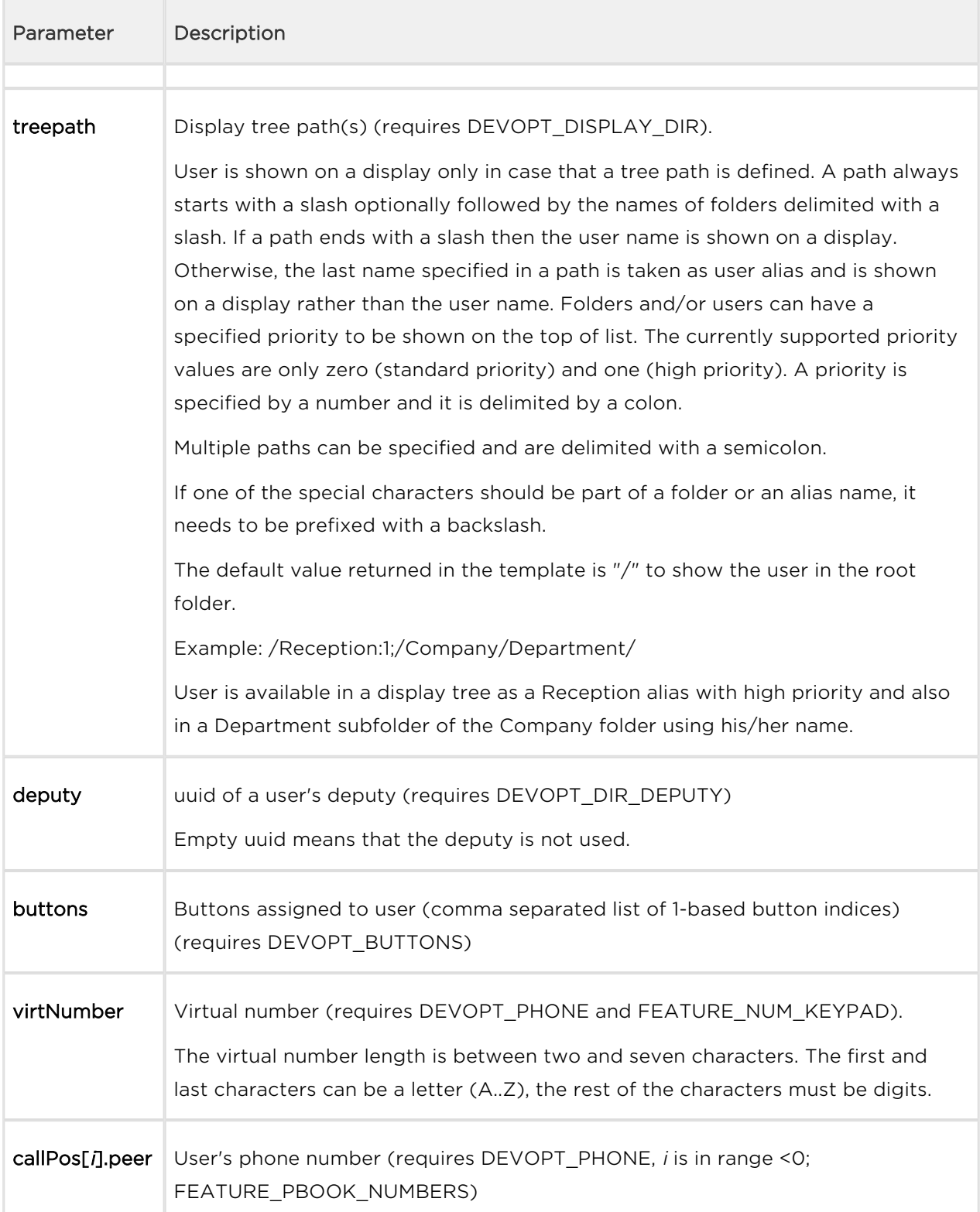

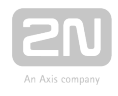

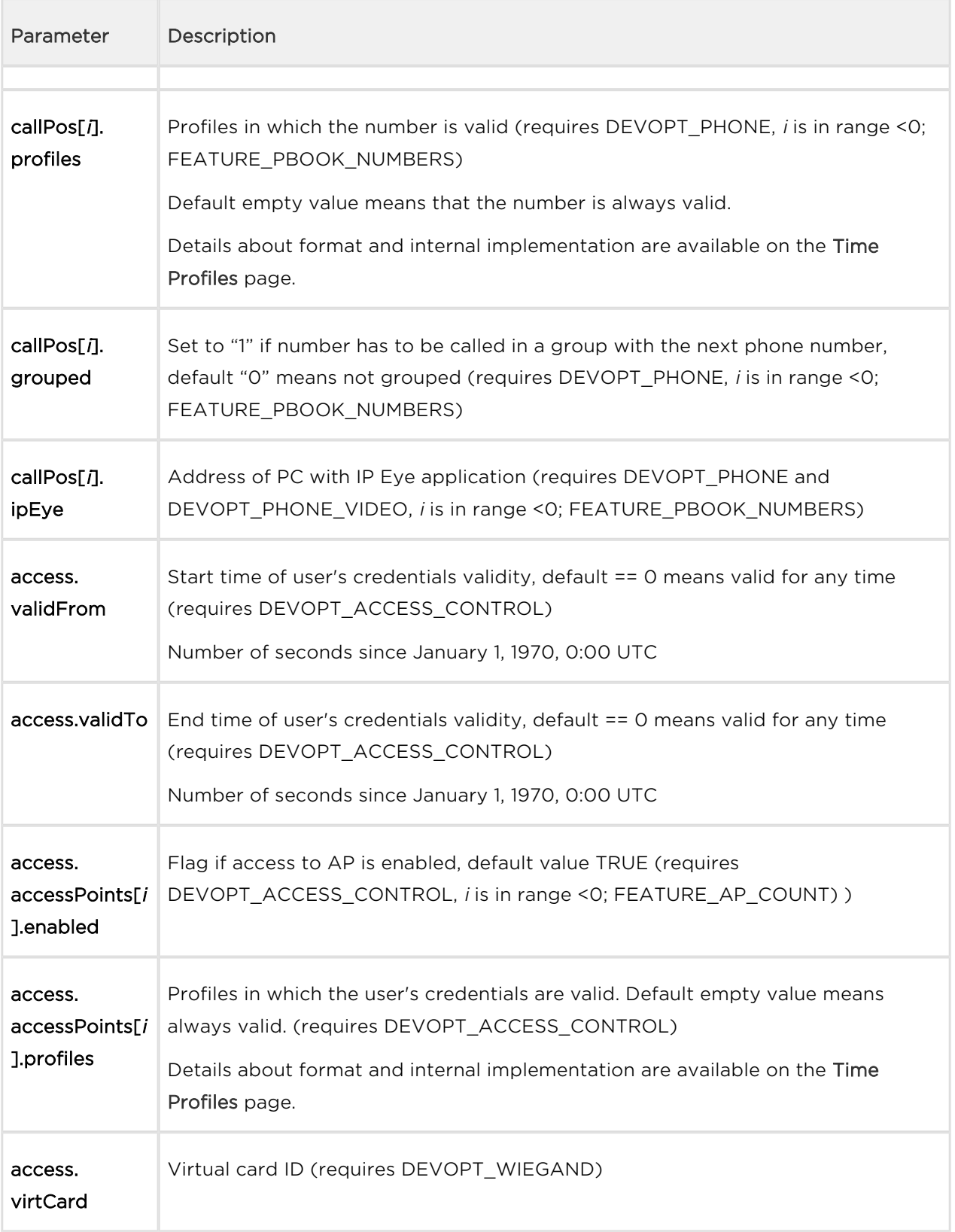

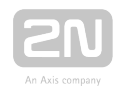

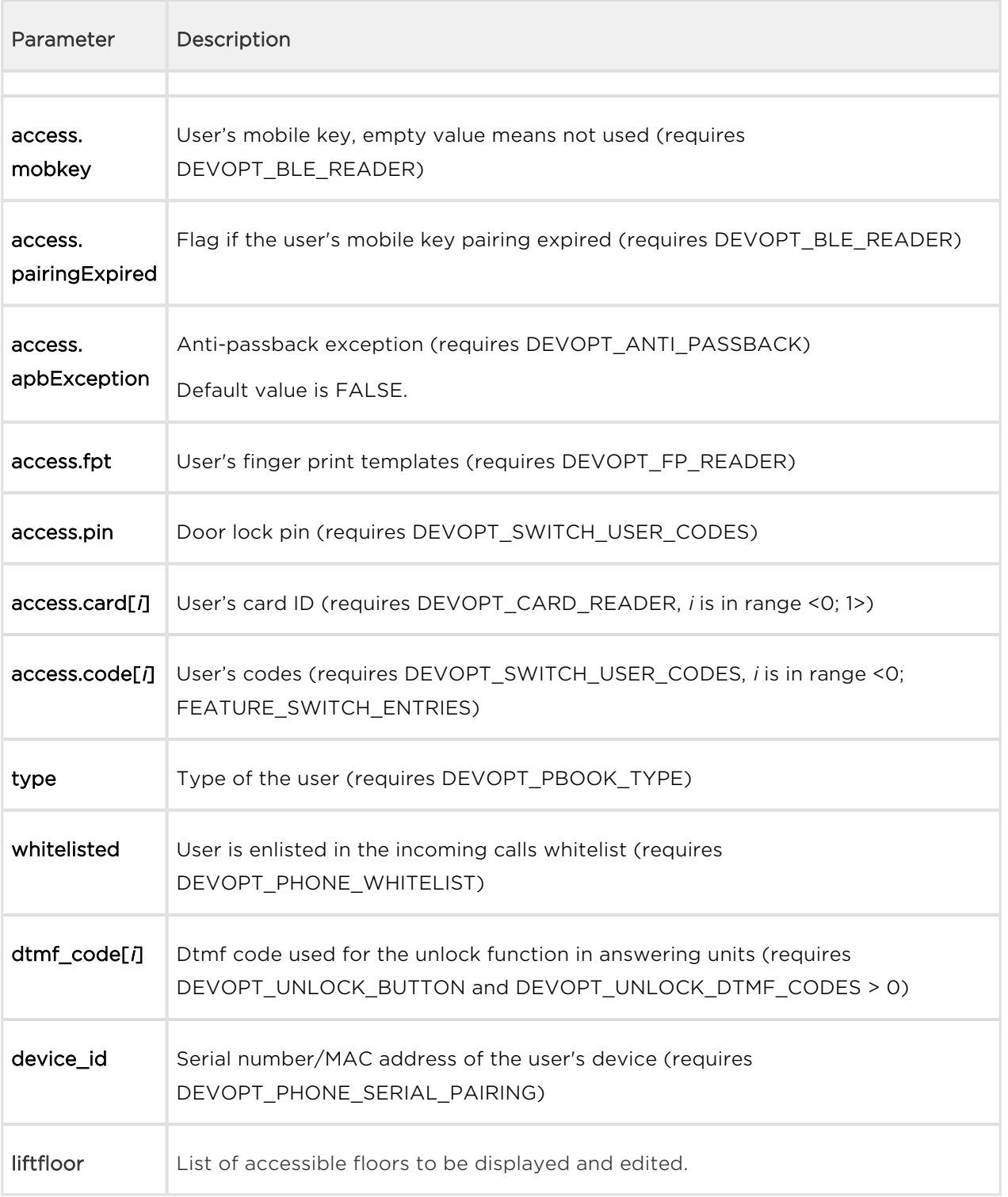

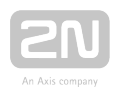

### Example

GET /api/dir/template

```
{
   "success" : true,
   "result" : {
     "series" : "13416863914232432571",
     "users" : [
       {
         "uuid" : "",
         "deleted" : false,
         "owner" : "",
         "name" : "",
         "photo" : "",
         "email" : "",
         "treepath" : "\/",
         "virtNumber" : "",
         "deputy" : "",
         "buttons" : "",
         "callPos" : [
           {
             "peer" : "",
             "profiles" : "",
              "grouped" : false,
              "ipEye" : ""
           },
           {
              "peer" : "",
             "profiles" : "",
              "grouped" : false,
              "ipEye" : ""
           },
\{ "peer" : "",
             "profiles" : "",
              "grouped" : false,
              "ipEye" : ""
           }
        \mathbf{I},
         "access" : {
           "validFrom" : "0",
           "validTo" : "0",
            "accessPoints" : [
\{ "enabled" : true,
                "profiles" : ""
              },
\{ "enabled" : true,
                "profiles" : ""
```
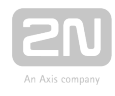

```
 }
                ],
                "pairingExpired" : false,
                "virtCard" : "",
                "card" : [
                \left\langle \begin{array}{cc} 0 & 0 \\ \end{array} \right\rangle_{\mathcal{F}}=0,0 ],
                "mobkey" : "",
                "fpt" : "",
                "pin" : "",
                "apbException" : false,
                "code" : [
                 "", "", "", ""
               ],
               "liftFloors" : ""
             },
             "timestamp" : 0
          }
      ]
   }
}
```
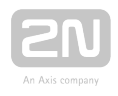

# 5.36 api dir create

The /api/dir/create function allows for creating a list of users and setting selected fields. UUID can be optionally provided by the caller; otherwise a unique UUID is automatically generated. If a field does not exist or the provided value is not accepted, an error is reported to the caller and the user is not created.

The PUT method can be used for this function.

The request parameters are stored in the application/json format stored in "blobdir\_new".

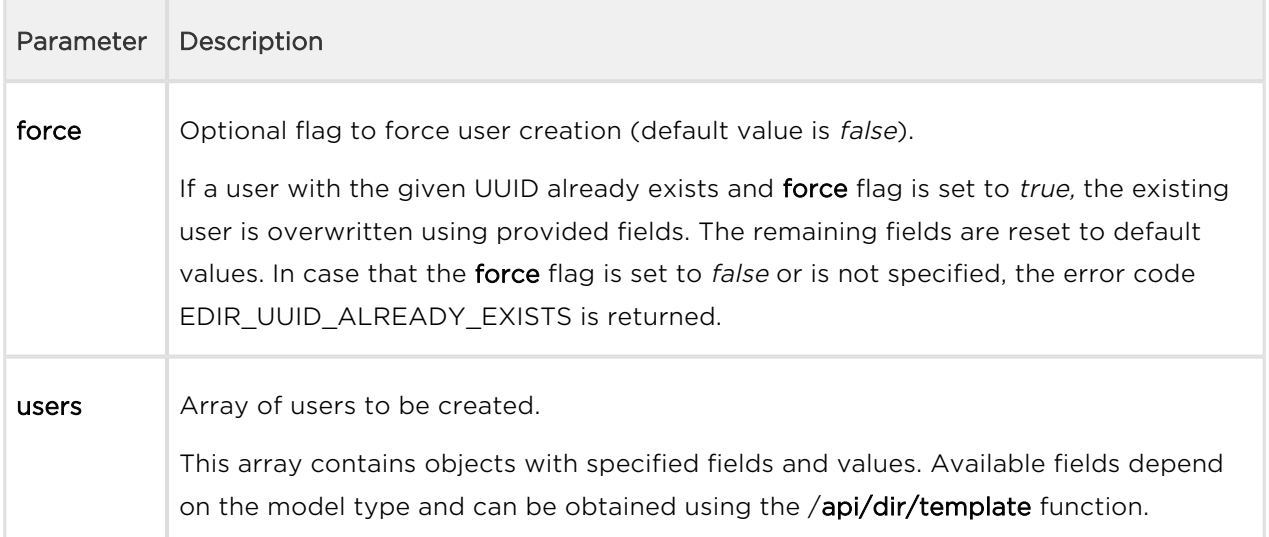

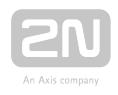

### Example

PUT /api/dir/create

```
{"users": [
   { "uuid" : "01234567-89AB-CDEF-0123-456789ABCDEF",
     "name" : "ABCD",
     "email" : "abcd@def.cz",
     "access" : { "pin" : "1234" } },
   { "name" : "ABCD2",
     "owner" : "My2N",
     "email" : "abcd2@def.cz" }
   ]
}
Response
\left\{ \right. "success" : true,
   "result" : {
     "series" : "13481095957776941938",
     "users" : [
      \{ "uuid" : "01234567-89ab-cdef-0123-456789abcdef",
          "timestamp" : 5
       },
       {
          "uuid" : "43fdab85-5e89-3f4b-9d54-1ddc1e6ff69c",
          "timestamp" : 6
       }
     ]
   }
}
```
The response parameter series indicates a directory series. This value is generated on a device factory reset and can be used by the callers to validate if a device directory is in an expected state. It can be optionally provided to [/api/dir/query](#page-145-0) function call to retrieve just modified directory entries.

Possible error codes:

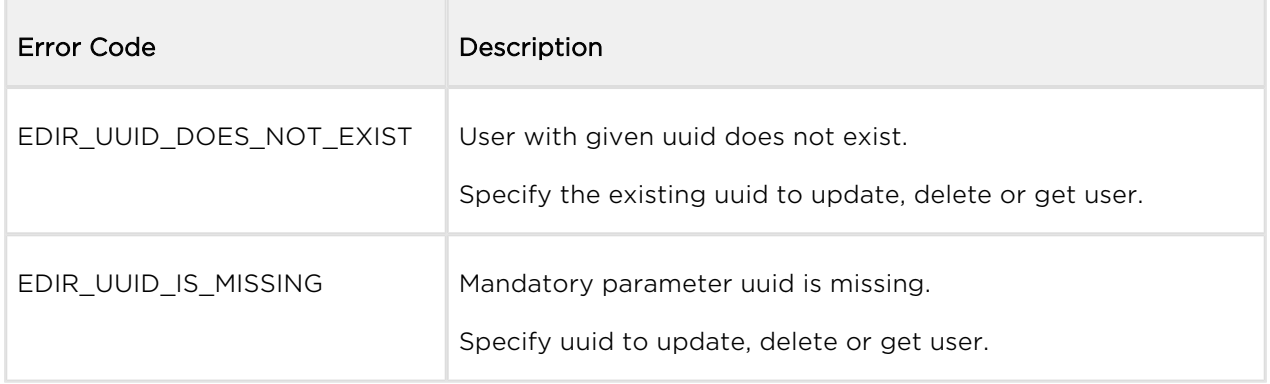

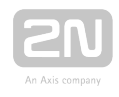

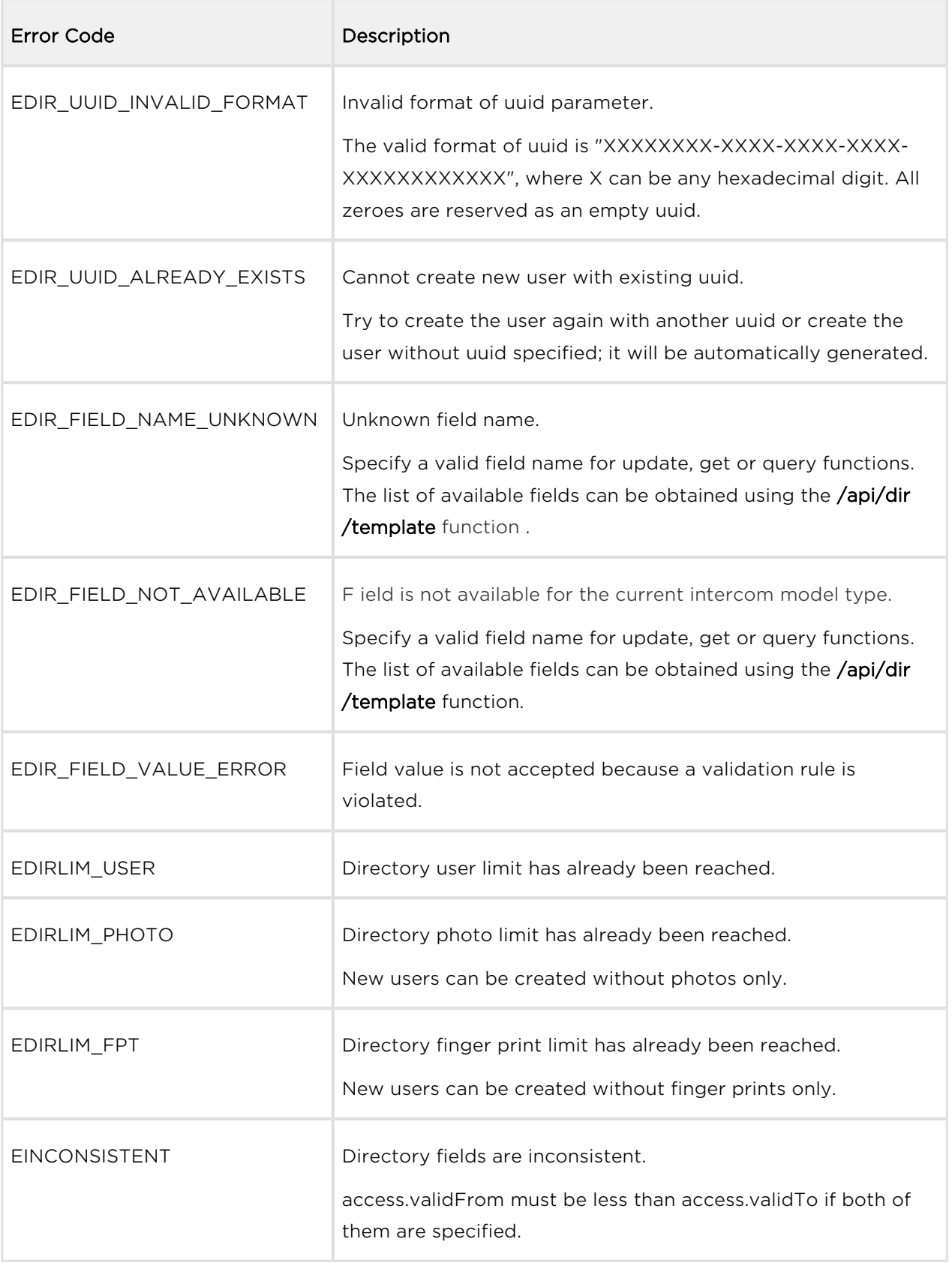

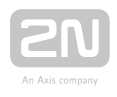

# 5.37 api dir update

The /api/dir/update function allows for updating a list of users using provided fields. Users are identified by UUIDs (uuid is mandatory field). A deleted field is ignored when provided. If a field does not exist or the provided value is not accepted, an error is reported to the caller and the user is not updated.

The PUT method can be used for this function.

The request parameters are stored in the application/json format stored in "blobdir\_new".

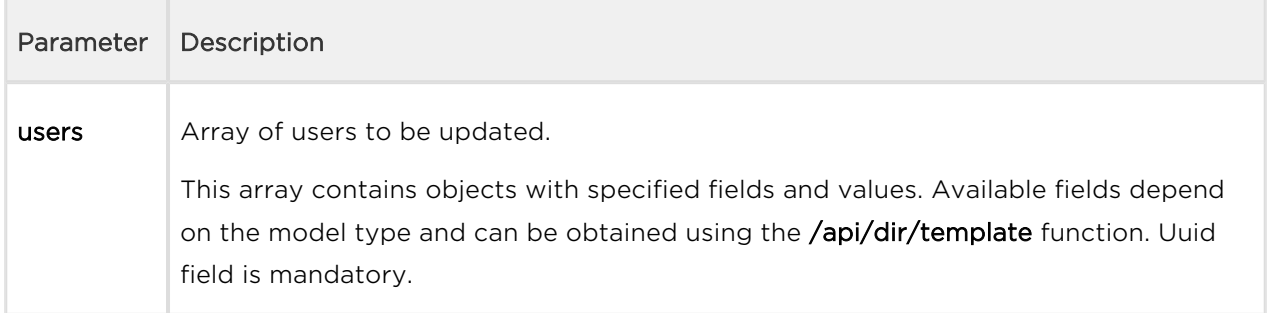

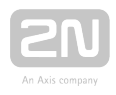

### Example

PUT /api/dir/update

```
{"users": [
   { "uuid" : "01234567-89AB-CDEF-0123-456789ABCDEF",
     "name" : "ABCD123",
     "email" : "abcd_new@def.cz",
     "access" : { "pin" : "1234567" } },
   { "uuid" : "43fdab85-5e89-3f4b-9d54-1ddc1e6ff69c",
     "name" : "ABCD2_new",
     "owner" : "" }
   ]
}
Response
\left\{ \right. "success" : true,
   "result" : {
     "series" : "13481095957776941938",
     "users" : [
      \{ "uuid" : "01234567-89ab-cdef-0123-456789abcdef",
          "timestamp" : 7
       },
       {
          "uuid" : "43fdab85-5e89-3f4b-9d54-1ddc1e6ff69c",
          "timestamp" : 8
       }
     ]
   }
}
```
Response parameter series indicates a directory series. This value is generated on a device factory reset and can be used by callers to validate if a device directory is in an expected state. It can be optionally provided to [/api/dir/query function](https://2nwiki.2n.cz/display/DEV26/api+dir+query) call to [retrieve just modified directory entries.](https://2nwiki.2n.cz/display/DEV26/api+dir+query)

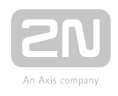

## 5.38 api dir delete

The /api/dir/delete function allows for deleting a list of users given by their UUIDs (uuid is mandatory and the only expected field; other fields are ignored when provided).

The PUT method can be used for this function.

The request parameters are stored in the application/json format stored in "blobdir\_new".

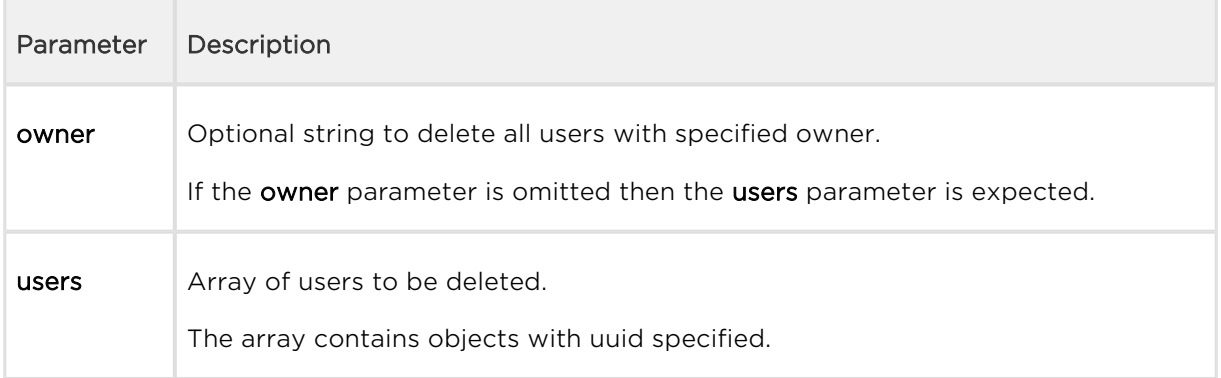

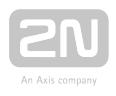

### Example

This example deletes all users specified by uuid.

PUT /api/dir/delete

```
{"users": [
   { "uuid" : "01234567-89AB-CDEF-0123-456789ABCDEF" }
   ]
}
Response
\left\{ \right. "success" : true,
   "result" : {
     "series" : "13481095957776941938",
     "users" : [
        {
          "uuid" : "01234567-89ab-cdef-0123-456789abcdef",
          "timestamp" : 7
        }
     ]
   }
}
This example deletes all users owned by My2N.
PUT /api/dir/delete
{"owner": "My2N"}
Response
{
   "success" : true,
   "result" : {
     "series" : "13481095957776941938",
     "users" : [
       \{ "uuid" : "43fdab85-5e89-3f4b-9d54-1ddc1e6ff69c",
          "timestamp" : 8
        }
     ]
   }
}
```
Response parameter series indicates a directory series. This value is generated on a device factory reset and can be used by callers to validate if a device directory is in an expected state. It can be optionally provided to **[/api/dir/query](#page-145-0)** function call to retrieve just modified directory entries.

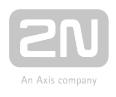

# 5.39 api dir get

The /api/dir/get function is used for retrieving fields of the given list of users. Users are identified by UUIDs (mandatory parameter).

The POST method can be used for this function.

The request parameters are stored in the application/json format stored in "blob-json".

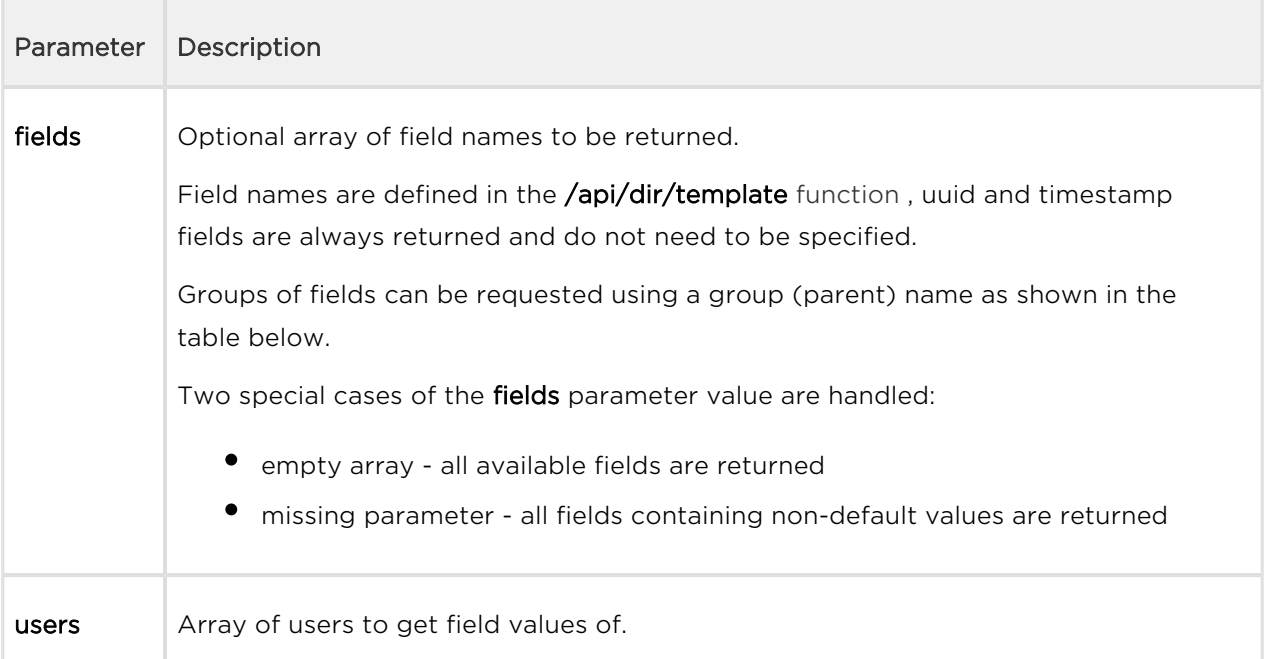

#### Group specification

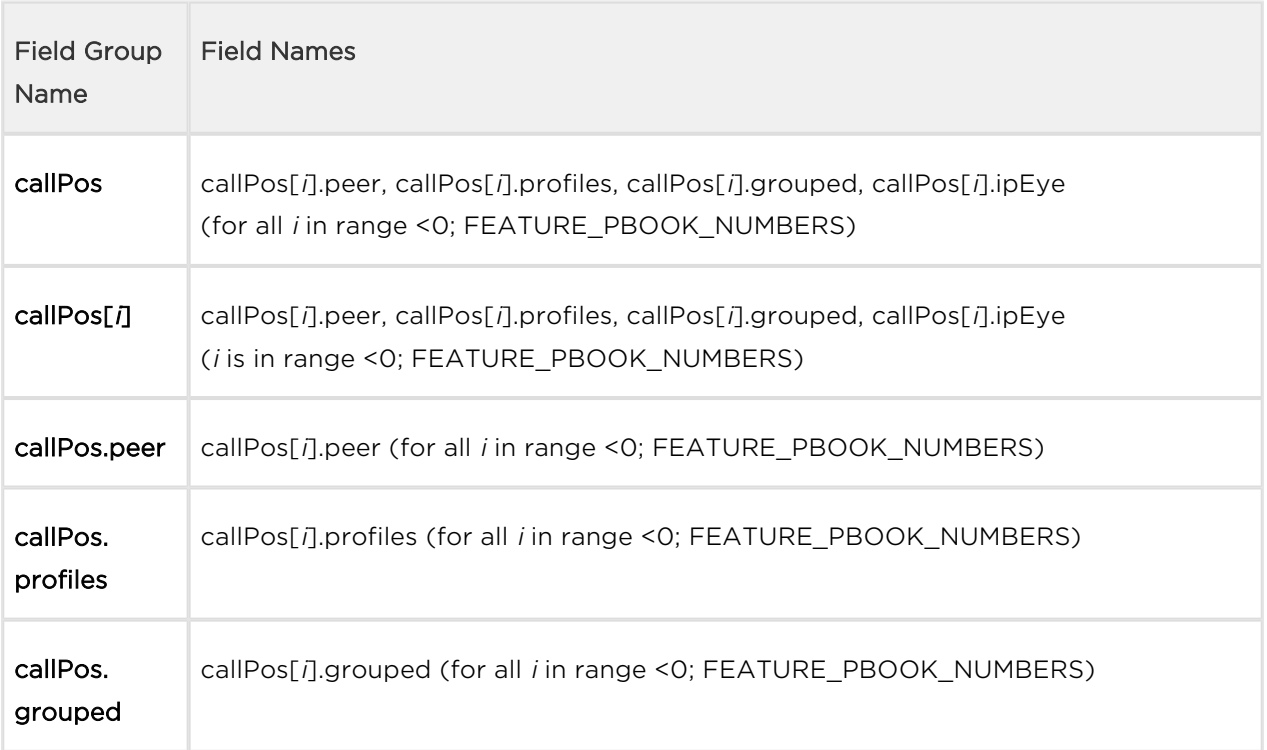

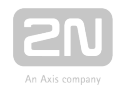

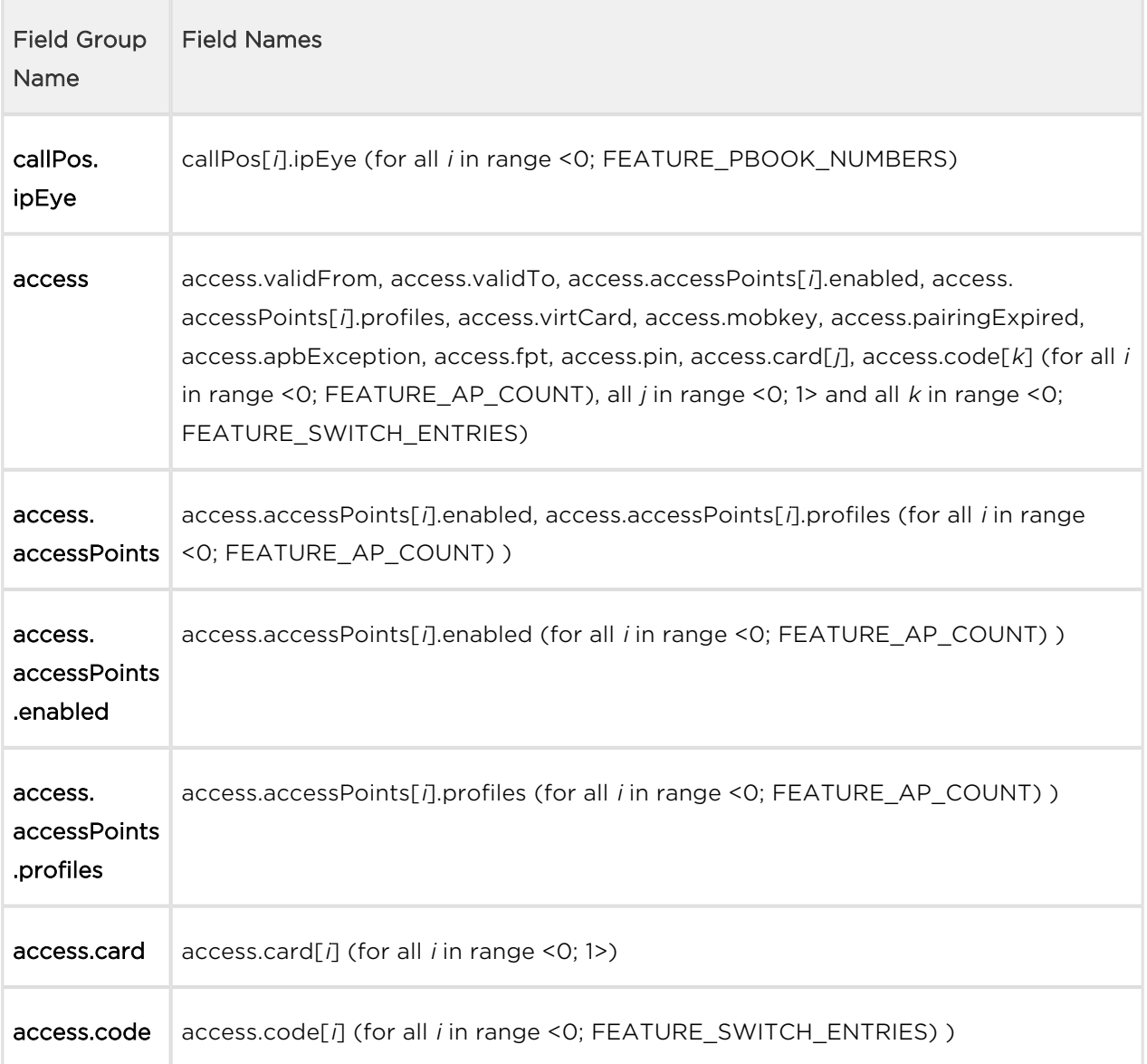
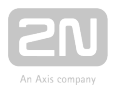

#### Example

POST /api/dir/get

```
{ "fields": ["name", "email", "access.code", "callPos.peer", "callPos
[1].grouped"],
    "users": [ {"uuid" : "01234567-89AB-CDEF-0123-456789ABCDEF"} ] }
Response
\{ "success" : true,
    "result" : {
       "series" : "2229480630597592840",
       "users" : [
          {
              "uuid" : "01234567-89ab-cdef-0123-456789abcdef",
             "name" : "ABCD",
             "email" : "abcd@def.cz",
             "callPos" : [
\{ "peer" : ""
                 },
\{ "peer" : "",
                    "grouped" : false
                 },
\{ "peer" : ""
                 }
            \cdot "access" : {
                 "code" : [
                  \left\langle \begin{array}{cc} 0 & 0 & 0 \\ 0 & 0 & 0 \\ 0 & 0 & 0 \end{array} \right\rangle = \left\langle \begin{array}{cc} 0 & 0 & 0 \\ 0 & 0 & 0 \\ 0 & 0 & 0 \end{array} \right\rangle = \left\langle \begin{array}{cc} 0 & 0 & 0 \\ 0 & 0 & 0 \\ 0 & 0 & 0 \end{array} \right\rangle ]
             },
             "timestamp" : 5
          }
       ]
    }
}
```
The response parameter series indicates a directory series. This value is generated on a device factory reset and can be used by the callers to validate if a device directory is in an expected state. It can be optionally provided to [/api/dir/query](#page-145-0) function call to retrieve just modified directory entries.

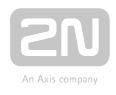

# <span id="page-145-0"></span>5.40 api dir query

 $\overline{\phantom{a}}$ 

The /api/dir/query function is similar to the [/api/dir/get](#page-142-0) function. The only difference is a selection of users to retrieve the required fields. The list of required users is replaced by an iterator specification.

The POST method can be used for this function.

The request parameters are stored in the application/json format stored in "blob-json".

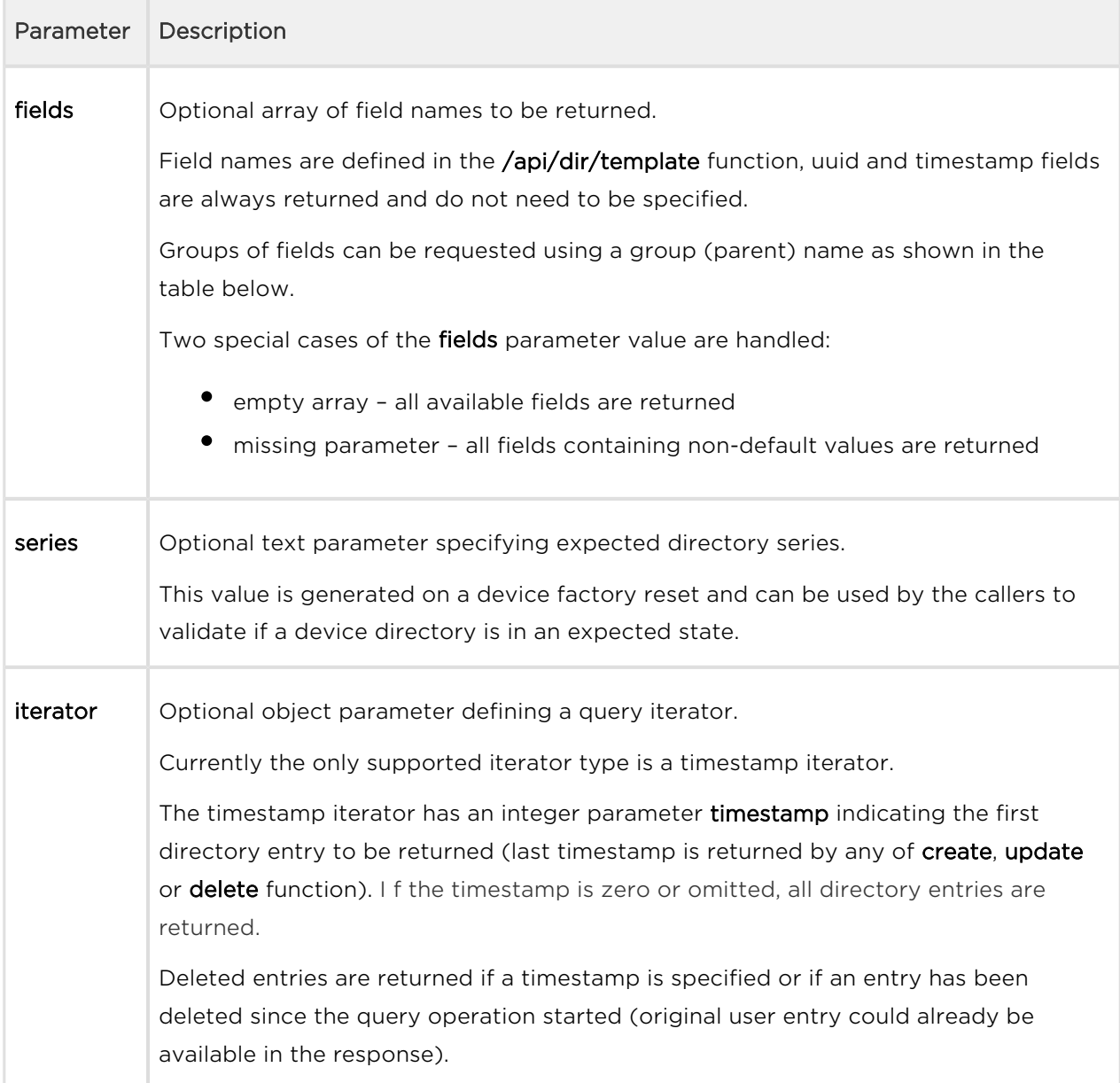

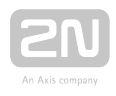

### Example

POST /api/dir/query

```
{
   "series" : "2229480630597592840",
   "fields": ["name", "email", "access.code", "callPos.peer", "callPos
[1].grouped"],
  "iterator": \{ "timestamp" : 6 \}}
Response
{
   "success" : true,
   "result" : {
     "series" : "2229480630597592840",
     "timestamp" : 5
   }
}
```
In case that the **timestamp** iterator parameter is provided and the value is less than the known history, the response only contains the current value of directory series, timestamp and invalid timestamp.The invalid timestamp value is the last timestamp value for which the history is unknown. In such a case the whole directory content should be requested using the timestamp iterator parameter of value zero.

#### Example

POST /api/dir/query

```
{
   "series" : "2229480630597592840",
   "fields": ["name", "email", "access.code", "callPos.peer", "callPos
[1].grouped"],
   "iterator": { "timestamp" : 20000 }
}
Response
{
   "success" : true,
   "result" : {
     "series" : "2229480630597592840",
     "timestamp" : 78818,
     "invalid" : 65818
   }
}
```
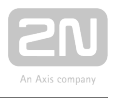

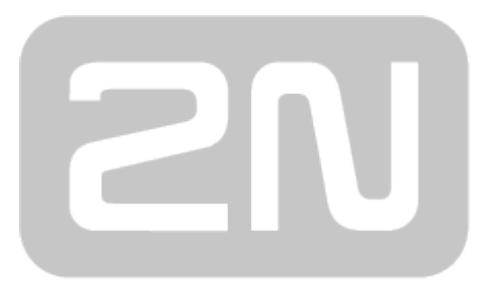

## An Axis company

#### 2N TELEKOMUNIKACE a.s.

Modřanská 621, 143 01 Prague 4, Czech Republic Phone: +420 261 301 500, Fax: +420 261 301 599 E-mail: sales@2n.cz Web: www.2n.cz